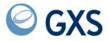

GXS EDI Services

# Expedite/CICS Messages

Version 4 Release 5

### Fifth Edition (November 2005)

This edition replaces document number GC34-2331-03.

### © Copyright GXS, Inc. 1998, 2005. All rights reserved.

Government Users Restricted Rights - Use, duplication or disclosure restricted.

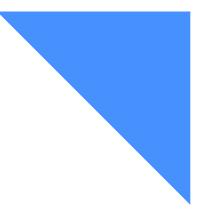

. . . . . . . . . . . . . .

# Contents

| To the reader                                             |     |          |
|-----------------------------------------------------------|-----|----------|
| Who should read this book                                 |     |          |
| How to use this book                                      |     | <br>v    |
| Related Expedite/CICS books                               |     | <br>. vi |
| Other related books                                       | ••• | <br>. vi |
| Messages                                                  |     | <br>1    |
| Understanding severity levels                             |     |          |
| Understanding recoverable errors                          |     |          |
| Understanding message numbering                           |     | <br>3    |
| Using the message listing                                 |     |          |
| Session Status Messages (HI000 - HI099)                   |     |          |
| TCP/IP Messages (HI100 - HI199)                           |     |          |
| Display Application Panel Dialog Messages (HI200 - HI399) |     |          |
| Command Processor Return Messages (HI400 - HI599)         |     |          |
| Expedite Messages (HI600 - HI888)                         |     |          |
| CICS Exception Messages (H1900 - H1999)                   |     |          |

.

. . . . . . . . . .

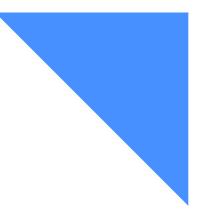

# To the reader

This book explains the Expedite/CICS messages and codes that are used to communicate processing errors and information. Each entry includes the complete text of the message and any actions that you can take to resolve the error.

### Who should read this book

This book is for people who use Expedite/CICS and Information Exchange to communicate electronically with business associates.

### How to use this book

To use this book effectively, it is necessary to understand the following type conventions.

All application program interface (API) commands, parameters, and record names are displayed in the text in small, uppercase letters.

SESSIONEND

Field names in the text of this book appear in boldface type.

Trace Data field

## Related Expedite/CICS books

The following books contain information related to the topics covered in this book. For your convenience, you can also view these documents on the library page of GXS, formerly IBM EDI Services web site at: http://www.gxsolc.com/edi\_bes.html.

- Expedite/CICS Display Application User's Guide, GC34-3303, describes the panels, functions, and features of the Expedite/CICS Display Application for people who use Expedite/CICS and Information Exchange to communicate electronically with business associates. This book is also for administrative and support personnel who plan to use the display application to perform administrative functions.
- Customizing and Developing Applications with Expedite/CICS, GC34-3304, provides a reference for CICS programmers who want to write application programs that will use Expedite/CICS to communicate with Information Exchange. This book explains how to customize Expedite/CICS after it has been installed and how to develop an application to interface with Expedite/CICS.
- *Expedite/CICS Program Directory* provides instructions for installing Expedite/CICS on your CICS region.
- Information Exchange Administration Services User's Guide, GC34-2221, provides step-bystep procedures for performing Information Exchange administrative tasks (defining users and trading partners, viewing mailboxes, and so on). This book is designed for Information Exchange service administrators who coordinate the use of Information Exchange in their companies.
- Information Exchange Interface Programming Guide, GC34-2222, describes the programming interface that Expedite/CICS uses to communicate with Information Exchange. This technical reference also provides information about accessing and controlling an Information Exchange session and how to transfer data.
- Information Exchange Programming Messages and Formats, GC34-2324, provides response codes and messages that may occur while programming Information Exchange interfaces. This book is useful in correcting programming errors during development and in performing other problem determination tasks.

### Other related books

- CICS/ESA 4.1 Application Programming Guide, SC33-1169
- CICS for MVS/ESA 4.1 Application Programming Reference, SC33-1170
- CICS for MVS/ESA 4.1 Resource Definition Guide, SC33-1166
- IP CICS Sockets Guide, SC31-8518
- MVS/ESA SP V4 JCL Reference, GC28-1654
- MVS/ESA SP V54 JCL Reference, GC28-1479
- Introducing G International EDI Services, GC34-2211
- Information Exchange Administration Mailbox Command Reference, GC34-2260
- Network Services Planning Guide, GC34-2232
- ServiceLink Overview, SH52-0302

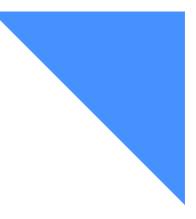

## Messages

Expedite/CICS uses messages to communicate processing errors and information. The messages issued by Expedite/CICS may be displayed on Display Application panels, written to trace and log destinations, or returned to user applications. For information about messages that Information Exchange places in your mailbox, refer to the *Information Exchange Interface Programming Guide*.

The following major topics are presented:

| Understanding severity levels                             | 2 |
|-----------------------------------------------------------|---|
| Understanding recoverable errors                          |   |
| Understanding message numbering                           |   |
| Using the message listing                                 |   |
| Session Status Messages (HI000 - HI099)                   | 4 |
| TCP/IP Messages (HI100 - HI199)                           |   |
| Display Application Panel Dialog Messages (HI200 - HI399) |   |
| Command Processor Return Messages (HI400 - HI599)         |   |
| Expedite Messages (HI600 - HI888)                         |   |
| CICS Exception Messages (HI900 - HI999)                   |   |

## Understanding severity levels

All Expedite/CICS messages have one of the following severity levels:

| Code: | Means:                                                                                                    |
|-------|----------------------------------------------------------------------------------------------------|
| 00    | Expedite/CICS successfully processed your request. These are often information messages, for example,                                                                                                    |
|       | HI231 FILE HAS BEEN SENT.                                                                                                    |
| 04    | Expedite/CICS processed the indicated command and either processing is still in progress or a condition exists that inhibited completion. Severity 04 messages are often one of the following:                                                                                                    |
|       | • Display Application panel edits returned to the panel display, for example,                                                                                                    |
|       | HI215 INVALID SELECTION PLEASE RE-ENTER.                                                                                                    |
|       | Command validation errors returned to the executing program.                                                                                                    |
| 08    | Either the information passed to Expedite/CICS contains an error or Expedite/CICS encountered a severe error while processing and did not complete the task requested. Some severity 08 messages are recoverable and some require programmer intervention. For example, the message, HI461 UNABLE TO ESTABLISH A SESSION WITH INFORMATION EXCHANGE, indicates that the connection between your CICS system and Information Exchange was not acquired. This error might be caused by incorrect CICS or VTAM definitions, or by a physical link problem. The restart module will attempt to acquire a session indefinitely, until all definitions are correct and a session is acquired. |
| 12    | An error occurred during system processing, which often causes the abend routine to be invoked, for example,                                                                                                    |
|       | HI900 SEVERE ABEND AAAA HAS OCCURRED, PGM: PROGNAME.                                                                                                    |
|       | Problem determination logs may contain additional information about the cause of                                                                                                    |

Problem determination logs may contain additional information about the cause of the error. Systems support should be notified and the cause of the error investigated. If local attempts to find the problem fail, contact Customer Care.

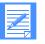

### NOTES:

- 1. Additional problem determination information is often provided for HI9*XX* abends. For more information, see the appropriate message listing.
- 2. To notify support personnel that system intervention may be required, error messages with severity 08 or higher are written to the following Expedite/CICS trace destinations (when they are in use):
  - Exception Reporting TDQ (EXPM)
  - Log TDQ (EXPL)
  - Internal trace TSQs (EXPDTRCA and EXPDTRCB)

For more information about trace destinations and about how to define an exception report destination, see the *Expedite/CICS Display Application User's Guide*.

### Understanding recoverable errors

The recoverable errors listed below are those that usually require no manual intervention; that is, Expedite/CICS automatically takes corrective action. For details about the messages, refer to the appropriate message listing.

- HI461 UNABLE TO ESTABLISH A SESSION WITH INFORMATION EXCHANGE.
- HI462 SESSION WITH INFORMATION EXCHANGE HAS BEEN LOST.
- HI463 RECEIVE RESTART ALREADY PENDING.
- HI464 SEND CHECKPOINT NUMBERS OUT OF SYNCHRONIZATION.
- HI467 UNEXPECTED COMMIT RESPONSE CODE > 07, SEE IE ERROR CODES.
- HI500 AN ERROR OCCURRED WHEN RECEIVING THE SEND COMMIT RESPONSE.
- HI509 UNABLE TO SEND THE MESSAGE TO INFORMATION EXCHANGE.

### Understanding message numbering

The following table shows how Expedite/CICS message numbers are assigned.

| Message Numbers: | Are used for:                                                                                            |
|------------------|----------------------------------------------------------------------------------------------------|
| HI000 - HI099    | Session status messages.                                                                                 |
| HI100 - HI199    | TCP/IP messages.                                                                                         |
| HI200 - HI399    | Display Application panel dialogue messages. These messages are presented on user interface panels.      |
| HI400 - HI599    | Command processor messages. These messages are returned by the command processor to the invoking module. |
| HI600 - HI888    | Display Application and command processor messages.                                                      |
| HI900 - HI999    | CICS exception conditions returned after a CICS command.                                                 |

### Using the message listing

The messages are listed in numeric order with no differentiation between error messages and informational messages. Each entry shows you:

- The message number and text
- An explanation of the message text
- The message severity level
- What the system does
- What you should do

## Session Status Messages (HI000 - HI099)

### HI000

**Explanation:** The command was accepted and forwarded to Information Exchange, if applicable. The command is not response-oriented; therefore, there is no data to return.

Severity: 00

System Action: The message number is returned in the COMMAREA, EXPCRSP.

User Response: None.

HI001

**Explanation:** The command was accepted and forwarded to Information Exchange. A response has been received from Information Exchange and is being placed in the message text field.

Severity: 00

System Action: The message number and text are returned in the COMMAREA, EXPCRSP.

**User Response:** Interpret the response in the message text field to determine whether the command was successfully processed.

HI005 SESSION RESET COMPLETE

Explanation: The specified session was reset successfully.

Severity: 00

System Action: Expedite/CICS displays this message:

- On the List of Users' Status panel if you requested the reset from that panel and if you are a service administrator resetting a user ID owned by someone else
- In native CICS in all other cases

User Response: Log on when ready.

HI006 SESSION RESET FAILED. CHECK FOR AN ACTIVE SEND TASK OF IST1.

**Explanation:** The specified session could not be reset, probably because a send request is active.

Severity: 08

System Action: Expedite/CICS displays the message:

- On the List of Users' Status panel if you requested the reset from that panel
- In native CICS in all other cases

**User Response:** If a send task (IST1) is active, wait until it completes before you reset the session.

HI007 SESSION RESET REQUEST CANCELED.

**Explanation:** The reset request for the specified session was canceled.

Severity: 00

System Action: Expedite/CICS displays the message:

- On the List of Users' Status panel if you requested the reset from that panel
- In native CICS in all other cases

User Response: None.

#### HI008 THERE ARE NO USERS ON THE SYSTEM.

**Explanation:** Except for the SYSTEM DEFAULT profile, no profile records (PT records) were found in the EXPDSRC file. There are no user IDs for which to display status.

Severity: 04

System Action: Expedite/CICS displays the message on the List of Users' Status panel.

**User Response:** Exit this function. New users must be added to Expedite/CICS before this function can be used.

### HI009 THE REQUESTED ACCOUNT/USER ID WAS NOT FOUND.

**Explanation:** No profile record (PT record) was found in the EXPDSRC file for the requested Account/User ID.

#### Severity: 04

System Action: Expedite/CICS displays this message on the:

- List of Users' Status panel if you entered an Account/User ID at which to start the list
- Information Exchange Reset Session panel if you entered an Account/User ID to be reset

User Response: Enter a valid Account/User ID and press Enter to process the command.

HI010 INVALID RESET ATTEMPT. UNABLE TO RESET AN INACTIVE SESSION.

**Explanation:** You tried to reset a user's session, but the session was inactive. You can only reset an active session.

Severity: 04

System Action: Expedite/CICS displays this message on the:

- List of Users' Status panel, if you entered an Account/User ID at which to start the list
- Information Exchange Reset Session panel if you entered an Account/User ID to be reset

User Response: Reset only active sessions.

### HI050 APPLICATION PROCESSING UNSUCCESSFUL.

**Explanation:** This is the recommended message text to be returned to Expedite/CICS if processing fails in the user's receive application. When issuing a receive request to Information Exchange you can request that, when a mail item is received, Expedite/CICS links to a user receive program, passing the data in a TSQ. The user application must process the data and provide Expedite/CICS with a return code in positions 1-5 of the returned COMMAREA to indicate the result. This should be one of the following:

- HI000 if processing was successful
- HI050 if processing was not successful

You can provide your own message code in characters 16-20 of the returned COMMAREA which is displayed on the receive View panel to indicate what error occurred. This message will display only if positions 1 - 5 contain a non-HI000 code; that is, if user-receive processing was unsuccessful.

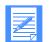

NOTE: This does not apply to user exit programs; when a user exit program returns control, Expedite/CICS does not act on the returned COMMAREA.

### Severity: 08

**System Action:** Expedite/CICS evaluates the code returned in positions 1-5; if the code is not HI000, Expedite/CICS marks the file in error and displays the return code in positions 16-20 on the receive view panel.

**User Response:** Evaluate the cause of failure. When the necessary corrections have been made, use the **View** option to release the erroneous file entry so Expedite/CICS can attempt to redeliver data to the user application.

## TCP/IP Messages (HI100 - HI199)

### HI102 EXPEDITE DID NOT GET A TCP-IDENTIFY COMMAND FROM IE.

**Explanation:** While processing the authentication paragraph of the child program, Expedite expected a TCP-IDENTIFY command from Information Exchange but did not get it.

Severity: 08

System Action: The child task is terminated and the receive is incomplete.

**User Response:** Reset and restart the user session to try the receive again, **or** wait until the activity monitor detects the stoppage of the receive and automatically restarts it.

#### HI103 LENGTH OF DATA GREATER THAN BLOCKSIZE ON TCP-STARTED.

**Explanation:** The length of data that Information Exchange is sending is greater than the agreed-upon block size from the TCP-STARTED command.

Severity: 08

System Action: The child task is terminated and the receive is incomplete.

**User Response:** Reset and restart the user session to try the receive again, **or** wait until the activity monitor detects the stoppage of the receive and automatically restarts it. If the problem persists, contact Customer Care.

### HI104 ERROR ON READ OF PARAMETER OVERRIDE TS QUEUE EXPTPARM.

**Explanation:** An error was found other than a length or not-found error while reading the TS queue written by EXPOPARM.

Severity: 08

System Action: The program that detects this error ends without processing any data.

**User Response:** Check the contents of the TS queue EXPTPARM and the EXPTCPIP log for other errors. If the problem persists, turn on the **Start-up Parms TCP/IP Trace** option and recycle the CICS region. Check the trace queue (EXPDTRCA/B) for override parameter processing errors and correct the errors in your TCP/IP override parameter file (EXPDPRM).

HI105 TCP/IP PROGRAM FOUND SNA COMMUNICATION METHOD IN TS QUEUE EXPTPARM.

**Explanation:** The router program found TCP/IP communication selected in the TS queue but the TCP/IP program found SNA communication selected in the same queue.

Severity: 08

System Action: The TCP/IP program that detects this error ends without processing any data.

**User Response:** Browse the contents of the TS queue EXPTPARM. Verify that there is only one entry in the queue. The first three characters of this entry must be either SNA or TCP. If these characters are SNA and you want to use TCP/IP communication, you must recycle the CICS region, making sure that the TCP/IP override file contains TCP for the communication method.

### HI106 SOCKET CLOSED. UNABLE TO RECEIVE DATA IN CHILD TASK.

**Explanation:** Program EXPOTCHD (the child task) was unable to receive data because the socket was closed when the program attempted to receive the length of the data.

Severity: 08

System Action: The child task is terminated and the receive is incomplete.

**User Response:** Reset and restart the user session to try the receive again, **or** wait until the activity monitor detects the stoppage of the receive and automatically restarts it. If the problem persists, contact Customer Care.

## HI107 TCP/IP SELECT CALL TIMED OUT IN CHILD TASK. NO MORE DATA TO RECEIVE.

**Explanation:** Program EXPOTCHD (the child task) did a select call to verify that the other side was still on the socket before attempting to receive more data. The other side dropped before sending the turnaround bit indicating that sending was completed.

Severity: 08

System Action: The child task is terminated and the receive is incomplete.

**User Response:** Reset and restart the user session to try the receive again, **or** wait until the activity monitor detects the stoppage of the receive and automatically restarts it. If the problem persists, contact Customer Care.

#### HI108 UNEXPECTED VALUE FOUND IN TS QUEUE EXPTPARM FOR COMMUNI-CATION METHOD.

**Explanation:** One of the router programs detected a value other than SNA or TCP in TS Queue EXPTPARM.

Severity: 08

System Action: Expedite/CICS does not process the user's request.

**User Response:** If you are using SNA communication, delete TS queue, EXPTPARM. It will be recreated using SNA as the default with the next request that requires communication with Information Exchange. If you are using TCP/IP communication, turn on the **Start-up Parms TCP/IP Trace** option, verify that the override parameter (EXPDPRM) file is correct, and recycle your CICS region.

### HI123 TCP/IP INITAPI CALL FAILED. CHECK TCP/IP LOG FOR DETAILS.

Explanation: The socket call INITAPI failed. The reason code will be in the EXPTCPIP log.

Severity: 08

System Action: The program that detected this error ends without processing any data.

#### HI124 TCP/IP SOCKET CALL FAILED. CHECK TCP/IP LOG FOR DETAILS.

**Explanation:** The socket call SOCKET failed. The reason code will be in the EXPTCPIP log. **Severity:** 08

System Action: The program that detected this error ends without processing any data.

**User Response:** Check the EXPTCPIP log for the reason code. Refer to the *IP CICS Sockets Guide* for an explanation of the code.

HI125 TCP/IP CONNECT CALL FAILED. CHECK TCP/IP LOG FOR DETAILS.

**Explanation:** The socket call CONNECT failed. The reason code will be in the EXPTCPIP log.

Severity: 08

System Action: The program that detected this error ends without processing any data.

**User Response:** Check the EXPTCPIP log for the reason code. Refer to the *IP CICS Sockets Guide* for an explanation of the code.

HI126 TCP/IP SEND CALL FAILED. CHECK TCP/IP LOG FOR DETAILS.

**Explanation:** The socket call SEND failed. The reason code will be in the EXPTCPIP log.

Severity: 08

System Action: The program that detected this error ends without processing any data.

**User Response:** Check the EXPTCPIP log for the reason code. Refer to the *IP CICS Sockets Guide* for an explanation of the code.

HI127 TCP/IP RECV CALL FAILED. CHECK TCP/IP LOG FOR DETAILS.

Explanation: The socket call RECV failed. The reason code will be in the EXPTCPIP log.

Severity: 08

System Action: The program that detected this error ends without processing any data.

**User Response:** Check the EXPTCPIP log for the reason code. Refer to the *IP CICS Sockets Guide* for an explanation of the code.

### HI128 TCP/IP CLOSE CALL FAILED. CHECK TCP/IP LOG FOR DETAILS.

**Explanation:** The socket call CLOSE failed. The reason code will be in the EXPTCPIP log.

Severity: 08

System Action: The program that detected this error ends without processing any data.

### HI129 TCP/IP SETSOCKET CALL FAILED. CHECK TCP/IP LOG FOR DETAILS.

**Explanation:** The socket call SETSOCKET failed. The reason code will be in the EXPTCPIP log.

Severity: 08

**System Action:** The program that detected this error ends without processing any data.

**User Response:** Check the EXPTCPIP log for the reason code. Refer to the *IP CICS Sockets Guide* for an explanation of the code.

HI130 TCP/IP BIND CALL FAILED. CHECK TCP/IP LOG FOR DETAILS.

**Explanation:** The socket call BIND failed. The reason code will be in the EXPTCPIP log.

Severity: 08

System Action: The program that detected this error ends without processing any data.

**User Response:** Check the EXPTCPIP log for the reason code. Refer to the *IP CICS Sockets Guide* for an explanation of the code.

HI131 TCP/IP LISTEN CALL FAILED. CHECK TCP/IP LOG FOR DETAILS.

**Explanation:** The socket call LISTEN failed. The reason code will be in the EXPTCPIP log.

Severity: 08

System Action: The program that detected this error ends without processing any data.

**User Response:** Check the EXPTCPIP log for the reason code. Refer to the *IP CICS Sockets Guide* for an explanation of the code.

HI132 TCP/IP GETCLIENT CALL FAILED. CHECK TCP/IP LOG FOR DETAILS.

**Explanation:** The socket call GETCLIENT failed. The reason code will be in the EXPTCPIP log.

Severity: 08

System Action: The program that detected this error ends without processing any data.

**User Response:** Check the EXPTCPIP log for the reason code. Refer to the *IP CICS Sockets Guide* for an explanation of the code.

HI133 TCP/IP FCNTL CALL FAILED. CHECK TCP/IP LOG FOR DETAILS.

**Explanation:** The socket call FCNTL failed. The reason code will be in the EXPTCPIP log.

Severity: 08

System Action: The program that detected this error ends without processing any data.

### HI134 TCP/IP SELECT CALL FAILED. CHECK TCP/IP LOG FOR DETAILS.

**Explanation:** The socket call SELECT failed. The reason code will be in the EXPTCPIP log. **Severity:** 08

System Action: The program that detected this error ends without processing any data.

**User Response:** Check the EXPTCPIP log for the reason code. Refer to the *IP CICS Sockets Guide* for an explanation of the code.

HI135 TCP/IP ACCEPT CALL FAILED. CHECK TCP/IP LOG FOR DETAILS.

Explanation: The socket call ACCEPT failed. The reason code will be in the EXPTCPIP log.

Severity: 08

System Action: The program that detected this error ends without processing any data.

**User Response:** Check the EXPTCPIP log for the reason code. Refer to the *IP CICS Sockets Guide* for an explanation of the code.

HI136 TCP/IP GIVESOCKET CALL FAILED. CHECK TCP/IP LOG FOR DETAILS.

**Explanation:** The socket call GIVESOCKET failed. The reason code will be in the EXPTCPIP log.

Severity: 08

System Action: The program that detected this error ends without processing any data.

**User Response:** Check the EXPTCPIP log for the reason code. Refer to the *IP CICS Sockets Guide* for an explanation of the code.

HI137 TCP/IP IOCTL CALL FAILED. CHECK TCP/IP LOG FOR DETAILS.

Explanation: The socket call IOCTL failed. The reason code will be in the EXPTCPIP log.

Severity: 08

System Action: The program that detected this error ends without processing any data.

**User Response:** Check the EXPTCPIP log for the reason code. Refer to the *IP CICS Sockets Guide* for an explanation of the code.

### HI138 TCP/IP TAKESOCKET CALL FAILED. CHECK TCP/IP LOG FOR DETAILS.

**Explanation:** The socket call TAKESOCKET failed. The reason code will be in the EXPTCPIP log.

Severity: 08

System Action: The program that detected this error ends without processing any data.

# HI139 TCP/IP RELAY HOST-ASSIGN CMD FAILED. CHECK TCP/IP LOG FOR DETAILS.

**Explanation:** Information Exchange returned a bad return code on the HOST-ASSIGNED command. The reason code and the explanation will be in the EXPTCPIP log.

Severity: 08

System Action: The program that detected this error ends without processing any data.

**User Response:** Check the EXPTCPIP log for the reason code. If the explanation indicates a user error, correct the problem and retry. If the explanation indicates a problem with Information Exchange, contact Customer Care.

# HI140 TCP/IP RELAY TCP-START CMD FAILED. CHECK TCP/IP LOG FOR DETAILS.

**Explanation:** Information Exchange returned a bad return code on the TCP-STARTED command. The reason code and the explanation will be in the EXPTCPIP log.

Severity: 08

System Action: The program that detected this error ends without processing any data.

**User Response:** Check the EXPTCPIP log for the reason code. If the explanation indicates a user error, correct the problem and retry. If the explanation indicates a problem with Information Exchange, contact Customer Care.

## HI141 TCP/IP RELAY TCP-SEND CMD FAILED. CHECK TCP/IP LOG FOR DETAILS.

**Explanation:** Information Exchange returned a bad return code on the TCP-SEND command. The reason code and the explanation will be in the EXPTCPIP log.

Severity: 08

System Action: The program that detected this error ends without processing any data.

**User Response:** Check the EXPTCPIP log for the reason code. If the explanation indicates a user error, correct the problem and retry. If the explanation indicates a problem with Information Exchange, contact Customer Care.

### HI142 TCP/IP RELAY TCP-END CMD FAILED. CHECK TCP/IP LOG FOR DETAILS.

**Explanation:** Information Exchange returned a bad return code on the TCP-END command. The reason code and the explanation will be in the EXPTCPIP log.

Severity: 08

System Action: The program that detected this error ends without processing any data.

**User Response:** Check the EXPTCPIP log for the reason code. If the explanation indicates a user error, correct the problem and retry. If the explanation indicates a problem with Information Exchange, contact Customer Care.

HI143 CHILD TASK ENDED. CONNECTION LOST.

**Explanation:** The child task checked the socket to see if the connection was still good before attempting to receive data from Information Exchange. The check failed and the connection was lost.

Severity: 08

System Action: The child task is terminated and the receive is incomplete.

**User Response:** Reset and restart the user session to try the receive again, **or** wait until the activity monitor detects the stoppage of the receive and automatically restarts it. If the problem persists, contact Customer Care.

Display Application Panel Dialog Messages (HI200 - HI399)

### Display Application Panel Dialog Messages (HI200 - HI399)

# HI202 TYPE YOUR INFORMATION EXCHANGE ACCOUNT AND USER ID, THEN PRESS ENTER.

**Explanation:** This is an Expedite/CICS welcome panel prompt for your account ID and user ID.

Severity: 00

System Action: Expedite/CICS displays this message on the panel.

User Response: Enter your Information Exchange account ID and user ID.

HI203 TYPE YOUR USER ID NAME, THEN PRESS ENTER.

**Explanation:** This is an Expedite/CICS welcome panel prompt for your user ID.

Severity: 04

System Action: Expedite/CICS displays this message on the panel.

User Response: Enter your Expedite/CICS user ID.

HI204 TYPE YOUR ACCOUNT NAME, THEN PRESS ENTER.

Explanation: This is an Expedite/CICS welcome panel prompt for your account ID.

Severity: 04

System Action: Expedite/CICS displays this message on the panel.

User Response: Enter your Expedite/CICS account ID.

# HI205 SECURITY VIOLATION. OPERATOR ID DOES NOT MATCH. USE CICS CSSN SIGNON.

**Explanation:** The security exit compared your stored operator ID value with the current value, and the two values are not the same.

Severity: 04

System Action: Expedite/CICS displays this message on the panel.

**User Response:** Expedite/CICS does not require you to sign on to CICS using the CICS CSSN/CESN transaction. However, when you sign on to Expedite/CICS, Expedite/CICS saves your operator ID (sign-on value). If you use "ESCAPE" to return to native CICS and then attempt to sign on to Expedite/CICS, the saved operator ID is compared with your current operator ID. Use the same sign-on that you used when you first established the Expedite/CICS session. You can use the IDLT transaction to reset your session.

#### HI206 TYPE A VALID ACCOUNT NAME AND USER ID, THEN PRESS ENTER.

**Explanation:** While trying to add or change an entry, you entered either an invalid account ID or an invalid user ID.

Severity: 04

System Action: Expedite/CICS displays this message on the panel.

**User Response:** Enter both a valid account ID and a valid user ID, unless you are using an alias. If you are using an alias, refer to the *Expedite/CICS Display Application User's Guide* for more information.

HI207 INFORMATION EXCHANGE SESSION START COMMAND IS BEING PROCESSED. PLEASE WAIT.

**Explanation:** Expedite/CICS displays this message on the CICS Interface panel after you send an Expedite/CICS SESSION START command. It may take some time to process this command.

Severity: 00

System Action: Expedite/CICS displays this message on the panel.

User Response: Wait for the Information Exchange Session Start response.

HI208 THE REQUESTED ACCT/USER ID IS NOT ALLOWED TO COMMUNICATE WITH INFORMATION EXCHANGE.

**Explanation:** You tried to use the SYSTEM/DEFAULT administrative Account/User ID to communicate with Information Exchange. The SYSTEM/DEFAULT ID is only recognized by Expedite/CICS and is not valid on Information Exchange.

Severity: 04

System Action: Expedite/CICS displays this message on the panel.

**User Response:** Use your own account and user ID to communicate with Information Exchange.

HI209 TYPE YOUR INFORMATION EXCHANGE PASSWORD, THEN PRESS ENTER.

**Explanation:** This is a Expedite/CICS Interface panel prompt for your Information Exchange password.

Severity: 00

System Action: Expedite/CICS displays this message on the panel.

**User Response:** Enter your Information Exchange password. To change your Information Exchange password, type your new password next to **New password**, verify it by typing it again next to **Verify password**, and then press Enter.

# HI210 NEW PASSWORD AND VERIFY NEW PASSWORD VALUES ARE NOT EQUAL. RE-ENTER.

**Explanation:** You made a typing error when you tried to change your password. The values you typed next to **New password** and **Verify password** do not match.

Severity: 04

System Action: Expedite/CICS displays this message on the panel.

**User Response:** Next to **New password**, type your new password again, verify it by typing it again next to **Verify password**, and then press Enter.

#### HI211 ALL "TO:" FIELDS SHOULD BE BLANK IF FILE TYPE IS "E."

**Explanation:** You attempted to send a file with X12, UCS, EDIFACT, or UN/TDI format and typed information in one or more of the destination fields on the Send File request panel. This is not permitted because files of this type contain the destination within the file.

Severity: 04

System Action: Expedite/CICS displays this message on the panel.

**User Response:** Use the space bar to type blank spaces over any account ID, user ID, alias name, or list name that appears on the panel, and then try to send the file again.

### HI212 FILE IS BEING PROCESSED. PROCESSING TIME DEPENDS ON FILE SIZE.

**Explanation:** Expedite/CICS is sending your file to Information Exchange. Processing time depends on the size of the file and the type of processing you are using. Very large files can take several minutes to process.

Severity: 00

System Action: Expedite/CICS displays this message on the panel.

- For synchronous processing, the message is displayed until the file reaches Information Exchange.
- For asynchronous processing, the message is displayed until the file is loaded into the Expedite/CICS send data (EXPSDAT) file. Control is then returned to the user while Expedite/CICS sends the file to Information Exchange.

**User Response:** Wait for the message: HI231 FILE HAS BEEN SENT before you continue your session.

### HI214 YOU ARE CURRENTLY NOT AUTHORIZED TO PERFORM THIS TASK.

**Explanation:** A general user tried to perform a task reserved for Expedite/CICS service administrators.

Severity: 04

System Action: This message is displayed and the user is not allowed access to the function.

User Response: Ask your service administrator for authorization to perform the task.

#### HI215 INVALID SELECTION. PLEASE RE-ENTER.

**Explanation:** You made a selection that is not valid on the panel you are using.

Severity: 04

System Action: Expedite/CICS displays this message on the panel.

**User Response:** Make a valid selection from the choices displayed on the panel, and then press Enter.

# HI216 INVALID VALUE IN RETAIN HEADER DATA. VALID VALUES ARE Y, N, E, OR F.

**Explanation:** You requested an invalid action for the disposition of the Information Exchange receive header control information. For field information, refer to the *Expedite/CICS Display Application User's Guide*.

Severity: 04

**System Action:** Expedite/CICS displays this message on the panel.

**User Response:** Enter a valid value in the **Retain header data** field, and then reissue the command.

# HI217 INVALID VALUE IN HANDLE RECORDS FIELD. VALID VALUES ARE S, W, OR V.

**Explanation:** You entered an incorrect value in the **Handle records as** field. For field information, refer to the *Expedite/CICS Display Application User's Guide*.

Severity: 04

System Action: Expedite/CICS displays this message on the panel.

**User Response:** Enter a valid value in the **Handle records as** field, and then reissue the command.

#### HI218 MAX RECORD LENGTH MUST BE NUMERIC AND 28000 OR LESS BYTES.

**Explanation:** You entered an incorrect value in the **Max Record Length** field. Expedite/CICS uses this field and the value in the **Handle records as** field to determine how to pass an incoming file or message to the file management destination. For field information, refer to the *Expedite/CICS Display Application User's Guide*.

Severity: 04

System Action: Expedite/CICS displays this message on the panel.

**User Response:** Enter a valid value in the **Max Record Length** field, and then reissue the command.

### HI219 INVALID FILE MANAGEMENT. VALID VALUES ARE: (TS, TD, VS=VSAM).

**Explanation:** You entered an incorrect value in the **File Management** field. For field information, refer to the *Expedite/CICS Display Application User's Guide*.

Severity: 04

System Action: Expedite/CICS displays this message on the panel.

**User Response:** Enter a valid value in the **File Management** field, and then reissue the command.

# HI220 INVALID FILE MANAGEMENT. VALID VALUES ARE: (TS, TD, VS=VSAM, PG=PROGRAM).

**Explanation:** You entered an incorrect value in the **File management** field. For field information, refer to the *Expedite/CICS Display Application User's Guide*.

Severity: 04

System Action: Expedite/CICS displays this message on the panel.

**User Response:** Enter a valid value in the **File Management** field, and then reissue the command.

HI221 INVALID FILE TYPE. VALID VALUES ARE: (A, B, E, OR O).

**Explanation:** You entered an incorrect value in the **File type** field. For field information, refer to the *Expedite/CICS Display Application User's Guide*.

Severity: 04

System Action: Expedite/CICS displays this message on the panel.

User Response: Enter a valid value in the File type field, and then reissue the command.

HI222 INVALID FILE NAME REQUIRED. LEADING OR EMBEDDED BLANKS ARE NOT ALLOWED.

**Explanation:** The file name field has an invalid entry. File name cannot contain leading or embedded blanks.

Severity: 04

System Action: Expedite/CICS displays this message on the panel.

User Response: Enter a valid file name, and then reissue the command.

HI223 SINGLE RECEIVE IN PROCESS.

**Explanation:** You issued a single receive request, but a single receive request is already in process.

Severity: 00

System Action: Expedite/CICS displays this message on the panel.

**User Response:** Wait for the single receive in process to complete, and then reissue the request.

# HI224 INVALID TIME ZONE. CONSULT DISPLAY APPLICATION MANUAL FOR VALID VALUES.

**Explanation:** You entered an incorrect value in the **Time zone** field. For field information, refer to the *Expedite/CICS Display Application User's Guide*.

Severity: 04

System Action: Expedite/CICS displays this message on the panel.

User Response: Enter a valid value in the Time zone field, and then reissue the command.

# HI227 INVALID VALUE IN FORCE RECEIVE CRITERIA FIELD. VALID VALUES ARE: Y OR N.

Explanation: You entered an incorrect value in the Force receive criteria field.

Severity: 04

System Action: Expedite/CICS displays this message on the panel.

**User Response:** Enter a valid value in the **Force receive criteria** field, and then reissue the command.

HI228 A BLANK MESSAGE CANNOT BE SENT. PLEASE ENTER DATA.

**Explanation:** You tried to send a blank message (no text typed on panel).

Severity: 00

**System Action:** Expedite/CICS displays the panel again with this error message displayed.

**User Response:** Type a message, and then press PF4 to send.

# HI229 INVALID SYSTEM ID. FIRST CHARACTER MUST BE AN "I" OR LEAVE FIELD BLANK.

**Explanation:** You typed an incorrect system ID; when sending to another system, the ID must be **I**, followed by the three-character system ID.

Severity: 04

System Action: Expedite/CICS displays this message on the panel.

**User Response:** Type the correct system ID or leave the field blank, and then reissue the command.

### HI230 IDENTIFY EITHER A TO: SYSTEM ID/ACCOUNT/USER ID (OR) LISTNAME.

**Explanation:** You entered values indicating you want to send to both a single user and to a list of users. This is not permitted because the **To** fields are mutually exclusive. For field information, refer to the *Expedite/CICS Display Application User's Guide*.

Severity: 04

System Action: Expedite/CICS displays this message on the panel.

**User Response:** Enter a valid value or values in the appropriate **To** field, and then reissue the command.

### HI231 FILE HAS BEEN SENT.

**Explanation:** Expedite/CICS sent the requested file. Processing time depends on the size of the file and the type of processing you are using. Very large files can take several minutes to process.

Severity: 00

**System Action:** Expedite/CICS displays this message on the panel:

- For synchronous processing, when the data reaches Information Exchange.
- For asynchronous processing, when the data has been loaded into the EXPSDAT file. Control is returned to the user while Expedite/CICS sends the data to Information Exchange.

User Response: None.

#### HI234 MESSAGE HAS BEEN SENT.

**Explanation:** Expedite/CICS displays this message on the Send Message(s) panel after successfully sending the message you asked to send.

Severity: 00

System Action: Expedite/CICS displays this message on the panel.

User Response: None.

#### HI235 IDENTIFY EITHER A FROM: SYSTEM ID/ACCOUNT/USER ID (OR) LISTNAME.

**Explanation:** You entered values indicating you want to receive from both a single user and from a list of users. This is not permitted because the **From** fields are mutually exclusive. For field information, refer to the *Expedite/CICS Display Application User's Guide*.

Severity: 04

System Action: Expedite/CICS displays this message on the panel.

User Response: Enter a valid value or values, and then reissue the command.

#### HI236 SINGLE RECEIVE COMMAND HAS BEEN ISSUED.

**Explanation:** Expedite/CICS displays this message when you issue a single receive request from the Issue Single Receive panel.

Severity: 00

System Action: Expedite/CICS displays this message on the panel.

User Response: None.

#### HI237 CONTINUOUS RECEIVE COMMAND HAS BEEN ISSUED.

**Explanation:** Expedite/CICS displays this message when you issue a continuous receive request from the Issue Continuous Receive panel.

Severity: 00

System Action: Expedite/CICS displays this message on the panel.

User Response: None.

#### HI238 SHUT DOWN CONTINUOUS RECEIVE COMMAND HAS BEEN ISSUED.

**Explanation:** Expedite/CICS displays this message when you issue the command to end an active Continuous Receive request.

Severity: 00

System Action: Expedite/CICS displays this message on the panel.

User Response: None.

### HI239 ADMINISTRATIVE DATA PROFILE SAVED.

**Explanation:** Expedite/CICS displays this message when you change the default administrative response file displayed on the User Session Selection Menu panel.

Severity: 00

System Action: Expedite/CICS displays this message on the panel.

User Response: None.

HI240 LIST NAME REQUIRED.

**Explanation:** You did not type a list name on the Distribution List panel.

Severity: 04

System Action: Expedite/CICS displays this message on the panel.

User Response: Enter a valid list name and press Enter.

### HI241 DISTRIBUTION LIST DOES NOT EXIST.

**Explanation:** You typed the name of a list that has not yet been defined.

Severity: 04

System Action: Expedite/CICS displays this message on the panel.

User Response: Enter the name of an existing list.

HI242 FILE HAS BEEN PLACED IN HOLD QUEUE.

**Explanation:** Expedite/CICS placed the file or message you requested into the HOLD queue where it will remain until you purge or release it, or until it is automatically purged by Expedite/CICS after four months.

Severity: 00

**System Action:** Expedite/CICS displays this message on the panel after the file is placed on HOLD.

User Response: None.

HI243 DISTRIBUTION LIST HAS BEEN ERASED.

Explanation: Your Confirmation panel delete request was successful.

Severity: 00

System Action: Expedite/CICS displays this message on the panel after the list is erased.

User Response: None.

### HI244 ERASE DISTRIBUTION LIST CANCELED.

Explanation: Your Confirmation panel request to cancel a list erase request was successful.

Severity: 00

**System Action:** Expedite/CICS displays this message on the panel after the list erase request is canceled.

User Response: None.

HI246 REQUESTED PROCESS HAS COMPLETED SUCCESSFULLY.

**Explanation:** Expedite/CICS displays this message when you request that Expedite/CICS perform a function, such as copying a distribution list, and Expedite/CICS completes the requested function successfully.

Severity: 00

System Action: Expedite/CICS displays this message on the panel.

User Response: None.

#### HI247 DISTRIBUTION LIST SAVED.

**Explanation:** You saved a new list on your system. You must upload this list to Information Exchange to use it during your current session.

Severity: 00

System Action: Expedite/CICS displays this message on the panel.

**User Response:** To use the current version of the list during this session, upload the list with the **Upload** option.

HI248 THIS LAST ENTRY CANNOT BE DELETED. PLEASE USE ERASE FUNCTION.

Explanation: You tried to delete the last entry from a list. Lists must contain at least one entry.

Severity: 04

System Action: Expedite/CICS displays this message across the list panel.

**User Response:** Use the **Delete** option to delete individual entries from a list (but not the last entry). Use the **Erase** option to delete an entire list.

HI249 NO FILES TO BE PROCESSED FOR THE REQUESTED USER.

**Explanation:** This message is displayed on the Messages and Files panel if you request to see messages or files received or sent and there are none.

Severity: 00

System Action: Expedite/CICS displays this message on the panel.

User Response: None.

HI250 ENTER THE REQUIRED FIELDS AND THE APPROPRIATE COMMAND.

**Explanation:** This prompt is displayed when you first see a panel.

Severity: 00

**System Action:** Expedite/CICS waits for you to enter the information requested and issue a valid command.

**User Response:** Fill in the panel and issue a valid command.

HI251 NO TEXT TO BE SHOWN FOR THIS REQUEST.

**Explanation:** This message is displayed on the Messages and Files panel if you attempt to view text for messages or files sent or received and there is no text to be displayed.

Severity: 04

System Action: Expedite/CICS displays this message on the panel.

User Response: View text for a different message or file, or leave this function.

### HI252 INVALID COMMAND. VALID COMMANDS ARE: (V, R, H, P).

**Explanation:** You entered an incorrect command in a "Cmd" field on the Messages and Files panel. For field information, refer to the *Expedite/CICS Display Application User's Guide*, "Send and receive panel field descriptions."

Severity: 04

**System Action:** Expedite/CICS displays this message on the panel. The cursor is placed next to the field that contains the error.

User Response: Type the correct command and press Enter.

#### HI254 TO DISTRIBUTION LIST NAME ALREADY EXISTS.

**Explanation:** You tried to copy one list to another list and the list name you entered in the **To list** already exists.

Severity: 04

System Action: Expedite/CICS displays this message on the panel.

**User Response:** Use another list name not already in use (review your current lists to verify that your needs are not already met).

# HI256 MAXIMUM LIST SIZE HAS BEEN REACHED. NO MORE ENTRIES CAN BE ADDED.

**Explanation:** You have tried to add more than 1,620 entries to the distribution list you are working with. Expedite/CICS limits distribution lists to 1,620 entries.

Severity: 04

System Action: Expedite/CICS displays this message on the panel.

User Response: Save the current list and create another list to handle the remaining entries.

### HI257 INVALID FORMAT OF DATE.

**Explanation:** Expedite/CICS displays this message on the Issue Audit Retrieve panel when you type a **From** or **To** date in an incorrect format. The correct format is CYYMMDD, where C is 0 for 1900 and 1 for 2000, YY=year, MM=month, and DD=day. For example, 0940415 would represent April 15, 1994.

Severity: 04

System Action: Expedite/CICS displays this message on the panel.

User Response: Enter a valid From or To date, and then reissue the command.

#### HI258 NOT ENOUGH TIME HAS PASSED TO BE ABLE TO PURGE THIS RECORD.

**Explanation:** You tried to purge a receive record with a status of INCOMPLETE; however, the amount of time set in the **Force purge/release time** field on the Define System Options panel has not yet passed.

Severity: 04

System Action: Expedite/CICS displays this message on the panel.

**User Response:** Wait until the amount of time set in the **Force purge/release time** field on the Define System Options panel has passed, and then reissue the purge request.

### HI259 NOT ENOUGH TIME HAS PASSED TO BE ABLE TO PURGE THIS RECORD.

**Explanation:** You tried to release a receive record with a status of COMPLETE; however, the amount of time set in the **Force purge/release time** field on the Define System Options panel has not yet passed.

Severity: 04

System Action: Expedite/CICS displays this message on the panel.

**User Response:** Wait until the amount of time set in the **Force purge/release time** field on the Define System Options panel has passed, and then reissue the release request.

#### HI261 USER CLASS IS REQUIRED FOR RECEIVING PTF FILE.

**Explanation:** You must type a value in the User class field when requesting Electronic Service Delivery; User class is optional for all other receive tasks.

Severity: 04

System Action: Expedite/CICS displays this message on the panel.

User Response: Enter a valid user class, and then reissue the command.

### HI262 INVALID USER CLASS. RE-ENTER.

**Explanation:** You typed an incorrect value in the **User class** field; for example, you may have left the first character blank and filled in the others. You can leave this field blank for all but the ESD option.

Severity: 04

System Action: Expedite/CICS displays this message on the panel.

User Response: Enter a valid value in the User class field, and then reissue the command.

### HI263 DATA SET TYPE MUST BE P OR S.

**Explanation:** You typed an incorrect value next to **Data set type**. The data set type must be one of the following:

- P A partitioned data set, each member of which can contain a program, part of a program, or data.
- S A sequential data set whose records are organized on the basis of their successive physical positions.

#### Severity: 04

System Action: Expedite/CICS displays this message on the panel.

User Response: Enter a valid value in the Data set type field, and then reissue the command.

## HI264 ENTER DATA SET NAME IN *AXXXXXXX.AXXXXXX.AXXXXXX* FORMAT A=ALPHABET.

**Explanation:** The data set name is made up of qualifiers consisting of eight or less characters, the first character of which should be alphabetic. For example, you could use A1111111.B2222222.C3333333.

#### Severity: 04

System Action: Expedite/CICS displays this message on the panel.

User Response: Enter a valid data set name, and then reissue the command.

HI266 INVALID FILE DISPOSITION. VALID VALUES ARE: N=NORMAL PROCESS, H=HOLD.

**Explanation:** You entered an incorrect value in the **File disposition** field.

Severity: 04

System Action: Expedite/CICS displays the pane again with this message displayed.

**User Response:** Enter a valid value in the **File disposition** field, and then reissue the command.

HI267 INVALID FILE DISPOSITION. VALID VALUES ARE: N=NORMAL, H=HOLD, P=PRIORITY.

**Explanation:** You entered an incorrect value in the File disposition field.

Severity: 04

System Action: Expedite/CICS displays this message on the panel.

**User Response:** Enter a valid value in the **File disposition** field, and then reissue the command.

### HI268 INVALID JOB CONTROL LANGUAGE (JCL) PROCEDURE (PROC) NAME.

**Explanation:** Expedite/CICS displays this message when you do not provide a Job Control Language procedure name, or when the procedure name is incorrect.

Severity: 04

System Action: Expedite/CICS displays this message on the panel.

User Response: Enter a valid JCL PROCNAME, and then reissue the command.

# HI269 THIS IS A DUPLICATE TRANSLATE TABLE ENTRY. PLEASE REMOVE OR TYPE ANOTHER.

Explanation: You are trying to add a translate table that already exists.

Severity: 04

System Action: Expedite/CICS displays this message on the panel.

User Response: Change the entry to a unique name or enter a new name.

# HI270 INVALID ALIAS TABLE TYPE. VALID VALUES ARE: G, I, O, P OR D FOR DELETE.

**Explanation:** You entered an incorrect value in the **Alias Table type** field. An alias table must be defined to Information Exchange before it can be used. For field information, refer to the *Expedite/CICS Display Application User's Guide*.

### Severity: 04

System Action: Expedite/CICS displays this message on the panel.

**User Response:** Enter a valid value in the **Alias Table type** field, and then reissue the command.

### HI271 INVALID ALIAS TABLE ID. A VALUE MUST BE ENTERED.

**Explanation:** You entered an incorrect value in the **Alias Table ID** field. An alias table must be defined to Information Exchange before it can be used. For field information, refer to the *Expedite/CICS Display Application User's Guide*.

Severity: 04

System Action: Expedite/CICS displays this message on the panel.

User Response: Enter a valid value in the Alias Table ID field, and then press Enter.

# HI272 AN ALIAS NAME MUST BE SPECIFIED IN ADDITION TO A TABLE TYPE AND ID.

**Explanation:** You entered an alias table type and table ID but omitted the alias name. An alias table must be defined to Information Exchange before it can be used. For field information, refer to the *Expedite/CICS Display Application User's Guide*.

Severity: 04

System Action: Expedite/CICS displays this message on the panel.

User Response: Enter a valid alias name, and then reissue the command.

HI273 INVALID ALIAS TABLE ID. THE FIRST CHARACTER CANNOT BE A "BLANK".

**Explanation:** You entered a blank as the first character of an alias ID. For field information, refer to the *Expedite/CICS Display Application User's Guide*.

Severity: 04

System Action: Expedite/CICS displays this message on the panel.

User Response: Enter a valid value in the Alias Table ID field, and then press Enter.

HI274 INVALID FIELD. FIRST CHARACTER CANNOT BE A "BLANK".

**Explanation:** You entered a blank as the first character in one or more fields. For field information, refer to the *Expedite/CICS Display Application User's Guide*.

Severity: 04

System Action: Expedite/CICS displays this message on the panel.

User Response: Verify that you did not enter a blank as the first character in any field.

HI275 INVALID DATA TYPE. VALID VALUES ARE: (X, U, T, D, OR BLANK).

**Explanation:** You entered an incorrect value in the **Data type** field. Valid values are:

| Х     | X12 data.                                |
|-------|------------------------------------------|
| U     | UCS data.                                |
| Т     | EDIFACT, UN/TDI data.                    |
| blank | Use the default entry for any data type. |
| D     | Delete the entry.                        |

Severity: 04

System Action: Expedite/CICS displays this message on the panel.

User Response: Enter a valid value in the Data type field, and then press Enter.

#### HI276 DISTRIBUTION LIST UPLOAD COMPLETE.

**Explanation:** You successfully uploaded a distribution list to Information Exchange.

Severity: 00

System Action: Expedite/CICS displays this message on the panel.

User Response: You can now communicate with the people included in this distribution list.

### HI277 AN ALIAS NAME CANNOT BE SPECIFIED IN ADDITION TO A LIST NAME.

**Explanation:** You entered values in both the **Alias name** and the **List name** fields. This is not permitted because:

- For send requests, the **To** fields are mutually exclusive
- For receive requests, the **From** fields are mutually exclusive

#### Severity: 04

System Action: Expedite/CICS displays this message on the panel.

**User Response:** Enter either a valid alias name or a valid list name, and then reissue the command.

# HI278 AN ALIAS NAME CANNOT BE SPECIFIED IN ADDITION TO AN ACCOUNT/USER ID.

**Explanation:** You entered values in both the **Alias name** and the **Account / User ID** fields. This is not permitted because:

- For send requests, the **To** fields are mutually exclusive
- For receive requests, the **From** fields are mutually exclusive

Severity: 04

System Action: Expedite/CICS displays this message on the panel.

**User Response:** Enter either a valid alias name or a valid account and user ID, and then reissue the command.

HI281 INVALID ALIAS TABLE TYPE. VALID VALUES ARE: (G, O, OR P).

**Explanation:** The alias table type field was left blank when sending to or receiving from an alias. For field information, refer to the *Expedite/CICS Display Application User's Guide*.

Severity: 04

System Action: Expedite/CICS displays this message on the panel.

User Response: Enter a valid value in Alias Table type field, and then reissue the command.

# HI282 INVALID VALUE ENTERED FOR COMPRESSION. VALID VALUES ARE: (N, Y, OR T).

Explanation: You entered an incorrect value in the Compression field.

Severity: 04

System Action: Expedite/CICS displays this message on the panel.

User Response: Enter a valid value in the Compression field, and press PF4 to send the file.

HI283 INFORMATION EXCHANGE COMMAND HAS BEEN ISSUED.

Explanation: The pass-through command you issued was forwarded to Information Exchange.

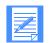

NOTE: Expedite/CICS does not check command format or contents, so the command can be forwarded even though it may not be valid. Information Exchange will place system error messages in your mailbox if the command is not valid.

Severity: 00

System Action: Expedite/CICS displays this message on the panel.

User Response: Check your mailbox for error messages.

HI284 INFORMATION EXCHANGE COMMAND INVALID. RE-ENTER.

**Explanation:** You typed an incorrect Information Exchange command name in the **Information Exchange Command** field on the Pass-through Command panel. This field entry must begin with **SDI** for Information Exchange services.

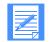

**NOTE:** Expedite/CICS does not check command format or contents, so the command can be forwarded even though it may not be valid. Information Exchange will place system error messages in your mailbox if the command is not valid.

Severity: 04

System Action: Expedite/CICS displays this message on the panel.

**User Response:** Verify that the value in the **Information Exchange Command** field is valid. For more information, refer to the *Expedite/CICS Display Application User's Guide*.

HI285 FUNCTION KEY NOT SUPPORTED.

Explanation: You pressed a function key that is not supported on the panel.

Severity: 04

System Action: Expedite/CICS displays this message on the panel.

User Response: Use only those function keys displayed at the bottom of the panel.

#### HI286 COMMAND NOT RECOGNIZED. RE-ENTER.

**Explanation:** You typed a command that is not supported on the panel.

Severity: 04

System Action: Expedite/CICS displays this message on the panel.

User Response: Issue only those commands displayed on the panel.

### HI287 ENTER THE APPROPRIATE COMMAND.

**Explanation:** This message prompts you to issue a command. You must either issue a command or use a PF key; if you do neither and press Enter, Expedite/CICS displays this message.

Severity: 00

System Action: Expedite/CICS displays this message on the panel.

User Response: Press a PF key or type a command, and then press Enter.

# HI288 SESSION START RESPONSE CODE XXXXX, SEE INFORMATION EXCHANGE INTERFACE PROGRAMMING GUIDE.

**Explanation:** The issued session start request resulted in a non-zero response code. For response code explanations, refer to *Customizing and Developing Applications with Expedite/CICS* and the *Information Exchange Interface Programming Guide*.

Severity: 04

System Action: Expedite/CICS displays this message on the panel.

User Response: Correct the error, and then reissue the command.

# HI289 SDIERR RESPONSE CODE XXXXX, SEE INFORMATION EXCHANGE INTERFACE PROGRAMMING GUIDE.

**Explanation:** The command issued to Information Exchange resulted in an error; the cause of the error is provided with the response code. For response code explanations, refer to *Customizing and Developing Applications with Expedite/CICS* and the *Information Exchange Interface Programming Guide*.

Severity: 04

System Action: Expedite/CICS displays this message on the panel.

User Response: Correct the error, and then reissue the command.

### HI290 NATIVE CICS ENTERED - PRESS CLEAR KEY.

Explanation: You left your Expedite/CICS session temporarily or ended the session.

Severity: 04

System Action: Information Exchange returns control of your terminal to native CICS.

**User Response:** You can now work in native CICS. To work with Expedite/CICS again, you must log on again.

#### HI291 INVALID TABLE TYPE AND/OR TABLE ID. A VALUE MUST BE ENTERED.

**Explanation:** Expedite/CICS displays this message on the EDI Translate Table panel. The **Table Type** and **Table ID** fields either must both be filled in, or must both be left blank. For more information, see *Customizing and Developing Applications with Expedite/CICS*.

Severity: 04

System Action: Expedite/CICS displays this message on the panel.

User Response: Enter a valid table type, table ID, or both, and then press Enter.

HI292 INVALID TABLE TYPE. VALID VALUES ARE: (G, I, O, OR P).

**Explanation:** You entered an incorrect value for **Table Type**. For more information, see *Customizing and Developing Applications with Expedite/CICS*.

Severity: 04

System Action: Expedite/CICS displays this message on the panel.

User Response: Enter a valid value in the Table Type field, and then press Enter.

HI293 INVALID TABLE TYPE. VALID VALUES ARE: (G, I, O, P, OR BLANK).

**Explanation:** You entered an incorrect value for **Table Type**. For more information, see *Customizing and Developing Applications with Expedite/CICS*.

Severity: 04

System Action: Expedite/CICS displays this message on the panel.

User Response: Enter a valid value in the Table Type field, and then press Enter.

# HI294 INVALID TABLE TYPE OR TABLE ID. BOTH MUST BE BLANK OR CONTAIN DATA.

**Explanation:** On this panel, the first three EDI fields (Data **Type**, **Qualifier**, and **Nickname**) all contain valid data. The **Table Type** and **Table ID** fields must both contain valid data or must both be blank.

Severity: 04

System Action: Expedite/CICS displays this message on the panel.

**User Response:** Type valid values in **Table Type** and **Table ID** or leave both fields blank, and then press Enter.

HI295 INVALID ACCOUNT AND/OR USER ID. FIELD(S) CANNOT BE BLANK.

**Explanation:** On this panel, if the first three EDI fields (Data Type, Qualifier, and Nickname) all contain valid data and the Table Type and Table ID fields are blank, then the Account and User ID fields must contain valid data. This message is also displayed on the Electronic Service Delivery panel, where the From field entries are required.

Severity: 04

System Action: Expedite/CICS displays this message on the panel.

**User Response:** Type valid values in **Table Type** and **Table ID** or leave both fields blank, and then press Enter.

HI296 INVALID ACCOUNT AND/OR USER ID. FIELD(S) MUST BE BLANK.

**Explanation:** Expedite/CICS displays this message on the EDI Translate Table panel if all fields contain valid data except for the **Account** and **User ID** fields. In this case, the **Account** and **User ID** fields must both either contain valid data or must both be blank.

Severity: 04

System Action: Expedite/CICS displays this message on the panel.

User Response: Verify that the Account and User ID fields are properly filled.

HI297 NO TRANSLATE TABLE RECORDS FOUND.

**Explanation:** You selected the **Datatypes** option and the EDI translate table contained no records.

Severity: 00

**System Action:** Expedite/CICS displays this message:

- By refreshing this panel if you are a general user.
- On a blank panel, if you are a service administrator.

**User Response:** None for a general user. If you are a service administrator, add records as needed.

# HI298 AUDIT RETRIEVE HAS BEEN ISSUED. RESPONSE WILL BE PLACED IN YOUR MAILBOX.

**Explanation:** Expedite/CICS issued the AUDIT RETRIEVE command to Information Exchange as requested. Information Exchange places the response in your Information Exchange mailbox, with the sending identifier of \*SYSTEM\* \*AUDITS\* and user message class of #SAUDIT. You can receive the response by using any type of receive request. The audit response is delivered in 254-bytes records.

Severity: 00

System Action: Expedite/CICS displays this message on the panel.

**User Response:** To process these records using the Expedite/CICS audit report program, you should issue a batch receive, wrapping the records at 254 bytes. The audit report program can then be run against the data on MVS. If you need help, contact your service administrator.

### HI299 DESTINATION ADDRESS IS VALID.

**Explanation:** Information Exchange verified that the requested destination address exists. Messages can be sent to this address. If this destination is a distribution list, then Information Exchange verifies only the existence of the list. To validate the individual entries within a distribution list, use the LISTVERIFY command.

Severity: 00

System Action: Expedite/CICS displays this message on the panel.

User Response: None.

#### HI300 UNABLE TO DELETE YOUR OWN USER ID.

**Explanation:** You tried to delete your own user ID from the Delete User Profile panel. This is not permitted if you access this panel while using your own account ID and user ID. Only service administrators can delete user profiles.

Severity: 04

System Action: Expedite/CICS displays this message on the panel.

User Response: Ask your service administrator to delete your user ID.

HI301 UNABLE TO DELETE SYSTEM DEFAULT USER ID.

**Explanation:** You tried to delete the System Default user ID. This is not permitted. For more information, refer to the *Expedite/CICS Display Application User's Guide*.

Severity: 04

System Action: Expedite/CICS displays this message on the panel.

**User Response:** Do not try to delete the System Default user ID. If you think a change is required in this profile, contact your service administrator.

HI302 YOUR USER ID AUTHORIZED TO VIEW ONLY.

**Explanation:** Your user ID is only authorized to view the selected panel.

Severity: 00

System Action: Expedite/CICS displays this message on the panel.

User Response: Ask your service administrator for authorization to perform the task.

# HI303 INVALID ENTRY. FIRST POSITION MUST BE ALPHA; BLANKS NOT ALLOWED.

**Explanation:** The temporary storage queue prefix field as entered was invalid. Valid values for the first position are A-Z.

Severity: 04

System Action: Expedite/CICS displays this message on the panel.

User Response: Enter a valid value in the TSQ prefix field, and then reissue the command.

| HI304 INVALID ENTRY.                                                                                                    |
|----------------------------------------------------------------------------------------------------|
| <b>Explanation:</b> You entered an incorrect value in the field indicated by the panel cursor.                                     |
| Severity: 04                                                                                                    |
| System Action: Expedite/CICS displays this message on the panel.                                                                   |
| <b>User Response:</b> Correct the entry, and then reissue the command.                                                             |
| HI305 ENTER FIELD INFORMATION AND PRESS PF3(END) TO SAVE CHANGES.                                                                  |
| <b>Explanation:</b> Use PF3 to signal an update request.                                                                           |
| Severity: 00                                                                                                    |
| System Action: Wait for user input.                                                                                                |
| <b>User Response:</b> Type the appropriate entries and press PF3 to save your changes.                                             |
| HI306 ENTER FIELD INFORMATION AND PRESS ENTER OR A FUNCTION KEY.                                                                   |
| <b>Explanation:</b> This panel requires that data be entered or choices be made and confirmed by pressing Enter or a function key. |
| Severity: 00                                                                                                    |
| System Action: Wait for user input.                                                                                                |
| User Despenses. Type the environments entries and press Enter or a function loss to presses the                                    |

**User Response:** Type the appropriate entries and press Enter or a function key to process the entries.

HI308 ENTER FIELD INFORMATION AND PRESS PF5 TO RECEIVE MESSAGE(S).

Explanation: Expedite/CICS is waiting for you to enter data and issue a request.

Severity: 00

System Action: Wait for user input.

User Response: Type the appropriate entries and press PF5 to submit the request.

HI309 ENTER FIELD INFORMATION AND PRESS PF4 TO SEND MESSAGE(S).

**Explanation:** Expedite/CICS is waiting for you to enter data and issue a request.

Severity: 00

System Action: Wait for user input.

User Response: Type the appropriate entries and press PF4 to submit the request.

# HI310 ENTER FIELD INFORMATION, PRESS PF8/PF7, AND PRESS PF3 TO SAVE CHANGES.

Explanation: Expedite/CICS is waiting for you to enter data and issue a request.

Severity: 00

System Action: Wait for user input.

**User Response:** Type the appropriate entries, scrolling forward or backward to fill in all the panels associated with this function, and then press PF3 to save the changes.

HI311 PRESS PF5 TO PERFORM A SESSION INQUIRY.

Explanation: Expedite/CICS is waiting for you to issue a session inquiry request.

Severity: 00

System Action: Wait for user input.

User Response: Type the appropriate entries and do one of the following:

- Press PF5.
- Type ISSUE on the command line and press Enter.

HI312 ENTER FIELD INFORMATION AND PRESS PF5 TO ISSUE AN AUDIT RETRIEVE.

Explanation: Expedite/CICS is waiting for you to enter data and issue a request.

Severity: 00

System Action: Wait for user input.

**User Response:** Type the appropriate entries and do one of the following:

- Press PF5.
- Type ISSUE on the command line and press Enter.

HI313 ENTER TRANSACTION IDS AND PRESS PF3(END) TO SAVE CHANGES.

Explanation: Expedite/CICS is waiting for you to enter and save data.

Severity: 00

System Action: Wait for user input.

User Response: Type the appropriate entries and press PF3 to save the changes.

# HI314 ENTER FIELD INFORMATION AND PRESS PF3(END) TO DELETE USER ID AND/OR DATA RECORDS.

**Explanation:** Expedite/CICS is waiting for you to enter data and issue a request.

Severity: 00

System Action: Wait for user input.

User Response: Type the appropriate entries and press PF3 to process the delete request.

### HI315 ENTER TRANSLATE TABLE ENTRIES AND PRESS PF3(END) TO SAVE CHANGES.

Explanation: Expedite/CICS is waiting for you to enter and save data.

Severity: 00

System Action: Wait for user input.

**User Response:** Type the appropriate entries and press PF3 to save the changes.

HI316 ENTER FIELD INFORMATION AND PRESS PF4(SEND) TO ISSUE INFORMATION EXCHANGE COMMAND.

**Explanation:** Expedite/CICS is waiting for you to enter data and issue the command.

Severity: 00

System Action: Wait for user input.

User Response: Type the appropriate entries and press PF4 to issue the command.

HI317 ENTER LIST NAME AND PRESS ENTER TO CONTINUE.

**Explanation:** Expedite/CICS is waiting for you to enter data.

Severity: 00

System Action: Wait for user input.

User Response: Enter the name of a distribution list and press Enter.

### HI318 ENTER ACCOUNT/USER ID OR ALIAS TYPE/ID/NAME AND PRESS PF3 TO SAVE.

**Explanation:** To add or change a distribution list, you must fill in the Account/User ID or alias information, and then press PF3 to save your entries. For field information, refer to the *Expedite/CICS Display Application User's Guide*.

Severity: 00

System Action: Wait for user input.

**User Response:** Type the appropriate entries and press PF3 to save the changes.

# HI319 ENTER "D" IN TABLE TYPE COLUMN AND PRESS PF3(END) TO DELETE ENTRIES.

**Explanation:** Expedite/CICS is waiting for you to enter command(s) and issue a request.

Severity: 00

System Action: Wait for user input.

**User Response:** Type **D** in the **Table Type** column of each entry to be deleted, and then press PF3 to process the delete request.

### HI320 ENTER FROM AND TO LIST NAMES AND PRESS ENTER TO COPY.

Explanation: Expedite/CICS is waiting for you to enter data and issue a request.

Severity: 00

System Action: Wait for user input.

**User Response:** Type appropriate information in the **From Distribution List name** and **To Distribution List** fields. Press Enter to process the copy request.

HI321 ENTER FIELD INFORMATION AND PRESS PF5 TO ISSUE COMMAND.

**Explanation:** Expedite/CICS is waiting for you to enter data and issue a command.

Severity: 00

System Action: Wait for user input.

User Response: Type the appropriate entries and do one of the following:

- Press PF5.
- Type ISSUE on the command line and press Enter.

#### HI322 ONE OR MORE ENVELOPES NOT SENT DUE TO INVALID HEADERS.

Explanation: The EDI X12 data you sent contains errors in the header records.

Severity: 04

**System Action:** The system writes the envelopes containing errors to the TSQUEUE specified in the trace and log files.

**User Response:** Examine the trace and log files. Correct the error and resend the items containing errors. You do not need to resend the items that do not contain errors.

# HI324 ENTER A STARTING ITEM NUMBER OR PRESS PF9 TO REFRESH THE QUERY.

**Explanation:** Expedite/CICS is waiting for you to scroll through the displayed items or refresh the display.

Severity: 00

System Action: Wait for user input.

**User Response:** To scroll through the displayed items, type an item number in the **Item nnnn** of **nnnn** field and press Enter. The item you select will display at the top of the list. To see new entries that may have been processed since the last time the screen was refreshed, press PF9.

# HI325 ENTER FUNCTION NUMBER, FIRST 3 LETTERS, OR =#.# ON THE COMMAND LINE.

**Explanation:** Expedite/CICS is waiting for you to select an option or type a command. For more information, refer to the *Expedite/CICS Display Application User's Guide*.

Severity: 00

System Action: Wait for user input.

**User Response:** Make a valid selection from the choices displayed on the panel, and then press Enter.

#### HI326 ENTER THE APPROPRIATE COMMAND OR A STARTING ITEM NUMBER.

**Explanation:** Expedite/CICS is waiting for you to scroll through the displayed items or issue a line item command.

Severity: 00

System Action: Wait for user input.

**User Response:** To scroll through the displayed items, type an item number in the **Item nnnn of nnnn** field and press Enter. The item you select will display at the top of the list.

To issue a command against an item, in the field next to the item, type the letter corresponding to a valid command and press Enter.

#### HI327 ENTER A VALID RECEIVE EDI VALUE. VALID VALUES ARE Y, N, BLANK.

Explanation: You entered an incorrect value in the Receive EDI field. Valid values are:

- Y Receive only EDI data.
- N Receive only non-EDI data.

blank Receive both EDI and non-EDI data.

Severity: 04

System Action: Wait for user input.

User Response: Type a valid value in the Receive EDI field, and then press Enter.

# HI328 THE TRACE DATA FLAG IS ONLY VALID WHEN ALSO TRACING SEND OR RECEIVE CMDS.

**Explanation:** You specified that you want to trace send or receive data, but you have not requested a send or receive command trace.

Severity: 04

**System Action:** Expedite/CICS displays this message on the panel.

**User Response:** Enter a Y in the **Trace Send**, **Trace Receive**, and **Trace Data** fields to request the appropriate traces.

# HI329 INVALID SELECTION. CANNOT VIEW DATA FOR A RECEIVE IN PROGRESS.

**Explanation:** You tried to view data for an in-process receive request.

Severity: 04

System Action: Expedite/CICS displays this message on the panel.

User Response: Wait until the receive has completed, and then view the data.

HI330 INVALID SELECTION. NO DATA TO VIEW FOR A RECEIVED MESSAGE.

**Explanation:** You tried to view receive data that has already been delivered to the receive destination.

Severity: 04

System Action: Expedite/CICS displays this message on the panel.

**User Response:** Wait until the receive has completed, and then view the data in the receive destination.

# HI331 INVALID SELECTION. CANNOT VIEW DATA FOR A MESSAGE BEING RECEIVED.

**Explanation:** You tried to view receive data that is currently being delivered to the receive destination.

Severity: 04

System Action: Expedite/CICS displays this message on the panel.

**User Response:** Wait until the data has been delivered, and then view the data in the receive destination.

### HI332 INVALID SELECTION. NO DATA TO VIEW ON CONTROL RECORD.

**Explanation:** You tried to view data for a receive control record but control records do not have data associated with them.

Severity: 04

System Action: Expedite/CICS displays this message on the panel.

User Response: Select a file entry record for the data you want to view.

## HI333 INVALID SELECTION. ONLY RECEIVES HELD OR IN ERROR CAN BE RELEASED.

**Explanation:** You tried to release a file that is not marked as being held or in error.

Severity: 04

System Action: Expedite/CICS displays this message on the panel.

**User Response:** Use the release command only for records with a status of HELD or E-HIXXX.

#### HI334 INVALID SELECTION. CANNOT PURGE IN PROCESS RECEIVES.

**Explanation:** You tried to purge a receive record for an in-process receive.

Severity: 04

System Action: Expedite/CICS displays this message on the panel.

User Response: Wait until the receive is complete, and then reissue the purge request.

HI335 REQUEST TO PLACE RECEIVE(S) ON HOLD WAS PROCESSED.

**Explanation:** Your request to put an active receive in HELD status was completed successfully.

Severity: 04

System Action: Expedite/CICS displays this message on the panel.

User Response: You can view, release, or purge records with a status of HELD.

# HI336 INVALID SELECTION. HOLD ONLY VALID ON RECEIVE CONTROL RECORDS.

**Explanation:** You tried to put a file entry record in HELD status. Only the receive control record can be placed on hold.

Severity: 04

System Action: Expedite/CICS displays this message on the panel.

User Response: Issue the hold command against a receive control record.

### HI337 INVALID SELECTION. CANNOT RELEASE CONTROL RECORD.

**Explanation:** You tried to release a receive control record that is marked HELD, COMPLETE, or E-HIXXX. Only file entry records can be released.

Severity: 04

System Action: Expedite/CICS displays this message on the panel.

User Response: Use the release command to release a file entry record.

HI338 INVALID COMMAND. VALID COMMANDS ARE: (V, R, P).

**Explanation:** You entered a command value that is not valid for this panel.

Severity: 04

System Action: Expedite/CICS displays this message on the panel.

**User Response:** Make a valid selection from the choices displayed on the panel, and then press Enter.

### HI339 INVALID COMMAND. UNABLE TO VIEW MESSAGES ALREADY SENT.

**Explanation:** You tried to view a message that has already been forwarded to Information Exchange.

Severity: 04

System Action: Expedite/CICS displays this message on the panel.

User Response: View a different message or type a different command, and then press Enter.

# HI340 INVALID COMMAND. UNABLE TO RELEASE MESSAGES ALREADY SENT.

**Explanation:** You tried to release a message that has already been forwarded to Information Exchange.

Severity: 04

System Action: Expedite/CICS displays this message on the panel.

**User Response:** Work with a different message or type a different command, and then press Enter.

# HI341 INVALID COMMAND. UNABLE TO VIEW SEND MESSAGES THAT ARE IN PROGRESS.

**Explanation:** You tried to view a message that is being forwarded to Information Exchange.

Severity: 04

System Action: Expedite/CICS displays this message on the panel.

User Response: View a different message or type a different command, and then press Enter.

# HI342 INVALID COMMAND. NO DATA TO VIEW ON SYNCHRONOUS SEND REQUESTS.

**Explanation:** You tried to view a message associated with a failed synchronous send request. Expedite/CICS does not keep the data from failed send requests when synchronous processing is used.

Severity: 04

System Action: Expedite/CICS displays this message on the panel.

**User Response:** Work with a different message or type a different command, and then press Enter.

# HI343 INVALID COMMAND. NO DATA TO RELEASE ON SYNCHRONOUS SEND REQUESTS.

**Explanation:** You tried to release a message associated with a failed send request. Expedite/CICS does not keep the data from failed send requests when synchronous processing is used.

Severity: 04

System Action: Expedite/CICS displays this message on the panel.

**User Response:** Work with a different message or type a different command, and then press Enter.

HI344 INVALID COMMAND. UNABLE TO VIEW IN PROCESS SEND REQUESTS.

**Explanation:** You tried to view data for a send request that is active or is queued for sending.

Severity: 04

System Action: Expedite/CICS displays this message on the panel.

User Response: Select only send requests for viewing with a status of HELD.

HI345 INVALID COMMAND. UNABLE TO RELEASE IN PROCESS SEND REQUESTS.

**Explanation:** You tried to release data for a send request that is active or is queued for sending.

Severity: 04

System Action: Expedite/CICS displays this message on the panel.

**User Response:** Use the release command for send requests with a status of HELD or E-HIXXX only.

HI346 INVALID COMMAND. UNABLE TO HOLD ACTIVE SEND REQUESTS.

**Explanation:** You tried to hold data associated with an active send request.

Severity: 04

System Action: Expedite/CICS displays this message on the panel.

User Response: Use the hold command only for send requests that are queued for sending.

HI347 INVALID COMMAND. UNABLE TO PURGE INCOMPLETE OR ACTIVE SEND REQUESTS.

**Explanation:** You tried to purge a send request with a status of ACTIVE or INCOMPLT.

Severity: 04

System Action: Expedite/CICS displays this message on the panel.

**User Response:** Use the purge command only for send requests that are queued for sending or that have completed processing, either successfully or in error.

# HI348 INVALID NEW PASSWORD SPECIFIED FOR ESO USER. CORRECT AND RETRY.

Explanation: You specified an invalid new password; if you are an ESO user, the password:

- Must not contain the user ID as any part
- Must be at least six characters in length
- Must contain at least three different characters
- Must contain a nonnumeric first and last character
- Must contain at least one non-alphabetic character
- Must contain at least one alphabetic character
- Must contain only the valid characters A-Z, 0-9, and special characters #, @, and \$
- Must be different from the current and five previous passwords
- Must not contain more than two identical consecutive characters
- Must not contain more than three identical, consecutive characters from the previous passwords

Severity: 04

System Action: Expedite/CICS displays this message on the panel.

**User Response:** Enter a valid password in the **New password** field and again in the **Verify new password** field, and then press Enter.

# HI349 RESTART RECOVERY LEVEL DIFFERS FROM THAT OF ORIGINAL SESSION START.

**Explanation:** The restart recovery level differs from the original recovery level. The recovery level must be the same in any session restart as in the original session start.

Severity: 04

System Action: The session does not start. Expedite/CICS displays this message on the panel.

User Response: End the current session and issue a new session start command.

HI350 INVALID PASSWORD SPECIFIED ON SESSION START REQUEST. CORRECT AND RETRY.

**Explanation:** The password you specified for this Information Exchange address was not correct.

Severity: 04

System Action: The session does not start. Expedite/CICS displays this message on the panel.

User Response: Type the correct password, and then reissue the session start command.

# HI351 INVALID USER ID. USER ID IS NOT KNOWN TO INFORMATION EXCHANGE.

**Explanation:** The address is not known to Information Exchange.

Severity: 04

System Action: The session does not start. Expedite/CICS displays this message on the panel.

User Response: Type the correct user ID, and then reissue the session start command.

# HI352 INFORMATION EXCHANGE USER ID HAS BEEN REVOKED. CONTACT YOUR SERVICE ADMIN.

**Explanation:** If an ESO user issues three successive session starts using an incorrect password, the user ID is revoked.

#### Severity: 04

System Action: The session does not start. Expedite/CICS displays this message on the panel.

User Response: Ask your Information Exchange service administrator to reset your password.

# HI353 NEW PASSWORD REQUIRED. ENTER A VALID ESO PASSWORD AND RETRY.

**Explanation:** If an ESO user's Information Exchange password is the same as the user's user ID, a new password must be specified. The password:

- Must not contain the user ID as any part
- Must be at least six characters in length
- Must contain at least three different characters
- Must contain a non-numeric first and last character
- Must contain at least one non-alphabetic character
- Must contain at least one alphabetic character
- Must contain only the valid characters A-Z, 0-9, and special characters #, @, and \$
- Must be different from the current and five previous passwords
- Must not contain more than two identical consecutive characters
- Must not contain more than three identical, consecutive characters from the previous passwords

Severity: 04

System Action: The session does not start. Expedite/CICS displays this message on the panel.

**User Response:** Next to **New password**, type your new password again, verify it by typing it again next to **Verify password**, and then press Enter.

### HI357 FIRST CHARACTER CANNOT BE A VALUE OF N.

**Explanation:** The temporary storage queue prefix for the system option definitions must begin with an alphabetic character, but this cannot be an **N**.

Severity: 04

System Action: Expedite/CICS displays this message on the panel.

User Response: Correct the prefix value, and then press Enter to confirm the updates.

HI358 INVALID SELECTION. CANNOT PURGE CONTROL RECORD.

Explanation: You tried to purge a receive control record. This is not permitted.

Severity: 04

System Action: Expedite/CICS displays this message on the panel.

User Response: Select a file entry record for the data you want to purge.

HI359 PAGE NUMBER NOT NUMERIC OR OUT OF RANGE.

Explanation: You entered a page number that is not found in the help system.

Severity: 04

System Action: Expedite/CICS displays this message on the panel.

User Response: Enter a valid page number, and then press Enter.

HI360 INVALID QUALIFIER FOR UCS DATA. VALUE MUST BE 01.

Explanation: The UCS EDI qualifier on the EDI Translate table panel must be 01.

Severity: 04

System Action: Expedite/CICS displays this message on the panel.

User Response: Enter 01 in the UCS EDI qualifier field, and reissue the command.

HI361 QUALIFIER FOR X12 DATA IS TOO LONG. MAXIMUM LENGTH IS 2 CHARACTERS.

Explanation: The X12 EDI qualifier can be no longer than two characters.

Severity: 04

System Action: Expedite/CICS displays this message on the panel.

User Response: Enter a valid value, in the X12 EDI qualifier field, and then press Enter.

HI362 INVALID ALIAS NAME. ALIAS NAME MUST BEGIN IN ACCOUNT FIELD.

**Explanation:** An alias name can span both the **Account** and **User ID** fields on the EDI Translate table panel. However, the alias name must begin in the **Account** field and cannot contain leading blanks.

Severity: 04

System Action: Expedite/CICS displays this message on the panel.

**User Response:** Enter a valid alias name, starting in the **Account** field and continuing into the **User ID** field, as necessary, and then press Enter.

HI363 INVALID LIST NAME. LIST NAME MUST BE IN ACCOUNT FIELD.

**Explanation:** You typed a list name in a field other than the **Account** field.

Severity: 04

System Action: Expedite/CICS displays this message on the panel.

User Response: Enter a list name in the Account field, and then press Enter.

HI365 INVALID TABLE ID. IT MUST BE BLANK FOR LIST ENTRY.

**Explanation:** The table ID under the Information Exchange address must be blank when creating a list entry.

Severity: 04

**System Action:** Expedite/CICS displays this message on the panel. The incorrect field is highlighted.

**User Response:** Use the space bar to type blanks in the **Table ID** field, and then press Enter.

HI370 THE MESSAGE WAS PURGED FROM YOUR MAILBOX.

**Explanation:** The message was deleted from Information Exchange in response to your request.

Severity: 00

**System Action:** Expedite/CICS displays the panel with this message and a **P** in the **Command status** field of the deleted message.

User Response: None.

### HI371 THE INPUT COMMAND IS TOO SHORT TO CONTAIN ALL REQUIRED FIELDS.

**Explanation:** The purge message command that was sent to Information Exchange was too short to contain all the required fields.

Severity: 04

System Action: Expedite/CICS displays this message on the panel.

User Response: Correct the purge message command and resend it.

### HI372 THE MESSAGE TO BE PURGED DOES NOT EXIST.

**Explanation:** You attempted to purge a message from your Information Exchange mailbox that no longer exists. It may have already been received or purged.

Severity: 04

System Action: Expedite/CICS displays this message on the panel.

User Response: None.

### HI373 THE MESSAGE IS BEING RECEIVED AND, THEREFORE, CANNOT BE PURGED.

**Explanation:** You attempted to purge a message from your Information Exchange mailbox that is currently being received.

Severity: 04

System Action: Expedite/CICS displays this message on the panel.

User Response: None.

# HI374 THE MESSAGE CANNOT BE PURGED DUE TO LACK OF INFORMATION EXCHANGE AUTHORIZATION.

**Explanation:** You attempted to purge a message from your Information Exchange mailbox, but your Information Exchange user profile indicates that you are not authorized to use the purge message command.

Severity: 04

System Action: Expedite/CICS displays this message on the panel.

User Response: Ask your service administrator for authorization to perform the task.

HI375 INVALID NUMBER OF PAGES IN THE CONTROL RECORD OF THE HELP FILE.

**Explanation:** While trying to display the help text for this panel, the help program found an invalid value for the number of pages in the control record for the help text in the help file.

Severity: 08

**System Action:** Expedite/CICS terminates the help program and displays this message. The message is also written to the Log and Trace files.

User Response: Ask your system programmer to reload the help file.

### HI376 INVALID ROW IN THE DATA RECORD IN THE HELP FILE.

**Explanation:** An invalid line value was found in the help data record for this panel.

Severity: 08

**System Action:** Expedite/CICS terminates the help program and displays this message. The message is also written to the Log and Trace files.

User Response: Ask your system programmer to reload the help file.

# HI377 UNABLE TO BUILD HELP MAP. CONTROL AND/OR DATA RECORD NOT FOUND.

**Explanation:** The help program was unable to find the Control and/or Data record in the help file for this panel.

#### Severity: 08

**System Action:** Expedite/CICS terminates the help program and displays this message. The message is also written to the Log and Trace files.

User Response: Ask your system programmer to reload the help file.

# HI378 INVALID PAGE LENGTH FOUND IN THE VSAM HELP FILE FOR THE REQUESTED PAGE.

**Explanation:** An invalid page length value was found in the help data record for this panel.

#### Severity: 08

**System Action:** Expedite/CICS terminates the help program and displays this message. The message is also written to the Log and Trace files.

User Response: Ask your system programmer to reload the help file.

# HI379 INVALID LENGTH FOUND IN THE VSAM HELP FILE FOR ONE OF THE LINES OF TEXT.

Explanation: An invalid line length value was found in the help data record for this panel.

Severity: 08

**System Action:** Expedite/CICS terminates the help program and displays this message. The message is also written to the Log and Trace files.

User Response: Ask your system programmer to reload the help file.

# HI380 INVALID ROW FOUND IN THE VSAM HELP FILE FOR ONE OF THE LINES IN THE TEXT.

Explanation: An invalid row value was found in the help data record for this panel.

Severity: 08

**System Action:** Expedite/CICS terminates the help program and displays this message. The message is also written to the Log and Trace files.

User Response: Ask your system programmer to reload the help file.

HI381 INVALID COLUMN FOUND IN THE VSAM HELP FILE FOR ONE OF THE LINES OF TEXT.

Explanation: An invalid column value was found in the help data record for this panel.

Severity: 08

**System Action:** Expedite/CICS terminates the help program and displays this message. The message is also written to the Log and Trace files.

User Response: Ask your system programmer to reload the help file.

HI385 RECEIVE OR PURGE REQUEST HAS BEEN CANCELED.

**Explanation:** The RECEIVE or PURGE request was canceled at your request.

Severity: 00

System Action: Expedite/CICS displays this message on the panel.

User Response: None.

# HI387 ENTER FIELD INFORMATION AND PRESS PF5 TO PERFORM ALIAS INQUIRY.

Explanation: The Alias Inquiry panel displays this message to prompt you for information.

Severity: 00

System Action: Wait for user input.

**User Response:** Enter the required information, and then press PF5 to send the command to Information Exchange and receive the information requested.

HI388 ALIAS NAME CANNOT BE BLANKS OR BEGIN WITH A BLANK.

**Explanation:** You either did not enter a value in this field, or the field begins with blanks.

Severity: 04

System Action: Expedite/CICS displays this message on the panel.

User Response: Enter a valid name in the Alias Name field, and then press Enter.

# HI389 TABLE NAME CANNOT BE BLANK, OR HAVE LEADING OR EMBEDDED BLANKS.

**Explanation:** You did not enter a value in this field, or the field begins with blanks, or the field has embedded blanks.

Severity: 04

System Action: Expedite/CICS displays this message on the panel.

User Response: Enter a valid name in the Alias Name field, and then press Enter.

HI390 ALIAS OR TABLE IS UNKNOWN TO INFORMATION EXCHANGE.

**Explanation:** You entered a table name and/or an alias that was not found in Information Exchange.

Severity: 04

System Action: Expedite/CICS displays this message on the panel.

User Response: Verify that you have entered the correct name, and then press Enter.

Command Processor Return Messages (HI400 - HI599)

### Command Processor Return Messages (HI400 - HI599)

### HI400 SESSION END INDICATOR IS ON.

**Explanation:** Expedite/CICS rejected the command because the Session End indicator is on. You cannot forward commands to the command processor while this indicator is on.

Severity: 08

**System Action:** The command processor returns this message to the calling program for evaluation and action.

**User Response:** Verify that you have an active Information Exchange session before attempting to issue commands to the command processor.

#### HI401 SEND CANNOT BE PROCESSED.

**Explanation:** The command processor detected a Send Message command while a send was already in process. Expedite/CICS cannot process a new send until the previous one completes.

Severity: 04

**System Action:** The command processor returns this message to the calling program for evaluation and action.

User Response: Wait for the previous send to complete before attempting another send.

#### HI403 SESSION END INDICATOR IS OFF.

**Explanation:** You instructed the command processor to send a Session End command to Information Exchange. However, because a Session End request has not been posted and the Session End indicator is not on, the Session End command will not be sent.

The Session End command will not be sent until the Session End indicator is activated within the session record.

Severity: 04

**System Action:** The program terminates normally. Expedite/CICS displays this message on the panel.

**User Response:** Verify that the users' session end indicator is on before requesting a session end.

HI404 PASS-THROUGH INDICATOR IS INVALID.

**Explanation:** The command processor could not determine whether the command you issued should be processed as a pass-through command.

Severity: 08

**System Action:** The command processor rejects the request and returns control to the calling program.

**User Response:** Set the pass-through indicator to 0, 1, 2, or 4, as appropriate, and then reissue the command.

#### HI405 COMMAND NAME NOT RECOGNIZED.

Explanation: The command processor detected a command that it does not support.

Severity: 08

**System Action:** The command processor returns this message to the calling program for evaluation and action.

**User Response:** Verify that the command is correct. If the command is correct but is not supported by the command processor, you must use the Pass-through function to send this command to Information Exchange.

### HI406 INVALID PASS-THROUGH COMMAND.

**Explanation:** The command processor detected a supported command name sent from the Pass-through function or a command not supported by the Pass-through function. Command-processor-supported commands must be forwarded to the command processor with the pass-through indicator turned off.

Severity: 08

**System Action:** The command processor returns this message to the calling program for evaluation and action.

**User Response:** Verify that the command is correct. If the command is correct and is supported by the command processor, you cannot use the Pass-through function to send this command to Information Exchange. Determine the appropriate function panel to use to resubmit the command to Information Exchange.

### HI407 SINGLE RECEIVE INDICATOR IS ON.

**Explanation:** The command processor received an instruction to send a Session End command to Information Exchange. The command was not sent because the Single Receive indicator is on.

Severity: 04

**System Action:** The program terminates normally. The command processor attempts to issue the Session End command when the Single Receive indicator is turned off.

User Response: None.

HI408 CONTINUOUS RECEIVE INDICATOR IS ON.

**Explanation:** The command processor received an instruction to send a Session End command to Information Exchange. The command was not sent because the Continuous Receive indicator is on.

Severity: 04

**System Action:** The program terminates normally. The command processor attempts to end the active continuous receive and attempts to reissue the Session End command when the continuous receive indicator is turned off.

User Response: None.

### HI409 SEND MESSAGE INDICATOR IS ON.

**Explanation:** The command processor received an instruction to send a Session End command to Information Exchange. The command was not sent because the Send Message indicator was on.

Severity: 04

**System Action:** The program terminates normally. The command processor attempts to reissue the Session End command when the Send Message indicator is turned off.

User Response: None.

HI413 UNAUTHORIZED REQUEST. USER IS NOT CURRENTLY AUTHORIZED TO ACCESS DATA.

**Explanation:** The PROCESSQ module received an invalid request when you tried to access data available only to a service administrator.

Severity: 04

**System Action:** The command processor returns this message to the calling program for evaluation and action.

User Response: Ask your service administrator for authorization to obtain this data.

HI414 UNABLE TO ESTABLISH POSITIVE IDENTIFICATION OF CURRENT USER AND ACCOUNT.

**Explanation:** An invalid user ID or account was passed to the PROCESSQ module when you tried to access data.

Severity: 04

**System Action:** The command processor returns this message to the calling program for evaluation and action.

User Response: If your account and user ID are valid, ask your service administrator for help.

HI415 INVALID PARAMETER PASSED IN CICS COMMUNICATION AREA.

**Explanation:** An invalid COMMAREA was passed to the PROCESSQ module when you attempted to access data.

Severity: 04

**System Action:** The command processor returns this message to the calling program for evaluation and action.

User Response: Ask your service administrator for help.

### HI416 AN INVALID GENERIC READ HAS BEEN REQUESTED. PLEASE RE-SUBMIT PARAMETERS.

**Explanation:** An invalid request was passed to the PROCESSQ module. You requested access on an invalid generic read of the VSAM data set EXPDSRC.

Severity: 04

**System Action:** The command processor returns this message to the calling program for evaluation and action.

**User Response:** Make sure that the request parameters are correct, and then reissue the command.

### HI419 PLEASE ENTER A VALID PASSWORD.

**Explanation:** You typed an incorrect Information Exchange password on the CICS Interface panel.

Severity: 08

System Action: Expedite/CICS displays this message on the panel.

**User Response:** Next to **Password**, type the correct Information Exchange password, and then press Enter.

### HI421 SESSION PROFILE DOES NOT EXIST.

**Explanation:** Either you do not have an active session, or the session profile does not exist.

Severity: 04

**System Action:** The command processor returns this message to the calling program for evaluation and action.

User Response: Do one of the following:

- Ask your service administrator to create a user profile.
- Start a new session, and then determine how your previous session ended.

HI422 INVALID COMMAND HAS BEEN SENT TO THE SESSION EXIT.

**Explanation:** The session exit edited the parameters sent and detected an invalid command name.

Severity: 08

**System Action:** The command processor returns this message to the calling program for evaluation and action.

**User Response:** The calling program should terminate and return control to CICS. Verify that the parameters passed to the session exit from the calling program are correct and run the program again.

### HI423 USER PROFILE DOES NOT EXIST AND CANNOT BE CREATED.

**Explanation:** The logon attempt failed because no user profile exists for this account and user ID, and the SYSTEM DEFAULT profile **Auto create user** option is set to **N**. When **Autocreate** is set to **N**, only existing users may log on.

Severity: 08

**System Action:** The command processor returns this message to the calling program for evaluation and action.

**User Response:** Ask your service administrator to define an Expedite/CICS user profile for your user ID.

### HI424 SESSION PROFILE HAS BEEN DELETED.

**Explanation:** An Expedite/CICS service administrator deleted a user ID using the User Selection Menu.

Severity: 00

**System Action:** Expedite/CICS returns to the User Session Selection Menu and displays this message.

User Response: None.

HI426 FILE MANAGEMENT VALUE MUST BE TS, TD, VS, PG, OR BLANK.

**Explanation:** The command processor detected an invalid file type in the **File management** field. For more information, refer to the *Expedite/CICS Display Application User's Guide*.

Severity: 08

**System Action:** The command processor returns this message to the calling program for evaluation and action.

**User Response:** The calling program should terminate and return control to CICS. Verify that your calling program is placing valid values in the **File management** field and run the program again.

HI427 DATA TYPE MUST BE A, B, E, X, U, T, O, OR BLANK.

**Explanation:** The command processor detected an invalid data type value. For more information about valid data types, refer to the *Expedite/CICS Display Application User's Guide*.

Severity: 08

**System Action:** The command processor returns this message to the calling program for evaluation and action.

**User Response:** The calling program should terminate and return control to CICS. Verify that your calling program is placing valid values in the **Data Type** field and run the program again.

### HI428 INVALID FILE MANAGEMENT. VALID VALUES ARE: (TS, TD, VS=VSAM).

Explanation: You entered an incorrect value in the File Management field.

Severity: 04

**System Action:** Expedite/CICS returns this message to the user's application. The message is not sent.

**User Response:** Correct your application to place a valid value in the **File Management** field, and then reissue the command.

### HI429 SEND FILE RECORD SIZE HAS EXCEEDED 32767 RESTRICTION.

**Explanation:** The Send File function detected an invalid record length while reading data from a file. The record size added to the Expedite/CICS key values exceeded 32,767 bytes.

#### Severity: 08

**System Action:** The Send File function ends. Expedite/CICS writes the message to the log destinations and internal trace queues.

**User Response:** This error is not returned to a calling program, but can be viewed from the log and trace destinations. Reduce the record size of the data being transmitted, and then reissue the Send File command.

#### HI430 FILE MANAGEMENT VALUE MUST BE TS, TD, VS, OR PG.

**Explanation:** The command processor detected an invalid file management type and was unable to accept the value specified on the administrative data command (EXPADMN). For more information, refer to the *Expedite/CICS Display Application User's Guide*.

Severity: 08

**System Action:** The command processor returns this message to the calling program for evaluation and action.

**User Response:** The calling program should terminate and return control to CICS. Verify the values in the administrative response command, EXPADMN, and then reissue the command.

### HI431 INVALID PARAMETERS RECEIVED BY THE SECURITY EXIT.

**Explanation:** The security exit received a blank account or user ID (or both) and the request could not be processed.

#### Severity: 08

**System Action:** The command processor returns this message to the calling program for evaluation and action.

**User Response:** The calling program should terminate and return control to CICS. Verify the values you specified, and then reissue the command.

# HI432 DESTINATION ADDRESS IS NOT KNOWN TO IE (XXXXXXXXXXXXXXXXXXXXXXX).

**Explanation:** The Probe function received a response code of 2 indicating that the specified destination address is unknown.

Severity: 08

**System Action:** The Send File request ends and the command processor returns this message to the calling program for evaluation and action.

User Response: Correct the destination address, and then reissue the command.

HI433 DESTINATION VALID BUT TRADING PARTNER LIST BLOCKED (XXXXXXXXXXXXXXXXX).

**Explanation:** The Probe function accepts the destination address, but the trading partner's list prevents sending.

Severity: 08

**System Action:** The Send File request ends and the command processor returns this message to the calling program for evaluation and action.

**User Response:** Make sure you are on your trading partner's list. Once you have been added to that trading partner's list, you can resend the data.

### HI434 INTERSYSTEM DESTINATION VERIFICATION NOT SUPPORTED (XXXXXXXXXXXXXXXX).

**Explanation:** Information Exchange does not support intersystem probes.

**System Action:** The Send File request ends, and the command processor returns this message to the calling program.

Severity: 08

**User Response:** Change the **Verify before send** field to **N** (No) or **F** (Forward), and then reissue the command.

HI435 DATA COMPRESSION CANNOT BE REQUESTED WITH LL TYPE DATA (FILE TYPE=B).

**Explanation:** You attempted to perform data compression on a type of data that cannot be compressed.

Severity: 04

**System Action:** Expedite/CICS displays the panel with this message. If the command was issued from a user's application, this message is returned to that application. The file is not sent.

**User Response:** If sending from the Display Application, correct the values and press PF4 to send the file. If sending from a user's application, set the correct values in the COMMAREA passed to the command processor. For more information, refer to the *Expedite/CICS Display Application User's Guide* or *Customizing and Developing Applications with Expedite/CICS*.

# HI436 NON-RECOVERABLE ERROR WHEN ACCESSING THE COMPRESS LOOKUP TABLE.

**Explanation:** The system cannot access the compress lookup table (LKUPTBLC). Possible causes are that the lookup table program is not in the PPT, does not exist, is closed, or something similar.

Severity: 08

**System Action:** Expedite/CICS displays this message on the panel. If the command was issued from a user's application, this message is returned to that application. The file is not sent and the return code is written to the log.

**User Response:** Refer to the manuals provided by Comm-Press, Inc. for a description of the return codes for that product. Correct the cause of the problem, and then reissue the request.

HI437 INVALID FILE TYPE ON A COMPRESSION REQUEST. TYPE MUST BE A, E, OR O.

**Explanation:** In the send request, you specified compression for a file type that the system does not recognize. Valid values are:

- A CRLF format
- E EDI format
- O Other data sent without additional formatting

Severity: 04

**System Action:** Expedite/CICS returns this message to the user's application. The message is not sent.

**User Response:** Verify the file type on the compression request, and then reissue the command.

# HI438 LIST NAME REFERENCE HAS EXCEEDED MAXIMUM STORAGE CAPACITY.

**Explanation:** You referenced or attempted to upload more than 50 distribution lists during one session with Information Exchange. The command processor permits a maximum of 50 lists per session.

Severity: 08

**System Action:** The command processor returns this message to the calling program for evaluation. The function you selected that referenced a list ends.

**User Response:** Display the list of existing distribution lists to determine if all the lists are needed; if not, delete unneeded lists. If more than 50 lists are needed, you must upload them in a separate session.

# HI439 A NON-ZERO RETURN CODE WAS RETURNED BY COMPRESS. FILE WAS NOT SENT.

**Explanation:** A problem occurred while the file was being compressed. The system will not send files that were not successfully compressed.

Severity: 08

**System Action:** Expedite/CICS displays this message on the panel. If the command was issued from a user's application, this message is returned to that application. Compression is not performed, the file is not sent, and a return code is written to the log.

**User Response:** The COMPCICS program returned a non-zero return code to Expedite/CICS. Refer to the manuals provided by Comm-Press, Inc. for a description of the return codes for that product. Correct, and then reissue the command.

HI440 INVALID EDI HEADER. STARTING RECORD \*\*\*\*\*\* OFFSET \*\*\*\*\* ENDING RECORD \*\*\*\*\*\* OFFSET \*\*\*\*\*

**Explanation:** You attempted to send a file containing EDI data but the Send File function detected an invalid EDI header in one of the following locations:

- The first segment in the file
- The segment following an interchange control trailer

#### Severity: 08

**System Action:** The command processor ends the Send function at the envelope in which the error occurs. Neither this nor any following envelopes are sent to Information Exchange. The command processor returns this message to the calling program for evaluation and action.

**User Response:** Correct the format of the interchange control header and resend the file, beginning with the envelope in which the error occurred.

HI441 UCS TRANSMISSION CONTROL HEADER MISSING OR INVALID. STARTING RECORD \*\*\*\*\*\* OFFSET \*\*\*\*\* ENDING RECORD \*\*\*\*\*\* OFFSET \*\*\*\*\*

**Explanation:** You attempted to send a file containing UCS data but the Send File function did not find a valid transmission control header in one of the following locations:

- The first record in the file
- The record following a transmission control trailer

Severity: 08

**System Action:** The command processor ends the Send function at the envelope in which the error occurs. Neither this nor any following envelopes are sent to Information Exchange. The command processor returns this message to the calling program for evaluation and action.

**User Response:** Correct the format of the transmission control header and resend the file, beginning with the envelope in which the error occurred.

### HI442 UCS APPLICATION RECEIVER'S CODE INVALID. STARTING RECORD \*\*\*\*\*\* OFFSET \*\*\*\*\* ENDING RECORD \*\*\*\*\*\* OFFSET \*\*\*\*\*

**Explanation:** You attempted to send a file containing UCS data. The Send File function attempted to translate the recipient's ID found in the transmission control header into an EDI destination, but could not find the ID in the translate table.

Severity: 08

**System Action:** The command processor ends the Send function at the envelope in which the error occurs. Neither this nor any following envelopes are sent to Information Exchange. The command processor returns this message to the calling program for evaluation and action.

**User Response:** Verify that the translate table entry and the recipient ID information in the data being sent is correct and resend the file, beginning with the envelope in which the error occurred.

HI443 UCS TRANSMISSION CONTROL TRAILER IS MISSING OR INVALID. STARTING RECORD \*\*\*\*\*\* OFFSET \*\*\*\*\* ENDING RECORD \*\*\*\*\*\* OFFSET \*\*\*\*\*

**Explanation:** You attempted to send a file containing UCS data and one of the following conditions occurred:

- The last record in the file is not a valid transmission control trailer.
- A Transmission control trailer (EG\*) has been detected but is otherwise invalid.

Severity: 08

**System Action:** The command processor ends the Send function at the envelope in which the error occurs. Neither this nor any following envelopes are sent to Information Exchange. The command processor returns this message to the calling program for evaluation and action.

**User Response:** Correct the format of the transmission control trailer and resend the file, beginning with the envelope in which the error occurred.

### HI444 X12 INTERCHANGE BINARY DATA INVALID. STARTING RECORD \*\*\*\*\*\* OFFSET \*\*\*\*\* ENDING RECORD \*\*\*\*\*\* OFFSET \*\*\*\*\*

**Explanation:** You attempted to send a file containing X12 data. The Send File function detected an incomplete or invalid binary segment.

Severity: 08

**System Action:** The command processor ends the Send function at the envelope in which the error occurs. Neither this nor any following envelopes are sent to Information Exchange. The command processor returns this message to the calling program for evaluation and action.

**User Response:** Correct the format of the binary segment and resend the file, beginning with the envelope in which the error occurred.

### HI445 X12 INTERCHANGE ENCRYPTED DATA INVALID. STARTING RECORD \*\*\*\*\*\* OFFSET \*\*\*\*\* ENDING RECORD \*\*\*\*\*\* OFFSET \*\*\*\*\*

**Explanation:** You attempted to send a file containing X12 data. The Send File function detected an incomplete or invalid encrypted segment.

Severity: 08

**System Action:** The command processor ends the Send function at the envelope in which the error occurs. Neither this nor any following envelopes are sent to Information Exchange. The command processor returns this message to the calling program for evaluation and action.

**User Response:** Correct the format of the encrypted segment and resend the file, beginning with the envelope in which the error occurred.

### HI446 X12 INTERCHANGE CONTROL HEADER MISSING OR INVALID. STARTING RECORD \*\*\*\*\*\* OFFSET \*\*\*\*\* ENDING RECORD \*\*\*\*\*\* OFFSET \*\*\*\*\*

**Explanation:** You attempted to send a file containing X12 data but the Send File function did not find a valid interchange control header in one of the following locations:

- The first segment in the file
- The segment following an interchange control trailer

#### Severity: 08

**System Action:** The command processor ends the Send function at the envelope in which the error occurs. Neither this nor any following envelopes are sent to Information Exchange. The command processor returns this message to the calling program for evaluation and action.

**User Response:** Correct the format of the interchange control header and resend the file, beginning with the envelope in which the error occurred.

### HI447 X12 INTERCHANGE ID QUALIFIER OR INTERCHANGE RECEIVER ID INVALID. STARTING RECORD \*\*\*\*\*\* OFFSET \*\*\*\*\* ENDING RECORD \*\*\*\*\*\*\* OFFSET \*\*\*\*\*

**Explanation:** You attempted to send a file containing X12 data. The Send File function attempted to translate the recipient ID found in the data into an EDI destination, but the recipient ID in the translate table could not be found and the interchange ID qualifier was not "ZZ."

#### Severity: 08

**System Action:** The command processor ends the Send function at the envelope in which the error occurs. Neither this nor any following envelopes are sent to Information Exchange. The command processor returns this message to the calling program for evaluation and action.

**User Response:** Verify that the translate table entry and the recipient ID in the data are correct and resend the file, beginning with the envelope in which the error occurred.

#### HI448 LAST SEGMENT ON FILE IS NOT AN INTERCHANGE CONTROL TRAILER. STARTING RECORD \*\*\*\*\*\* OFFSET \*\*\*\*\* ENDING RECORD \*\*\*\*\*\* OFFSET \*\*\*\*\*

**Explanation:** You attempted to send a file containing X12 data but the Send File function did not find a valid interchange control trailer in the last record of the file.

#### Severity: 08

**System Action:** The command processor ends the Send function at the envelope in which the error occurs. This envelope is not sent to Information Exchange. The command processor returns this message to the calling program for evaluation and action.

**User Response:** Verify that the file contains a valid interchange control trailer and resend the file, beginning with the envelope in which the error occurred.

# HI449 NON-ZERO RETURN CODE FROM THE DECOMPRESS PROGRAM. DATA WAS NOT RECEIVED.

**Explanation:** There was a problem while decompressing data. The system will not receive data that was not successfully decompressed.

#### Severity: 08

**System Action:** The command processor marks the file in error and retains it in the receive data (EXPRDAT) file until it is released or purged by the user, or is purged by Expedite/CICS after the number of days specified in the **Not-Sent Not-Received Retention** field on the Define System Options panel. A message containing the return code is written to the log file.

**User Response:** Refer to the documentation provided by Comm-Press, Inc. for an explanation of the codes. Correct, and then reissue the command.

### HI452 INVALID X12 DATA FILE RECEIVED. STARTING RECORD \*\*\*\*\*\* OFFSET \*\*\*\*\* ENDING RECORD \*\*\*\*\*\* OFFSET \*\*\*\*\*

**Explanation:** You attempted to receive a file containing X12 data but the command processor was unable to find the proper X12 data elements.

#### Severity: 08

**System Action:** The command processor marks the file in error and retains it in the receive data (EXPRDAT) file until it is released or purged by the user, or is purged by Expedite/CICS after the number of days specified in the **Not-Sent Not-Received Retention** field on the Define System Options panel.

**User Response:** Review the data received. You may have specified that non-X12 data be translated with X12 processing. You can receive the data in an unformatted version by identifying the data as **Other**.

### HI453 X12 SEGMENT TERMINATOR COULD NOT BE FOUND.

**Explanation:** You attempted to receive a large file containing X12 data, but the command processor was unable to find the segment terminator before reaching the maximum record size.

Severity: 08

**System Action:** Processing ends when the segment size exceeds 32,767 bytes because the command processor will not precess records that exceed 32,767 bytes. Expedite/CICS marks the file in error and retains it in the receive data (EXPRDAT) file until it is released or purged by the user, or is purged by Expedite/CICS after the number of days specified in the **Not-Sent Not-Received Retention** field on the Define System Options panel.

**User Response:** Review the data received. The sender may have sent incomplete X12 segments. You can receive the data in an unformatted version by identifying the data as **Other**.

HI456 SEND AND RECEIVE RECORDS DELETED. PROFILE RECORDS KEPT. IDLT ERROR.

**Explanation:** Your request to delete all send and receive records associated with a user profile without deleting the user profile was performed but the IDLT clean-up routine failed.

Severity: 00

System Action: Expedite/CICS displays this message on the panel.

**User Response:** In native CICS, attempt to perform an IDLT manually by typing **IDLT** and pressing Enter. The next message displayed will provide additional information.

HI457 SEND AND RECEIVE RECORDS DELETED. PROFILE RECORDS KEPT. IDLT PERFORMED.

**Explanation:** Your request to delete all send and receive records associated with a user profile without deleting the user profile was completed successfully. In addition, an IDLT was successfully performed for this account and user ID.

Severity: 00

System Action: Expedite/CICS displays this message on the panel.

User Response: None.

### HI458 INVALID UCS DATA FILE RECEIVED. STARTING RECORD \*\*\*\*\*\* OFFSET \*\*\*\*\* ENDING RECORD \*\*\*\*\*\* OFFSET \*\*\*\*\*

**Explanation:** You attempted to receive a file containing UCS data. The command processor attempted to process the data as a UCS file but could not find the UCS transmission control header.

Severity: 08

**System Action:** The command processor marks the file in error and retains it in the receive data (EXPRDAT) file until it is released or purged by the user, or is purged by Expedite/CICS after the number of days specified in the **Not-Sent Not-Received Retention** field on the Define System Options panel.

**User Response:** Review the data received. The sender may have sent incomplete UCS segments. You can receive the data in an unformatted version by identifying the data as **Other**.

### HI459 UCS SEGMENT TERMINATOR COULD NOT BE FOUND.

**Explanation:** You attempted to receive a large file containing UCS data, but the command processor was unable to find the segment terminator before reaching the maximum record size.

Severity: 08

**System Action:** Processing ends when the segment size exceeds 32,767 bytes, because the command processor will not process records that exceed 32,767 bytes. Expedite/CICS marks the file in error and retains it in the receive data (EXPRDAT) file until it is released or purged by the user, or is purged by Expedite/CICS after the number of days specified in the **Not-Sent Not-Received Retention** field on the Define System Options panel.

**User Response:** Review the data received. The sender may have sent incomplete UCS segments. You can receive the data in an unformatted version by identifying the data as **Other**.

#### HI460 INVALID LL DATA FILE RECEIVED.

**Explanation:** You attempted to receive a file containing data preceded by a two-byte LL (logical length) delimiter. The command processor attempted to process the data as an LL file, but the data is not of this type.

### Severity: 08

**System Action:** The command processor marks the file in error and retains it in the receive data (EXPRDAT) file until it is released or purged by the user, or is purged by Expedite/CICS after the number of days specified in the **Not-Sent Not-Received Retention** field on the Define System Options panel.

**User Response:** Review the data received. The sender may have sent invalid LL segments. You can receive the data in an unformatted version by identifying the data as **Other**.

### HI461 UNABLE TO ESTABLISH A SESSION WITH INFORMATION EXCHANGE.

**Explanation:** The command processor attempted to acquire a session with Information Exchange but received a SYSIDERR error.

### Severity: 08

**System Action:** The command processor returns an error response to the calling program. The activity monitor performs Expedite/CICS initialization tasks every 30 seconds and attempts to reconnect until the connection is made. For more information, see *Customizing and Developing Applications with Expedite/CICS*.

**User Response:** Verify that the connection definition has been created and correctly identifies the Information Exchange product. For more information about system identification, refer to the *Expedite/CICS Program Directory*. If the connection definition is correct, check the hours of operation for your Information Exchange service to make sure it is available and check the CICS system log for error messages. Perform the following tasks, as needed:

- Use CEMT I M C(INIE) to verify LOGMODE entries for NETNAME and MODENAME. Refer to the *Expedite/CICS Program Directory* for the local names for these variables.
- Verify that TCT connection and session definitions are defined exactly as specified in the Expedite/CICS Program Directory.
- Verify that PARSESS=YES is in the VTAM APPL statement and AUTH=(ACQ,...).
- Use CEMT I C(INIE) to manually reacquire the connection.

### HI462 SESSION WITH INFORMATION EXCHANGE HAS BEEN LOST.

**Explanation:** The command processor was communicating with Information Exchange and received an error from which it was unable to recover. There is a communication link error between your system and Information Exchange.

#### Severity: 08

**System Action:** The command processor returns an error response to the calling program. The activity monitor performs Expedite/CICS initialization tasks every 30 seconds and attempts to reacquire the connection until the connection is made. For more information, see *Customizing and Developing Applications with Expedite/CICS*.

**User Response:** Check the hours of operation of the Information Exchange service to make sure it is available and check the CICS system log for error messages. If you are unable to determine the cause of the problem, contact your local support group.

### HI463 RECEIVE RESTART ALREADY PENDING.

**Explanation:** A send-side checkpoint detected a receive-side error. Sending of files or messages is postponed until both sides are restarted.

#### Severity: 08

**System Action:** For asynchronous send processing, Expedite/CICS attempts recovery through restart processing. This message is written to the log.

**User Response:** None for asynchronous processing. For synchronous send processing, issue a new session start and resend the message or file. If the problem persists, reset the user session.

### HI464 SEND CHECKPOINT NUMBERS ARE OUT OF SYNCHRONIZATION.

**Explanation:** The checkpoint number assigned by Information Exchange is not synchronized with the Expedite/CICS send process.

Severity: 08

**System Action:** For asynchronous send processing, Expedite/CICS attempts recovery through restart processing. This message is written to the log.

**User Response:** None for asynchronous processing. For synchronous send processing, issue a new session start and resend the message or file. If the problem persists, reset the user session.

### HI465 RECEIVE CHECKPOINT NUMBERS ARE OUT OF SYNCHRONIZATION.

**Explanation:** The checkpoint number assigned by Information Exchange is not synchronized with the Expedite/CICS receive process.

Severity: 08

**System Action:** For asynchronous send processing, Expedite/CICS attempts recovery through restart processing. This message is written to the log.

User Response: If the problem persists, restart or reset the user session.

HI467 UNEXPECTED COMMIT RESPONSE CODE > 07, SEE IE ERROR CODES.

**Explanation:** During the sending of a file, a commit response code of 08 or higher occurred.

Severity: 08

**System Action:** For asynchronous send requests, Expedite/CICS attempts to recover the send requests through restart processing. For synchronous send requests, Expedite/CICS does not perform the function and returns control to the calling program. An Information Exchange system error message is placed in your mailbox.

**User Response:** Information Exchange may require a session restart. For more information, refer to *Customizing and Developing Applications with Expedite/CICS*. If you cannot solve the problem, contact your local support group.

HI469 CARRIAGE RETURN AND LINE FEED CHARACTERS NOT FOUND.

**Explanation:** You attempted to receive a file identified as ASCII CRLF data (carriage return line feed). The command processor attempted to process the data as a PC file, but was unable to find these embedded characters.

Severity: 08

**System Action:** The command processor marks the file in error and retains it in the receive data (EXPRDAT) file until it is released or purged by the user, or is purged by Expedite/CICS after the number of days specified in the **Not-Sent Not-Received Retention** field on the Define System Options panel.

**User Response:** Review the received data. The sender may have sent incomplete CRLF data. You can receive the data in an unformatted version by identifying the data as **Other**.

# HI475 DISTRIBUTION LIST NOT ERASED, NOT FOUND IN USER SESSION PROFILE TABLE.

**Explanation:** The distribution list was not erased because it did not exist within your session profile.

Severity: 04

**System Action:** The command processor returns this message to the calling program for evaluation and action.

User Response: Verify that the name of the list to be erased is correct.

HI478 DISTRIBUTION LIST ACCOUNT/USER ID FORMAT INVALID.

**Explanation:** The temporary storage queue containing a copy of the distribution list to be processed contained a format error. Account and user IDs must be added by increments of 20 bytes each. The list may not exceed a maximum of 180 entries.

Severity: 04

**System Action:** The command processor ends the processing, does not upload the list, and returns this message to the calling program for evaluation and action.

**User Response:** Verify that the distribution list entries format is correct. For format details, refer to *Customizing and Developing Applications with Expedite/CICS*.

# HI479 DISTRIBUTION LIST NOT DELETED, NOT FOUND IN USER SESSION PROFILE TABLE.

**Explanation:** You attempted to delete a distribution list from Information Exchange, but the command processor is unaware that the list you wish to delete has been uploaded to Information Exchange. The distribution list was not previously uploaded to Information Exchange, and you attempted to send a List Define command to Information Exchange with an action code of **D**. The command processor will not send the command to Information Exchange if the distribution list was not previously uploaded to Information Exchange if the distribution list was not previously uploaded to Information Exchange if the distribution list was not previously uploaded to Information Exchange.

Severity: 04

**System Action:** The command processor ends processing, does not forward the List Define command to Information Exchange, and returns this message to the calling program for evaluation and action.

**User Response:** Verify that the list name being deleted is correct. You also should determine whether you had uploaded the list to Information Exchange previously or whether you had already erased it.

#### HI480 START OF TRANSMISSION (STX/UNB) WAS NOT FOUND. STARTING RECORD \*\*\*\*\*\* OFFSET \*\*\*\*\* ENDING RECORD \*\*\*\*\*\* OFFSET \*\*\*\*\*

**Explanation:** A UN/TDI or EDIFACT message had no STX or UNB segment header and a delivery address cannot be constructed.

### Severity: 08

**System Action:** The command processor ends the Send function at the envelope in which the error occurs. Neither this nor any following envelopes are sent to Information Exchange. The command processor returns this message to the calling program for evaluation and action.

**User Response:** Correct the data and resend the file, beginning with the envelope in which the error occurred.

# HI481 SEPARATORS IN THE SYNTAX CHARACTERS (SCH/UNA) NOT DIFFERENT. STARTING RECORD \*\*\*\*\*\* OFFSET \*\*\*\*\* ENDING RECORD \*\*\*\*\*\* OFFSET \*\*\*\*\*

**Explanation:** Separators in the UNA or SCH segment must all be different; they cannot be duplicates.

#### Severity: 08

**System Action:** The command processor ends the Send function at the envelope in which the error occurs. Neither this nor any following envelopes are sent to Information Exchange. The command processor returns this message to the calling program for evaluation and action.

**User Response:** Correct the data and resend the file, beginning with the envelope in which the error occurred.

# HI482 RECIPIENT ADDRESS NOT GIVEN. STARTING RECORD \*\*\*\*\*\* OFFSET \*\*\*\*\*\* ENDING RECORD \*\*\*\*\*\* OFFSET \*\*\*\*\*

**Explanation:** The recipient address cannot be found within the STX or UNB segment for an EDIFACT or UN/TDI message. The message is not sent.

#### Severity: 08

**System Action:** The command processor ends the Send function at the envelope in which the error occurs. Neither this nor any following envelopes are sent to Information Exchange. The command processor returns this message to the calling program for evaluation and action.

**User Response:** Correct the data and resend the file, beginning with the envelope in which the error occurred.

### HI483 RECIPIENT ADDRESS IS INCOMPLETE. STARTING RECORD \*\*\*\*\*\* OFFSET \*\*\*\*\* ENDING RECORD \*\*\*\*\*\* OFFSET \*\*\*\*\*

**Explanation:** The recipient address found within the STX or UNB segment for an EDIFACT or UN/TDI message contains insufficient information for the message to be delivered.

Severity: 08

**System Action:** The command processor ends the Send function at the envelope in which the error occurs. Neither this nor any following envelopes are sent to Information Exchange and control is returned to the calling program.

**User Response:** Correct the data and resend the file, beginning with the envelope in which the error occurred.

HI484 RECIPIENT ACCOUNT NAME TOO LONG. STARTING RECORD \*\*\*\*\*\* OFFSET \*\*\*\*\* ENDING RECORD \*\*\*\*\*\* OFFSET \*\*\*\*\*

**Explanation:** The recipient address found within the STX or UNB segment for an EDIFACT or UN/TDI message contains an account ID longer than eight characters.

Severity: 08

**System Action:** The command processor ends the Send function at the envelope in which the error occurs. Neither this nor any following envelopes are sent to Information Exchange. The command processor returns this message to the calling program for evaluation and action.

**User Response:** Correct the data and resend the file, beginning with the envelope in which the error occurred.

HI485 INVALID EDIFACT/UNTDI DATA FILE RECEIVED. STARTING RECORD \*\*\*\*\*\* OFFSET \*\*\*\*\* ENDING RECORD \*\*\*\*\*\* OFFSET \*\*\*\*\*

**Explanation:** You attempted to receive a file containing EDIFACT or UN/TDI data. The command processor attempted to process the data, but the data contained an invalid transmission control header (UNA, UNB or SCH, STX).

Severity: 08

**System Action:** The command processor marks the file in error and retains it in the receive data (EXPRDAT) file until it is released or purged by the user, or is purged by Expedite/CICS after the number of days specified in the **Not-Sent Not-Received Retention** field on the Define System Options panel.

**User Response:** Review the received data. The sender may have sent incomplete segments. You can receive the data in an unformatted version by identifying the data as **Other**.

# HI486 RECIPIENT USER ID TOO LONG. STARTING RECORD \*\*\*\*\*\* OFFSET \*\*\*\*\*\* ENDING RECORD \*\*\*\*\*\* OFFSET \*\*\*\*\*

**Explanation:** The destination address found within the STX or UNB segment for an EDIFACT or UN/TDI message contains a user ID longer than eight characters.

Severity: 08

**System Action:** The command processor ends the Send function at the envelope in which the error occurs. Neither this nor any following envelopes are sent to Information Exchange. The command processor returns this message to the calling program for evaluation and action.

**User Response:** Correct the data and resend the file, beginning with the envelope in which the error occurred.

HI487 TRANSMISSION ENDED WITH AN INCOMPLETE MESSAGE. STARTING RECORD \*\*\*\*\*\* OFFSET \*\*\*\*\* ENDING RECORD \*\*\*\*\*\* OFFSET \*\*\*\*\*

Explanation: The UN/TDI or EDIFACT message did not contain a terminator segment.

Severity: 04

**System Action:** The command processor ends the Send function at the envelope in which the error occurs. Neither this nor any following envelopes are sent to Information Exchange. The command processor returns this message to the calling program for evaluation and action.

**User Response:** Correct the data and resend the file, beginning with the envelope in which the error occurred.

HI488 MIXED SEGMENTS INVALID AT START OF MESSAGE. STARTING RECORD \*\*\*\*\*\* OFFSET \*\*\*\*\* ENDING RECORD \*\*\*\*\*\* OFFSET \*\*\*\*\*

**Explanation:** A UN/TDI or EDIFACT message contained mixed segments at the start of the message.

Severity: 08

**System Action:** The command processor ends the Send function at the envelope in which the error occurs. Neither this nor any following envelopes are sent to Information Exchange. The command processor returns this message to the calling program for evaluation and action.

**User Response:** Correct the data and resend the file, beginning with the envelope in which the error occurred.

### HI490 RECIPIENT ADDRESS IN INVALID. STARTING RECORD \*\*\*\*\*\* OFFSET \*\*\*\*\* ENDING RECORD \*\*\*\*\*\* OFFSET \*\*\*\*\*

**Explanation:** You attempted to send a file, but the recipient's address was not found in the translate table.

Severity: 08

**System Action:** The command processor ends the Send function at the envelope in which the error occurs. Neither this nor any following envelopes are sent to Information Exchange. The command processor returns this message to the calling program for evaluation and action.

**User Response:** Verify that the translate table entry and the recipient ID in the data are correct and resend the file, beginning with the envelope in which the error occurred.

# HI500 AN ERROR OCCURRED WHEN RECEIVING THE SEND COMMIT RESPONSE.

**Explanation:** An error occurred when Expedite/CICS attempted to receive the commit response from Information Exchange.

Severity: 08

**System Action:** For asynchronous send requests, Expedite/CICS attempts recovery through restart processing. For synchronous send requests, an error is returned to the calling program.

**User Response:** Information Exchange may have received the wrong session access key. For more information, refer to the *Expedite/CICS Display Application User's Guide*. If you cannot solve the problem, contact your local support group.

# HI502 UNABLE TO FREE SESSION WITH INFORMATION EXCHANGE.

**Explanation:** An error occurred when Expedite/CICS attempted to free the session with Information Exchange.

Severity: 08

**System Action:** Expedite/CICS does not perform the function and returns control to the calling program.

**User Response:** Information Exchange may have received the wrong session access key. For more information, refer to the *Expedite/CICS Display Application User's Guide*. If you cannot solve the problem, contact your local support group.

### HI504 SEND CHECKPOINT NUMBERS ARE OUT OF SYNCHRONIZATION.

**Explanation:** The checkpoint number assigned by Information Exchange is not synchronized with the Expedite/CICS send process.

Severity: 08

**System Action:** For synchronous send processing, Expedite/CICS returns this message to the calling program. The file is not sent and this message is written to the destination logs as message number HI464; that is, you will not find "HI504" in the logs.

**User Response:** Issue a new session start and resend the message or file. If the problem persists, reset the user session.

# HI505 UNEXPECTED COMMIT RESPONSE CODE > 07, SEE INFORMATION EXCHANGE ERROR CODES.

Explanation: During the sending of a file, a commit response code of 08 or higher occurred.

Severity: 08

**System Action:** An Information Exchange system message is placed in your mailbox. For synchronous send processing, Expedite/CICS returns this message to the calling program. The file is not sent and this message is written to the destination logs as message number HI467; that is, you will not find "HI505" in the logs.

**User Response:** Issue a new session start and resend the message or file. If the problem persists, reset the user session.

HI506 UNABLE TO ACCESS PROFILE RECORD.

**Explanation:** Expedite/CICS returned a non-zero return code upon reading the profile record.

Severity: 08

**System Action:** Expedite/CICS does not perform the function and returns control to the calling program.

**User Response:** Information Exchange may require a session restart. For more information, refer to *Customizing and Developing Applications with Expedite/CICS*. If you cannot solve the problem, contact your local support group.

### HI507 UNABLE TO ACCESS DATA RECORD.

Explanation: Expedite/CICS returned a non-zero return code on reading the data record.

Severity: 08

**System Action:** Expedite/CICS does not perform the function and returns control to the calling program.

**User Response:** Information Exchange may require a session restart. For more information, refer to *Customizing and Developing Applications with Expedite/CICS*. If you cannot solve the problem, contact your local support group.

### HI508 UNABLE TO ACCESS SEND CONTROL RECORD.

**Explanation:** While attempting to read the send control record, Expedite/CICS returned a non-zero return code.

Severity: 08

**System Action:** Expedite/CICS does not perform the function and returns control to the calling program.

**User Response:** Verify that your EXPDSRC file is open and enabled. If you cannot solve the problem, contact your local support group.

# HI509 UNABLE TO SEND THE MESSAGE TO INFORMATION EXCHANGE.

**Explanation:** While attempting to send a message to Information Exchange, Expedite/CICS returned a non-zero return code.

Severity: 08

**System Action:** For asynchronous requests, Expedite/CICS attempts to recover the send requests through restart processing. For synchronous send requests, Expedite/CICS does not perform the function and returns control to the calling program.

**User Response:** Information Exchange may require a session restart. For more information, refer to *Customizing and Developing Applications with Expedite/CICS*. If you cannot solve the problem, contact your local support group.

# Expedite Messages (HI600 - HI888)

# HI600 COMMAND SUCCESSFUL, BUT A WARNING MESSAGE MAY BE IN YOUR MAILBOX.

**Explanation:** Information Exchange processed the command but may have found something you need to know. A system error may be in your mailbox.

Severity: 04

System Action: The command is executed, but minor and non-fatal errors are recorded.

**User Response:** Review any Information Exchange system error messages to determine if the cause of the message may be a problem that is not apparent to Information Exchange.

HI601 AN INFORMATION EXCHANGE ERROR OCCURRED. THE MESSAGE SHOULD BE IN YOUR MAILBOX.

**Explanation:** Information Exchange found a command error.

Severity: 08

**System Action:** The command is not executed. A system error message is placed in your mailbox.

**User Response:** Review the system error message, correct the problem, and then reissue the command.

### HI602 INVALID READ AUTHORITY LEVEL. VALID VALUES ARE: (P, O, G, OR L).

**Explanation:** You entered an incorrect authority level for read access to the library.

- P Private, accessible only by the library owner
- O Organizational, accessible only to members of a specific account
- G Global, accessible to all Information Exchange users
- L Any user in the list defined by the READLIST specification can read this library

Severity: 08

**System Action:** Expedite/CICS does not process the command. This message is returned to the user for evaluation and action.

**User Response:** Enter a valid value in the **Read access level** field, and then reissue the command.

# HI603 WRITE ACCESS LEVEL LIST NOT SPECIFIED OR INVALID.

**Explanation:** The authority level for write access was set to L but the write access level list field either contains no list name or an invalid one.

Severity: 04

**System Action:** Expedite/CICS does not process the command. This message is returned to the user for evaluation and action.

**User Response:** Enter a valid value in the **Write access level** field, and then reissue the command.

HI604 WRITE ACCESS LEVEL LIST SPECIFIED BUT WRITE AUTHORITY LEVEL NOT AN L.

**Explanation:** The write access level list is present but the **Write authority level** field is not set to **L**.

Severity: 04

**System Action:** Expedite/CICS does not process the command. This message is returned to the user for evaluation and action.

User Response: Correct the entry, and then reissue the command.

HI605 READ ACCESS LEVEL LIST NOT SPECIFIED OR INVALID.

**Explanation:** The authority level for read access was set to L but the **Read access level list** field either contains no list name or an invalid one.

Severity: 04

**System Action:** Expedite/CICS does not process the command. This message is returned to the user for evaluation and action.

User Response: Correct the entry, and then reissue the command.

HI606 READ ACCESS LEVEL LIST SPECIFIED BUT READ AUTHORITY LEVEL NOT AN L.

**Explanation:** The read access level list is present but the **Read authority level** field is not set to **L**.

Severity: 04

**System Action:** Expedite/CICS does not process the command. This message is returned to the user for evaluation and action.

User Response: Correct the entry, and then reissue the command.

### HI607 INVALID LIBRARY SEARCH FIELD. VALID VALUES ARE: (Y OR N).

**Explanation:** You entered an incorrect value.

Severity: 04

**System Action:** Expedite/CICS does not process the command. This message is returned to the user for evaluation and action.

**User Response:** Enter a valid value in the **Library search** field, and then reissue the command.

# HI608 OWNER PAYMENT OF RETRIEVE FIELD IS INVALID. VALID VALUES ARE: (Y OR N).

Explanation: You entered an incorrect value in Payment of retrieve field.

Severity: 04

**System Action:** Expedite/CICS does not process the command. This message is returned to the user for evaluation and action.

**User Response:** Enter a valid value in **Payment of retrieve** field, and then reissue the command.

HI609 INVALID SUPPORT ACCESS AUTHORITY FIELD. VALID VALUES ARE: (Y OR N).

**Explanation:** Support access authority must be entered and must be either Y (yes) or N (no).

Severity: 04

**System Action:** Expedite/CICS does not process the command. This message is returned to the user for evaluation and action.

**User Response:** Enter a valid value in the **Support access** field, and then reissue the command.

#### HI610 INVALID LIBRARY ACTION. SPECIFY A (ADD) OR R (REPLACE).

**Explanation:** The action code field must be set to  $\mathbf{A}$  to indicate that the library member is to be added if it does not already exist, or to  $\mathbf{R}$  to indicate that the library member is to be replaced.

Severity: 04

**System Action:** Expedite/CICS does not process the command. This message is returned to the user for evaluation and action.

**User Response:** Enter a valid value in the action code field, and then reissue the command.

# HI611 LIBRARY NAME MUST BE SPECIFIED AND VALID.

**Explanation:** The **Library name** field is blank or contains embedded blanks. It must contain a name to identify the library to Information Exchange, and the name cannot contain blanks.

Severity: 04

**System Action:** Expedite/CICS does not process the command. This message is returned to the user for evaluation and action.

**User Response:** Enter a valid library name, and then reissue the command.

HI612 INVALID WRITE AUTHORITY LEVEL. VALID VALUES ARE: (P, O, G, OR L).

**Explanation:** You entered an incorrect value for the **Write authority level** field for this library.

- P Private, accessible only by the library owner
- O Organizational, accessible only to members of a specific account
- G Global, accessible to all Information Exchange users
- L Any user in the list defined by the READLIST specification can read this library

#### Severity: 04

**System Action:** Expedite/CICS does not process the command. This message is returned to the user for evaluation and action.

**User Response:** Enter a valid value in the **Write authority level** field, and then reissue the command.

HI613 TEMPORARY STORAGE QUEUE NAME IS NOT SPECIFIED OR VALID.

**Explanation:** The **Temporary storage queue name** field is either blank, starts with a space or numeric, or contains embedded spaces.

Severity: 04

**System Action:** Expedite/CICS does not process the command. This message is returned to the user for evaluation and action.

User Response: Enter a valid temporary storage queue name, and then reissue the command.

### HI614 LIBRARY MEMBER NAME MUST BE SPECIFIED AND VALID.

Explanation: The library member name was not entered or was not valid.

Severity: 04

**System Action:** Expedite/CICS does not process the command. This message is returned to the user for evaluation and action.

User Response: Enter a valid library name, and then reissue the command.

# HI615 ITEM LENGTH NOT NUMERIC OR NOT GREATER THAN ZERO OR > 32000.

**Explanation:** The **Item length** field was not numeric, was not greater than zero, or was greater than 32000. This is the record length used in the user's temporary storage queue for library member data.

Severity: 04

**System Action:** Expedite/CICS does not process the command. This message is returned to the user for evaluation and action.

**User Response:** Enter a number greater than zero in the **Item length** field, and then reissue the command.

### HI616 INVALID DELETE OPTIONS FIELD. VALID VALUES ARE: (BLANK OR F).

**Explanation:** The **Delete options** field did not specify whether the library should be deleted only if it does not contain members or only if it does contain members. Valid values are:

blank Deletes the library if it does not contain members.

F Deletes the library if it does contain members.

### Severity: 04

**System Action:** Expedite/CICS does not process the command. This message is returned to the user for evaluation and action.

User Response: Enter a valid value in the Delete options field, and then reissue the command.

# HI617 MESSAGE RETENTION MUST BE NUMERIC, AND VALID.

**Explanation:** A valid number must be entered to indicate to Information Exchange how long a message group should be retained if it is not received from the Information Exchange mailbox. A value of 00 will cause the Information Exchange system default to be used; this is usually 30 days.

### Severity: 04

**System Action:** Expedite/CICS does not process the command. This message is returned to the user for evaluation and action.

**User Response:** Enter a valid number in the **Message retention** field, and then reissue the command.

# HI618 DESTINATION ACCOUNT MUST BE ENTERED.

**Explanation:** The **Destination account** field must contain an account when the **Destination type** field is set to **D**.

Severity: 04

**System Action:** Expedite/CICS does not process the command. This message is returned to the user for evaluation and action.

**User Response:** Enter an account in the **Destination account** field, and then reissue the command.

HI619 DESTINATION LIST NAME MUST BE SPECIFIED IN THE DESTINATION ACCOUNT FIELD.

**Explanation:** The **Destination account** field must contain a destination list name when the **Destination type** field is set to L.

Severity: 04

**System Action:** Expedite/CICS does not process the command. This message is returned to the user for evaluation and action.

**User Response:** Enter a list name in the **Destination listname** field, and then reissue the command.

HI620 COMMAND NAME SENT TO INFORMATION EXCHANGE IS NOT VALID. SDIERR: 00001.

**Explanation:** Information Exchange did not recognize the submitted command.

Severity: 08

System Action: The command is not processed.

**User Response:** Review the command layout submitted to Information Exchange and correct any errors found. If the problem persists, contact your local support group.

HI622 NO INFORMATION EXCHANGE SESSION EXISTS. SDIERR: 00004.

**Explanation:** Information Exchange could not find a current session for the account and user ID.

Severity: 08

System Action: The command is not processed.

User Response: Execute a session start, and then reissue the command.

HI623 INVALID SESSION ACCESS KEY. SDIERR: 00008.

**Explanation:** Information Exchange could not validate the session access key passed to it.

Severity: 08

System Action: The command is not processed.

**User Response:** If the user has only one active session, do a session restart, and then reissue the command. If the user has more than one active session, stop all but one session, and then reissue the command.

# HI624 INFORMATION EXCHANGE COMMAND CONTAINS AN INVALID EXPANSION LEVEL. SDIERR: 00016.

Explanation: The issued command contains an incorrect expansion level indicator.

Severity: 08

System Action: The command is not processed.

**User Response:** Enter a valid value in the **Expansion indicator** field, and then reissue the command. If the problem persists, contact your local support group.

# HI625 FATAL ERRORS IN IE COMMAND. SEE INFORMATION EXCHANGE MAILBOX. SIDERR: 00032.

Explanation: The issued command contains data errors.

Severity: 08

System Action: The command is not processed. A system error is placed in your mailbox.

**User Response:** Correct the command data, and then reissue the command. If the problem persists, contact your local support group.

### HI626 DESTINATION USER ID MUST BE SPECIFIED.

**Explanation:** The **Destination user ID** field must be entered when the **Destination type** field is set to **D**.

Severity: 04

**System Action:** Expedite/CICS does not process the command. This message is returned to the user for evaluation and action.

**User Response:** Enter a user ID in the **Destination user ID** field, and then reissue the command.

# HI627 DESTINATION TYPE INVALID. VALID VALUES ARE D OR L.

Explanation: You entered an incorrect value in the Destination type field. Valid values are:

- D DESTACCT and DESTUSER name a single user or an alias name.
- L DESTACCT names a distribution list.

### Severity: 04

**System Action:** Expedite/CICS does not process the command. This message is returned to the user for evaluation and action.

**User Response:** Enter a valid value in the **Destination type** field, and then reissue the command.

HI628 DESTINATION TABLE TYPE INVALID. VALID VALUES ARE: G, O, P, OR I.

**Explanation:** You entered an incorrect value in the **Destination table type** field. Valid values are:

- P Private, accessible only by the library owner
- O Organizational, accessible only to members of a specific account
- G Global, accessible to all Information Exchange users
- L Intersystem identifier

Severity: 04

**System Action:** Expedite/CICS does not process the command. This message is returned to the user for evaluation and action.

**User Response:** Enter a valid value in the **Destination table type** field, and then reissue the command.

HI629 ENTER AN ALIAS TBL NAME IN DESTINATION TBL ID WHEN TBL TYPE IS G, O, OR P.

**Explanation:** The **Destination table ID** field must contain an alias table name when the **Destination table type** field contains **G**, **O**, or **P**.

Severity: 04

**System Action:** Expedite/CICS does not process the command. This message is returned to the user for evaluation and action.

**User Response:** Enter a valid alias table name in the **Destination table ID** field, and then reissue the command.

# HI631 ALIAS NAME FORMED BY THE DEST ACCT & DEST USER ID CONTAINS EMBEDDED BLANKS.

**Explanation:** The **Alias name** created by joining the **Destination account** and **Destination user ID** fields contains embedded blanks.

Severity: 04

**System Action:** Expedite/CICS does not process the command. This message is returned to the user for evaluation and action.

User Response: Correct the entry, and then reissue the command.

HI632 INVALID DATE/TIME SORT SEQUENCE. VALID VALUES ARE: BLANK, A, OR D.

**Explanation:** You entered an incorrect value in the **Sort sequence** field. Valid values are:

| blank Specific | es no sort sequence. |
|----------------|----------------------|
|----------------|----------------------|

A Specifies ascending creation date and time.

D Specifies descending creation date and time

#### Severity: 04

**System Action:** Expedite/CICS does not process the command. This message is returned to the user for evaluation and action.

User Response: Enter a valid value in the Sort sequence field, and then reissue the command.

# HI633 INVALID SEARCH STRING LENGTH. MUST BE NUMERIC AND FROM 1 TO 9999.

**Explanation:** The value in the **Search string length** field is not numeric or is outside the numeric range of 1 to 9999.

Severity: 04

**System Action:** Expedite/CICS does not process the command. This message is returned to the user for evaluation and action.

**User Response:** Enter a valid number in the **Search string length** field, and then reissue the command.

# HI634 INVALID FILE TYPE. VALID VALUES ARE: A, B, OR O.

**Explanation:** You entered an incorrect value for the format of the individual records that make up the file being sent. Valid values are:

- A CRLF format; carriage return line feed characters are added to the end of each data record.
- B LL format; a 2 byte logical length field is added to the beginning of each data field.
- O Other: data that is sent without additional formatting.

#### Severity: 04

**System Action:** Expedite/CICS does not process the command. This message is returned to the user for evaluation and action.

User Response: Enter a valid value in the File type field, and then reissue the command.

HI635 INVALID REPLACE OPTION. VALID VALUES ARE: Y OR N.

**Explanation:** You entered an incorrect value in the **Replace** field. The field indicates whether to replace a current member with the new data or to stop processing if there is a current matching member.

Severity: 04

**System Action:** Expedite/CICS does not process the command. This message is returned to the user for evaluation and action.

User Response: Enter a valid value in the Replace field, and then reissue the command.

HI636 MESSAGE CHARGE IS INVALID. VALID VALUES ARE: 1, 3, 5, OR 6.

Explanation: You entered an incorrect value in the Message charge field. Valid values are 1,3, 5, or 6, and have the same meaning as the message charge associated with the Information Exchange Send Message command.

Severity: 04

**System Action:** Expedite/CICS does not process the command. This message is returned to the user for evaluation and action.

**User Response:** Enter a valid value in the Message charge field, and then reissue the command.

# HI637 DISPLAY FORMAT INDICATOR INVALID. VALID VALUES ARE: Y, N, OR BLANK.

Explanation: You entered an incorrect value in the Display format field. Valid values are:

N or blank Wrap the data onto the next line.

Y Display one record per line.

Severity: 04

**System Action:** Expedite/CICS does not process the command. This message is returned to the user for evaluation and action.

**User Response:** Enter a valid value in the **Display format** field, and then reissue the command.

# HI638 ENTER ONE TYPE/LINE OF SEARCH CRITERIA: AND; OR; THRU; FREE FORM.

**Explanation:** Too many types/lines of search criteria options were entered. The user can only enter criteria in one of the panel areas.

Severity: 04

**System Action:** Expedite/CICS does not process the command. This message is returned to the user for evaluation and action.

User Response: Enter only one type or line of search criteria, and then reissue the command.

### HI639 SEARCH CRITERIA HAS IMPROPER EMBEDDED BLANKS.

**Explanation:** Blanks embedded in the search specification caused a syntax error that caused the search to fail. This is not permitted.

Severity: 04

**System Action:** Expedite/CICS does not process the command. This message is returned to the user for evaluation and action.

User Response: Correct the entry, and then reissue the command.

HI640 THRU SEARCH CRITERIA INCOMPLETE.

Explanation: Both the From and To areas of the THRU criteria line must be entered.

Severity: 04

**System Action:** Expedite/CICS does not process the command. This message is returned to the user for evaluation and action.

**User Response:** Entered search criteria in both the **From** and **To** areas of the **THRU** field, and then reissue the command.

# HI641 ACKNOWLEDGMENT MSG TYPE INVALID. VALID VALUES ARE: BLANK, R, D, B, A, C, E, OR F.

**Explanation:** You entered an incorrect value in the **Acknowledgment message type** field. Valid values are:

| blank | No acknowledgments                        |
|-------|-------------------------------------------|
| R     | Only a receipt acknowledgment             |
| D     | Only a delivery acknowledgment            |
| В     | Both receipt and delivery acknowledgments |
| А     | Only a purge acknowledgment               |
| С     | Both a receipt and a purge acknowledgment |
| _     |                                           |

- E Either a purge or a delivery acknowledgment
- F A receipt and either a purge or delivery acknowledgment

### Severity: 04

**System Action:** Expedite/CICS does not process the command. This message is returned to the user for evaluation and action.

**User Response:** Enter a valid value in the **Acknowledgment message type** field, and then reissue the command.

### HI642 LIST SELECT INVALID. VALID VALUES ARE: A OR C.

Explanation: You entered an incorrect value in the Select field. Valid values are:

- A A list of the libraries accessible from this account
- C A list of all libraries

### Severity: 04

**System Action:** Expedite/CICS does not process the command. This message is returned to the user for evaluation and action.

User Response: Enter a valid value in the Select field, and then reissue the command.

### HI643 LIST AUTHORIZED SELECT INVALID. VALID VALUES ARE: R OR W.

Explanation: You entered an incorrect value in the Authorized select field. Valid values are:

- R Only libraries for which you have read access
- W Only libraries for which you have update (write) access

Severity: 04

**System Action:** Expedite/CICS does not process the command. This message is returned to the user for evaluation and action.

**User Response:** Enter a valid value in the **Authorized select** field, and then reissue the command.

HI644 ENTER SEARCH CRITERIA.

**Explanation:** The search criteria fields are blank. Search criteria are required to perform a search.

Severity: 04

**System Action:** Expedite/CICS does not process the command. This message is returned to the user for evaluation and action.

User Response: Fill in the appropriate search criteria, and then reissue the command.

HI645 THE SEARCH FOUND NO MEMBERS FOR THE SELECTION CRITERIA.

**Explanation:** The requested selection criteria did not yield any members.

Severity: 00

**System Action:** Expedite/CICS processed the command but did not get a match to any member.

User Response: None.

HI646 OWNER ACCOUNT INVALID. NOT FOUND OR FORMAT ERROR.

**Explanation:** The **Owner account** field contains embedded blanks or invalid characters, or is not a valid account identification in the system.

Severity: 04

**System Action:** The command is not processed. This message is returned to the user for evaluation and action.

User Response: Correct the entry, and then reissue the command.

# HI647 OWNER USER ID INVALID. NOT FOUND OR FORMAT ERROR.

**Explanation:** The **Owner user ID** field contains embedded blanks or invalid characters, or is not a valid user identification in the system.

Severity: 04

**System Action:** The command is not processed. This message is returned to the user for evaluation and action.

User Response: Correct the entry, and then reissue the command.

HI648 DESTINATION ACCOUNT INVALID. NOT FOUND OR FORMAT ERROR.

**Explanation:** The **Destination account** field contains embedded blanks or invalid characters, or is not a valid destination account identification in the system.

Severity: 04

**System Action:** The command is not processed. This message is returned to the user for evaluation and action.

User Response: Correct the entry, and then reissue the command.

HI649 DESTINATION USER ID INVALID. NOT FOUND OR FORMAT ERROR.

**Explanation:** The **Destination user ID** field contains embedded blanks or invalid characters, or is not a valid destination user identification in the system.

Severity: 04

**System Action:** The command is not processed. This message is returned to the user for evaluation and action.

User Response: Correct the entry, and then reissue the command.

HI650 DESTINATION TABLE TYPE/TABLEID ENTERED WHEN TYPE IS EQUAL TO L.

**Explanation:** The **Destination table type** and **Destination table ID** were entered when the **Type** field contained **L**, meaning a distribution list name was entered in the **Account** field. These fields are not used when specifying a list name.

Severity: 04

**System Action:** The command is not processed. This message is returned to the user for evaluation and action.

**User Response:** Type of the Destination table type and the Destination table ID fields with blanks, and then reissue the command.

### HI651 NO DATA FOUND FOR THIS REQUEST.

**Explanation:** The command issued did not return any selections from Information Exchange.

Severity: 00

**System Action:** The command is not processed. This message is returned to the user for evaluation and action.

User Response: None.

### HI652 ACCESS NOT AUTHORIZED/NO AUTHORITY FOR SEND.

**Explanation:** The user issuing the command lacked the necessary authority to access or update some entity or to execute a send operation.

#### Severity: 04

**System Action:** The command is not processed. This message is returned to the user for evaluation and action.

**User Response:** Ask your Information Exchange service administrator for authority to perform this task.

### HI653 LOCATOR VALUE INVALID.

**Explanation:** The issued command contained an invalid locator value. The locator value is used to locate the next group of data associated with a prior command request.

#### Severity: 08

**System Action:** The command is not processed. This message is returned to the user for evaluation and action.

User Response: Correct the entry, and then reissue the command.

# HI654 INTERSYSTEM ID INVALID OR UNKNOWN TO INFORMATION EXCHANGE.

**Explanation:** The issued command contained an intersystem identification that was unknown to Information Exchange.

### Severity: 08

**System Action:** Expedite/CICS does not process the command. This message is returned to the user for evaluation and action.

User Response: Correct the entry, and then reissue the command.

HI655 ACCOUNT ID INVALID OR UNKNOWN TO INFORMATION EXCHANGE.

Explanation: The command issued contained an invalid or unknown account identification.

Severity: 04

**System Action:** The command is not processed. This message is returned to the user for evaluation and action.

User Response: Correct the entry, and then reissue the command.

HI656 USER ID INVALID OR UNKNOWN TO INFORMATION EXCHANGE.

Explanation: The issued command contained an invalid or unknown user identification.

Severity: 04

**System Action:** The command is not processed. This message is returned to the user for evaluation and action.

User Response: Correct the entry, and then reissue the command.

HI657 LIBRARY NAME INVALID OR UNKNOWN TO INFORMATION EXCHANGE.

Explanation: The command issued contained an invalid or unknown library name.

Severity: 04

**System Action:** The command is not processed. This message is returned to the user for evaluation and action.

User Response: Correct the entry, and then reissue the command.

HI658 MEMBER NAME INVALID OR UNKNOWN TO INFORMATION EXCHANGE.

Explanation: The issued command contained an invalid or unknown member name.

Severity: 04

**System Action:** Expedite/CICS does not process the command. This message is returned to the user for evaluation and action.

User Response: Verify the member name, and then reissue the command.

HI659 LIBRARY ALREADY EXISTS IN INFORMATION EXCHANGE.

**Explanation:** You attempted to add a library that already exists.

Severity: 04

**System Action:** The command is not processed. This message is returned to the user for evaluation and action.

User Response: Verify the library name, and then reissue the command.

### HI660 LIBRARY HAS MEMBERS AND FORCE NOT SPECIFIED IN COMMAND BUT REQUIRED BY INFORMATION EXCHANGE.

**Explanation:** You attempted to delete a library that contains members but the issued command did not set the force value. The force value is required to delete a library with members.

Severity: 04

**System Action:** The command is not processed. This message is returned to the user for evaluation and action.

User Response: Enter a valid force value, and then reissue the command.

HI661 READ OR WRITE AUTHORIZATION LIST INVALID OR UNKNOWN TO INFORMATION EXCHANGE.

**Explanation:** The issued command contained an invalid or unknown read or write authorization list.

Severity: 04

**System Action:** The command is not processed. This message is returned to the user for evaluation and action.

**User Response:** Correct the entry, and then reissue the command.

HI662 DESTINATION LIST INVALID OR UNKNOWN TO INFORMATION EXCHANGE.

Explanation: The issued command contained an invalid or unknown destination list.

Severity: 04

**System Action:** The command is not processed. This message is returned to the user for evaluation and action.

User Response: Correct the entry, and then reissue the command.

HI663 ALIAS INVALID OR UNKNOWN TO INFORMATION EXCHANGE.

**Explanation:** The issued command contained an invalid or unknown alias.

Severity: 04

**System Action:** The command is not processed. This message is returned to the user for evaluation and action.

User Response: Correct the entry, and then reissue the command.

# HI664 ESO AGREEMENT CONFLICT IDENTIFIED BY INFORMATION EXCHANGE.

**Explanation:** The issued command failed based upon the authorization restrictions defined through the extended security options.

Severity: 04

**System Action:** The command is not processed. This message is returned to the user for evaluation and action.

User Response: Ask your service administrator for help.

HI665 SEARCH FOUND MORE THAN 1000 MEMBERS. USE MORE RESTRICTIVE CRITERIA.

**Explanation:** The search command generated more than 1000 member selections. Information Exchange does not return any of the selected members.

Severity: 04

**System Action:** The command is not processed. This message is returned to the user for evaluation and action.

**User Response:** Modify your search criteria be more restrictive, and then reissue the command.

HI666 INVALID SEARCH STRING DATA BEFORE OPERAND.

**Explanation:** The search string has a syntax error; invalid characters occur before a valid operator. Valid values are:

Severity: 04

**System Action:** Expedite/CICS does not process the command. This message is returned to the user for evaluation and action.

**User Response:** Correct the entry, and then reissue the command.

HI667 INVALID SEARCH STRING DATA AFTER OPERAND.

**Explanation:** The search string has a syntax error; invalid characters occur before a valid operator. Valid values are:

1 thru 9, A thru Z, #, \$, %, @ --\* & ~ []{}! |

Severity: 04

**System Action:** Expedite/CICS does not process the command. This message is returned to the user for evaluation and action.

User Response: Correct the entry, and then reissue the command.

#### HI668 INVALID SEARCH STRING DATA AFTER RANGE.

**Explanation:** The search string has a syntax error; invalid characters occur after the valid range operator: - (minus or hyphen). Valid values are:

1 thru 9, A thru Z, #, \$, %, @

Severity: 04

**System Action:** Expedite/CICS does not process the command. This message is returned to the user for evaluation and action.

**User Response:** Correct the entry, and then reissue the command.

HI669 INVALID SEARCH STRING DATA AFTER NON-RANGE.

**Explanation:** The search string has a syntax error; invalid characters occur after a valid non-range operator. Valid values are:

1 thru 9, A thru Z, #, \$, %, @ --\* &~ []{}!|

#### Severity: 04

**System Action:** Expedite/CICS does not process the command. This message is returned to the user for evaluation and action.

User Response: Correct the entry, and then reissue the command.

HI670 INVALID SEARCH STRING... UNBALANCED PARENTHESIS.

**Explanation:** The search string is missing a parenthesis. Operators (), [], and {} must occur in pairs.

Severity: 04

**System Action:** Expedite/CICS does not process the command. This message is returned to the user for evaluation and action.

User Response: Add the missing parenthesis, and then reissue the command.

HI671 FIRST ARGUMENT IS GREATER THAN SECOND.

**Explanation:** The left side of the range relationship that you entered is of a higher order than the right side, for example,  $Z^*-A^*$ .

Severity: 04

**System Action:** Expedite/CICS does not process the command. This message is returned to the user for evaluation and action.

User Response: Correct the argument, and then reissue the command.

HI672 CONTINUATION VALUE INVALID IN ITEM 1 OF TSQUEUE PASSED.

**Explanation:** The first item in the user-named TSQ contained corrupted data. For the List Library, List Library Member, and Browse Library Member commands, the request includes a TSQ name as part of the command. This unique queue name must not reference an existing

queue for the first connection to Expedite/CICS as Expedite/CICS will establish the queue and load Expedite/CICS control information into the first item. This control information is used by Expedite/CICS during subsequent legitimate calls to Expedite/CICS for additional libraries, members, or member text associated with the original request. When the repeated requests have generated the HI675 END OF DATA message, a subsequent call using the same TSQ name will also cause this HI672 error message.

Severity: 08

**System Action:** Expedite/CICS does not process the command. This message is returned to the user for evaluation and action.

**User Response:** Correct the logic processing problem that is corrupting the first item, causing the request to be repeated when the HI675 END OF DATA message is received, or be sure to start the command processing protocol with a non-existing TSQ.

# HI673 NUMBER OF ITEMS NOT NUMERIC OR NOT GREATER THAN ZERO.

**Explanation:** You entered a value in the **Number of items** field that is either not numeric or not greater than zero. This field specifies the maximum number of items that Expedite/CICS should retrieve for this request.

Severity: 04

**System Action:** Expedite/CICS does not process the command. This message is returned to the user for evaluation and action.

User Response: Enter a number greater than zero, and then reissue the command.

HI674 LIBRARY NOT FOUND OR USER NOT AUTHORIZED FOR CHANGE.

**Explanation:** The library name that you entered was either incorrect or is not available for change by the current user.

Severity: 04

**System Action:** The command is not processed. This message is returned to the user for evaluation and action.

**User Response:** Request a different library, and then reissue the command. If the library name is correct, contact your service administrator for access to this library.

HI675 END OF DATA.

**Explanation:** No additional items are available for the specified library list, member list, library search, member browse request, or message queue query.

Severity: 00

**System Action:** Expedite/CICS processed the command successfully; however, no additional libraries, members, or member text are available.

User Response: None.

HI676 LIBRARY ADDED.

Explanation: The library entered on the panel was successfully added to the system.

Severity: 00

**System Action:** Expedite/CICS successfully processed the command and displays this message on the panel.

User Response: None.

# HI677 LIBRARY DELETE HAS BEEN SUBMITTED TO INFORMATION EXCHANGE.

**Explanation:** Your request to delete a library has been submitted successfully to Information Exchange. Because the Information Exchange library delete process is asynchronous, this message does not necessarily mean the library has been deleted.

Severity: 00

**System Action:** Expedite/CICS successfully processed the command and displays this message on the panel.

User Response: None.

# HI678 LIBRARY MEMBER DELETE HAS BEEN SUBMITTED TO INFORMATION EXCHANGE.

**Explanation:** Your request to delete a library has been submitted successfully to Information Exchange. Because the Information Exchange library delete process is asynchronous, this message does not necessarily mean the library has been deleted.

Severity: 00

**System Action:** Expedite/CICS successfully processed the command and displays this message on the panel.

User Response: None.

HI679 LIBRARY CHANGED.

Explanation: The Library entered on the panel was successfully changed.

Severity: 00

**System Action:** Expedite/CICS successfully processed the command and displays this message on the panel.

User Response: None.

# HI680 MEMBER IS BEING PROCESSED. PROCESSING TIME DEPENDS ON MEMBER SIZE.

**Explanation:** The add or replace library member request is in process. Because this Information Exchange process is performed asynchronously, this message does not necessarily mean the library has been deleted.

Severity: 00

**System Action:** Expedite/CICS successfully processed the command and displays this message on the panel.

User Response: None.

### HI681 ENTER A Y TO CONFIRM THE REQUEST.

**Explanation:** For the Expedite/CICS delete library or delete library member panels, you must enter in a **Y** in the **Confirmation** field.

Severity: 00

System Action: Wait for user input.

User Response: Type Y to confirm or N to cancel the request, and then press Enter.

HI682 INVALID ACKNOWLEDGMENT. VALID VALUES ARE: BLANK, A, D, OR E.

Explanation: You entered an incorrect value in the Acknowledgment field. Valid values are:

| А | Purge acknowledgment    |
|---|-------------------------|
| D | Delivery acknowledgment |

E Either purge or delivery acknowledgment

Severity: 04

**System Action:** Expedite/CICS does not process the command. This message is returned to the user for evaluation and action.

**User Response:** Enter a valid value in the **Acknowledgment** field, and then reissue the command.

HI683 GET LIBRARY MEMBER REQUEST PROCESSED SUCCESSFULLY.

**Explanation:** Information Exchange did not immediately return an error to Expedite/CICS; therefore, the command should complete successfully.

Severity: 00

**System Action:** Expedite/CICS successfully processed the command and displays this message on the panel.

User Response: None.

### HI684 ENTER IN ONLY ONE LINE OF RECEIVER INFORMATION.

**Explanation:** There are three lines where receiver data can be entered. Only one of these lines should be filled in. The Display Application assumes that the Account/User ID field contains the recipient and displays this information on the first line.

Severity: 04

**System Action:** The command is not processed. Expedite/CICS displays this message on the panel.

User Response: Enter receiver information on only one line, and then reissue the command.

HI685 RECEIVER ACCOUNT ID INVALID OR HAS EMBEDDED BLANKS.

**Explanation:** The receiver account ID must be entered if the system ID or user ID are entered, and the receiver account ID must not contain embedded blanks.

Severity: 04

**System Action:** The command is not processed. Expedite/CICS displays this message on the panel.

User Response: Enter a valid receiver account ID, and then reissue the command.

HI686 RECEIVER USER ID INVALID OR HAS EMBEDDED BLANKS.

**Explanation:** The receiver user ID must be entered if the system ID or account ID are entered and the receiver user ID must not contain embedded blanks.

Severity: 04

**System Action:** The command is not processed. Expedite/CICS displays this message on the panel.

User Response: Enter a valid receiver user ID, and then reissue the command.

### HI687 RECEIVER LISTNAME INVALID OR HAS EMBEDDED BLANKS.

**Explanation:** You entered an incorrect value in the receiver list name field. The receiver list name must not contain embedded blanks.

Severity: 04

**System Action:** The command is not processed. Expedite/CICS displays this message on the panel.

User Response: Enter a valid receiver list name, and then reissue the command.

### HI688 RECEIVER ALIAS TYPE INVALID. VALID VALUES ARE: G, O, OR P.

**Explanation:** You entered an incorrect value in the **Alias type** field. This field is required if alias table ID or alias name is entered. Valid values are:

- G Global
- O Organizational
- P Private

Severity: 04

**System Action:** The command is not processed. Expedite/CICS displays this message on the panel.

**User Response:** Enter a valid value in the receiver **Alias type** field, and then reissue the command.

### HI689 RECEIVER ALIAS TABLE ID INVALID.

**Explanation:** You must enter an alias table ID if alias table type or alias name is entered.

Severity: 04

**System Action:** The command is not processed. Expedite/CICS displays this message on the panel.

User Response: Enter a valid alias table ID, and then reissue the command.

### HI690 RECEIVER ALIAS NAME INVALID OR HAS EMBEDDED BLANKS.

**Explanation:** You must enter an alias table name if alias table type or alias ID is entered. The alias name cannot contain embedded blanks.

Severity: 04

**System Action:** The command is not processed. Expedite/CICS displays this message on the panel.

User Response: Enter a valid receiver alias name, and then reissue the command.

HI691 START ACCOUNT INVALID FOR LIST.

**Explanation:** The start account entered is different than the account used to create the list.

Severity: 04

System Action: Expedite/CICS displays this message on the panel.

User Response: Enter a valid starting account, and then reissue the command.

#### HI692 ITEM NUMBER NOT NUMERIC OR OUT OF RANGE.

**Explanation:** You entered an item number in the upper right of the panel is either outside the range of the current list or not numeric.

Severity: 04

System Action: Expedite/CICS displays this message on the panel.

User Response: Enter a valid item number, and then reissue the command.

# HI693 START ACCOUNT & LIBRARY NOT ON LIST. POSITIONED AT NEXT GREATER.

**Explanation:** The starting account and library that you entered on the panel could not be found in the list of libraries. The next greater account and library list entry are displayed at the top of the panel. If the next greater entry is beyond the end of the list, the last page of libraries in the list is displayed.

Severity: 04

System Action: Expedite/CICS displays this message on the panel.

User Response: Verify the starting account and library names, and then reissue the command.

# HI694 SELECT OPTION INVALID OR USER NOT AUTHORIZED.

**Explanation:** Either the item level selection indicator is not available on this panel, or the user is not authorized for that option. The list of available item options is displayed in the panel instruction header.

Severity: 04

**System Action:** The command is not processed. Expedite/CICS displays this message on the panel.

User Response: Select a different option, and then reissue the command.

HI695 START LIBRARY NOT ON LIST.

Explanation: The start library that you entered was not found on the list.

Severity: 04

System Action: Expedite/CICS displays this message on the panel.

User Response: Correct the entry, and then reissue the command.

# HI696 START LIBRARY NOT ON REMAINDER OF LIST.

**Explanation:** The start library that you entered was not found in the list between the current position in the list and the end of the list. This implies that the library is located before the current list position.

Severity: 04

System Action: Expedite/CICS displays this message on the panel.

**User Response:** To restart the search from the top of the list, leave the library name as-is and press Enter again. If the start library is still not found, verify the library name, and then reissue the command.

### HI697 START MEMBER NOT ON LIST. POSITIONED AT NEXT GREATER.

**Explanation:** The starting member that you entered could not be found in the list. The next greater member list entry is displayed at the top of the panel. If the next greater entry is beyond the end of the list, the last page of the list is displayed.

Severity: 04

System Action: Expedite/CICS displays this message on the panel.

User Response: Verify the starting member name, and then reissue the command.

HI698 START LIBRARY & MEMBER NOT ON LIST.

Explanation: The start library and member that you entered were not found in the list.

Severity: 04

System Action: Expedite/CICS displays this message on the panel.

User Response: Verify the starting library and member names, and then reissue the command.

HI699 START MEMBER NOT ON LIST.

Explanation: The start member that you entered was not found in the list.

Severity: 04

System Action: Expedite/CICS displays this message on the panel.

User Response: Verify the starting member name, and then reissue the command.

HI700 INVALID LISTNAME ENTERED.

**Explanation:** You entered an incorrect value for list name.

Severity: 04

**System Action:** Expedite/CICS does not process the command. This message is returned to the user for evaluation and action.

**User Response:** Verify the list name, and then reissue the command.

### HI701 LISTNAME IS REQUIRED FOR OPTIONS C, L, R, S, AND B.

**Explanation:** The option you specified requires that a list name also be entered.

Severity: 04

**System Action:** Expedite/CICS does not process the command. This message is returned to the user for evaluation and action.

User Response: Enter a valid list name, and then reissue the command.

HI702 INVALID LIST VERIFY OPTION. VALID VALUES ARE: A, C, D, L, R, S, B.

**Explanation:** You entered an incorrect value for the verify option.

Severity: 04

**System Action:** Expedite/CICS does not process the command. This message is returned to the user for evaluation and action.

User Response: Enter a valid value, and then reissue the command.

### HI703 LIST VERIFY HAS BEEN SUBMITTED TO INFORMATION EXCHANGE.

**Explanation:** Your request to verify a distribution list has been submitted to Information Exchange.

Severity: 00

System Action: Expedite/CICS displays this message on the panel.

User Response: None.

### HI704 CDH TOTAL FIELD LENGTH IS NOT NUMERIC.

**Explanation:** The CDH length returned from Information Exchange must be numeric.

Severity: 12

**System Action:** Expedite/CICS does not process the command. This message is returned to the user for evaluation and action.

User Response: Contact your local support group.

HI706 RESPONSE TYPE IS NOT VALID. VALID VALUES ARE: 1, 2.

**Explanation:** The value for the **Response type** field on a message queue query request submitted through the program interface must be 1 or 2.

Severity: 04

**System Action:** Expedite/CICS does not process the command. This message is returned to the user for evaluation and action.

User Response: Enter a valid value in the Response type field, and then reissue the command.

# HI710 START MEMBER NOT ON REMAINDER OF LIST.

**Explanation:** The library member name that you entered was not found in the remaining portion of the list.

Severity: 04

System Action: Expedite/CICS displays this message on the panel.

User Response: Verify the starting member name, and then reissue the command.

### HI711 START ACCOUNT NOT ON LIST. POSITIONED AT NEXT GREATER.

**Explanation:** The account that you entered was not found in the list. The next greater account is displayed at the top of the panel. If the next greater account is beyond the end of the list, the last page of the list is displayed.

Severity: 04

System Action: Expedite/CICS displays this message on the panel.

User Response: Verify the starting account, and then reissue the command.

HI712 REC LEN INVALID; NOT NUM OR >32767 OR > 0 & FILE TYPE NOT = O.

**Explanation:** The value specified for the library text record length must be numeric and less than 32767 bytes. It can be entered only for file type **O** (Other).

Severity: 04

**System Action:** The command is not processed. Expedite/CICS displays this message on the panel.

User Response: Enter a number that is less than 32767, and then reissue the command.

HI713 MESSAGE CHARGE IS NOT VALID. VALID VALUES ARE: 1, 2, 3, 4, 5, 6, OR BLANK.

**Explanation:** You entered an incorrect value in the **Message charge** field on a verify list request.

Severity: 04

**System Action:** The command is not processed. Expedite/CICS displays this message on the panel.

**User Response:** Enter a valid value in the **Message charge** field, and then reissue the command.

## HI714 ELAPSED TIME HAS PASSED XXXX MINUTES, CHECK YOUR CICS REGION FOR A BATCH MONITOR INTERVAL > ZERO AND FOR YOUR MESSAGE'S STATUS.

**Explanation:** The batch send job failed because the elapsed time exceeded the estimated run time.

Severity: 08

System Action: Expedite/CICS displays this message in the batch send job output.

**User Response:** Before resubmitting the batch send job, verify that your CICS region is running and that the value in the **Batch monitor interval** field on the Define System Options panel is greater than zero and less than the time indicated in the HI714 error message. The recommended value is 15 seconds. You can verify the status of your message by using the Display Application to view in-process requests. If the batch monitor interval is not set correctly, your message will not be listed and you must resubmit the job.

## HI720 ALIAS TABLE DELETE HAS BEEN SUBMITTED TO INFORMATION EXCHANGE.

**Explanation:** Your request to delete an Information Exchange Alias Table has been submitted successfully to Information Exchange. Information Exchange does not generate a response for this command.

Severity: 00

System Action: Expedite/CICS displays this message on the panel.

**User Response:** To verify that the alias table has been added, you can use the Alias Table functions within IE/SERV.

# HI721 INVALID ALIAS COMMAND TYPE. VALID VALUES ARE: (A, N, D, C OR E).

**Explanation:** Your program passed the Define Alias command to the Expedite/CICS command processor but the **Alias command type** field contains an incorrect value. Valid values are:

- A Add an entry
- C Change an entry
- D Delete an entry
- E Delete the table
- N Create a new table

Severity: 04

System Action: The command processor returns control to your program with this message.

**User Response:** Enter a valid value in the **Alias command type** field, and then reissue the command.

## HI722 INVALID ALIAS AUTHORIZATION CODE. VALID VALUES ARE: (G, A OR P).

**Explanation:** When defining a new table, you must enter an authorization code. Valid values are:

- G Global
- A Account
- P Private

Severity: 04

System Action: Expedite/CICS displays this message on the panel.

User Response: Correct the entry, and then reissue the command.

#### HI723 NO ALIAS ENTRIES TO DEFINE.

**Explanation:** Your program passed the Define Alias command to the Expedite/CICS command processor, but the temporary storage queue that should contain the alias entries is empty.

#### Severity: 04

System Action: The command processor returns control to your program with this message.

**User Response:** Verify that the temporary storage queue contains the number of entries you have requested.

## HI724 ALIAS TABLE ADD COMMAND HAS BEEN SUBMITTED TO INFOR-MATION EXCHANGE.

**Explanation:** Your request to add an alias table to Information Exchange has been submitted to Information Exchange. Information Exchange does not generate a response for this command.

#### Severity: 00

**System Action:** Expedite/CICS displays this message on the panel.

**User Response:** To verify that the alias table has been added, you can issue alias inquiry for a specific alias in the table added, or use the Alias Table functions within IE/SERV.

#### HI725 INVALID AUTHORITY CODE. VALID VALUES ARE: (G, A, OR P).

Explanation: You entered an incorrect value in the Authorization code field. Valid values are:

- G Global
- A Account

P Private

Severity: 04

System Action: Expedite/CICS displays this message on the panel.

User Response: Correct the entry, and then reissue the command.

HI726 INVALID ACTION CODE. AN "A" MUST BE ENTERED TO ADD AN ENTRY.

**Explanation:** You entered an incorrect action code on the Add Alias Table panel.

Severity: 04

System Action: Expedite/CICS displays this message on the panel.

User Response: Type an A in the action code field to add the entry to the alias table.

HI727 AN ACTION CODE AND ENTRY MUST BE ENTERED TO ADD AN ENTRY.

**Explanation:** While on the Add Alias Table panel, you pressed Enter or PF5 without entering an action code and an alias entry.

Severity: 04

System Action: Expedite/CICS displays this message on the panel.

**User Response:** Type an **A** in the action code field, enter an alias name and definition, and then press Enter or PF5.

HI728 AN ACTION CODE OF "A" MUST BE ENTERED TO ADD AN ENTRY.

**Explanation:** You left the action code field blank in the Add Alias Table panel.

Severity: 04

System Action: Expedite/CICS displays this message on the panel.

User Response: Type an A in the action code field, and then press Enter or PF5.

HI729 PLEASE ENTER AN ALIAS NAME.

**Explanation:** While adding an entry in an alias table, you left the alias name field blank.

Severity: 04

System Action: Expedite/CICS displays this message on the panel.

**User Response:** Type an alias name, and then press PF5.

## HI730 AN ALIAS DEFINITION OR ALIAS REFERENCE MUST BE ENTERED.

**Explanation:** While adding or modifying an entry in an alias table, you entered an action code and alias name, but no alias definition or alias reference.

Severity: 04

System Action: Expedite/CICS displays the panel with this message.

User Response: Enter an alias definition or an alias reference, and then press Enter.

## HI731 ENTER EITHER AN ALIAS DEFINITION OR ALIAS REFERENCE, BUT NOT BOTH.

**Explanation:** While adding or modifying an entry in an alias table, you entered both an alias name and an alias reference.

Severity: 04

System Action: Expedite/CICS displays this message on the panel.

User Response: Erase either the alias definition or the alias reference, and then press PF5.

## HI732 AN ACCOUNT AND USER ID MUST BE ENTERED SINCE A SYSID HAS BEEN ENTERED.

**Explanation:** While adding or modifying an entry in an alias table, you entered a system ID but the account and user ID fields were left blank.

Severity: 04

System Action: Expedite/CICS displays this message on the panel.

User Response: Enter an account and user ID, and then press PF5.

## HI733 ACCOUNT OR USER ID INVALID. LEADING OR EMBEDDED BLANKS ARE NOT ALLOWED.

Explanation: You entered an account or user ID that contained leading or embedded blanks.

Severity: 04

**System Action:** Expedite/CICS displays this message on the panel. The incorrect entries are highlighted.

User Response: Correct the highlighted fields, and then press PF5.

## HI734 TABLE TYPE MUST BE ENTERED SINCE AN ALIAS NAME WAS ENTERED.

**Explanation:** You entered an alias name under the Alias Reference headings, but the table type was left blank. Valid values are:

- O Organizational
- P Private

## Severity: 04

**System Action:** Expedite/CICS displays this message on the panel. The incorrect entries are highlighted.

User Response: Enter a valid table type, and then press Enter or PF5.

## HI735 TABLE NAME MUST BE ENTERED SINCE AN ALIAS NAME WAS ENTERED.

**Explanation:** You entered an alias name under the Alias Reference headings, but the table name was left blank.

### Severity: 04

**System Action:** Expedite/CICS displays this message on the panel. The incorrect entries are highlighted.

User Response: Enter a valid table name, and then press PF5.

## HI736 AN ALIAS NAME MUST BE ENTERED SINCE A TABLE TYPE WAS ENTERED.

**Explanation:** You entered a table type under the Alias Reference headings, but the alias name was left blank.

#### Severity: 04

**System Action:** Expedite/CICS displays this message on the panel. The incorrect entries are highlighted.

User Response: Enter a valid alias name, and then press PF5.

## HI737 AN ALIAS NAME MUST BE ENTERED SINCE A TABLE NAME WAS ENTERED.

**Explanation:** You entered a table name under the Alias Reference headings, but the alias name was left blank.

Severity: 04

**System Action:** Expedite/CICS displays this message on the panel. The incorrect entries are highlighted.

User Response: Enter a valid alias name, and then press PF5.

## HI738 PLEASE ENTER A TABLE TYPE SINCE A TABLE NAME WAS ENTERED.

**Explanation:** You entered a table name under the Alias Reference headings, but the table type was left blank. Valid values are:

- G Global
- O Organizational
- P Private

Severity: 04

**System Action:** Expedite/CICS displays this message on the panel. The incorrect entries are highlighted.

User Response: Enter a valid table type, and then press Enter or PF5.

#### HI739 PLEASE ENTER A TABLE NAME SINCE A TABLE TYPE WAS ENTERED.

**Explanation:** You entered a table type under the Alias Reference headings, but table name was left blank.

Severity: 04

**System Action:** Expedite/CICS displays this message on the panel. The incorrect entries are highlighted.

User Response: Enter a table name, and then press PF5 to add or change the entry.

HI740 PLEASE ENTER AN ALIAS NAME SINCE A TABLE TYPE AND TABLE NAME WERE ENTERED.

**Explanation:** You entered a table type and table name under the Alias Reference heading, but the table name was left blank.

Severity: 04

**System Action:** Expedite/CICS displays this message on the panel. The incorrect entries are highlighted.

User Response: Enter a table name, and then press PF5 to add or change the entry.

## HI741 DEFINE ALIAS COMMAND HAS BEEN SUBMITTED TO INFORMATION EXCHANGE.

**Explanation:** Your request to create a new alias has been submitted to Information Exchange. Information Exchange does not generate a response for this command.

Severity: 00

**System Action:** Expedite/CICS displays this message on the panel after PF5 is pressed and no errors are found.

User Response: None.

## HI742 AN ACTION CODE OF "A" OR "C" OR "D" MUST BE ENTERED.

**Explanation:** You entered an invalid action code, or you left the action code blank but entered alias information. Valid values are:

| А | Add    |
|---|--------|
| С | Change |
| D | Delete |

Severity: 04

System Action: Expedite/CICS displays this message on the panel.

**User Response:** Enter a valid action code, and then press Enter.

HI888 DATAINTERCHANGE DETECTED AN ABEND IN THE EDICRIN PROGRAM.

Explanation: DataInterchange detected an abend in the continuous program.

Severity: 12

System Action: None.

User Response: Contact your DataInterchange support group.

## CICS Exception Messages (HI900 - HI999)

HI900 SEVERE ABEND AAAA HAS OCCURRED. PGM: PROGNAME.

**Explanation:** The command processor detected a severe error and was unable to process the function requested. The command processor takes a transaction dump to capture diagnostic information. HI900 is the generic error message assigned by Expedite/CICS abend routines and can occur for a number of reasons, including the following:

- All program names are not correctly defined in the PPT.
- A receive request was issued to a user program that does not exist in the LOADLIB or PPT.
- One or more Expedite/CICS files are closed, for example, EXPDSRC, EXPSDAT, EXPRDAT.
- Users have not reorganized their Expedite/CICS data sets, for example, EXPDSRC, EXPSDAT, or EXPRDAT may be running out of storage.

When a HI900 message occurs, the following record is written to the Expedite/CICS trace destinations:

<xxxx><account userid><program><HI900>< SEVERE ABEND HAS OCCURRED. CONTACT YOUR SYSTEMS PROGRAMMER.>

| <u>This data:</u> | Indicate the problem is associated with this: |
|-------------------|-----------------------------------------------|
| XXXX              | Transaction ID                                |
| account userid    | Account and user ID                           |
| program           | Program name                                  |

Some HI900 errors can be diagnosed by evaluating the additional CICS information provided in the logs. See *Customizing and Developing Applications with Expedite/CICS*. You can also invoke CEDF and step through the CICS commands to determine where the error occurred.

## Severity: 12

**System Action:** Expedite/CICS passes control to the designated error routine, and writes the message to the log destinations and internal trace queues. For synchronous processing, Expedite/CICS also returns the message to the calling program. Processing is terminated. A transaction dump is usually produced.

#### HI901 A CICS ERROR CONDITION OCCURRED.

**Explanation:** Expedite/CICS issued an EXEC CICS command, and the CICS handle condition detected an error. For example, this error may be a VSAM error resulting from an incorrectly defined data set.

#### Severity: 12

**System Action:** Expedite/CICS passes control to the designated error routine, and writes the message to the log destinations and internal trace queues. For synchronous processing, Expedite/CICS also returns the message to the calling program. Processing is terminated. A transaction dump is usually produced.

User Response: Performing the following actions will be helpful:

- Request a program dump to aid in problem determination.
- Use CEDF to step through the process. For example, after a new installation, if the message displays: FILE DISABLED NO USER PROFILE HAS BEEN FOUND, it is likely the installer did not enter LGO1 with SYSTEM/DEFAULT or enable the **Auto create user** option.
- Check log messages for additional CICS problem determination information, as described in *Customizing and Developing Applications with Expedite/CICS*.

## HI902 VSAM DATASET NOT IN THE FILE CONTROL TABLE.

**Explanation:** Expedite/CICS issued an EXEC CICS command, and the CICS handle condition detected that the requested file is not defined in the CICS file control table (FCT).

#### Severity: 12

**System Action:** Expedite/CICS passes control to the designated error routine, and writes the message to the log destinations and internal trace queues. For synchronous processing, Expedite/CICS also returns the message to the calling program. Processing is terminated.

**User Response:** Verify that the file name is correct and that it is defined in the CICS file control table.

### HI903 VSAM ILLOGICAL ERROR.

**Explanation:** Expedite/CICS issued an EXEC CICS operation on a VSAM file, and the CICS handle condition detected an illogical error (ILLOGIC).

#### Severity: 12

**System Action:** Expedite/CICS passes control to the designated error routine, and writes the message to the log destinations and internal trace queues. For synchronous processing, Expedite/CICS also returns the message to the calling program. Processing is terminated.

## HI904 VSAM END OF FILE.

**Explanation:** Expedite/CICS issued an EXEC CICS command, and the CICS handle condition detected end of file (ENDFILE).

Severity: 12

**System Action:** Expedite/CICS passes control to the designated error routine, and writes the message to the log destinations and internal trace queues. For synchronous processing, Expedite/CICS also returns the message to the calling program. Processing is terminated.

**User Response:** Gather the available Expedite/CICS log, trace, and dump information and try to find the cause of the problem by using CEDF to step through the program. If you cannot determine the cause, contact your local support group and provide them with your problem determination information.

HI905 VSAM ISCINVREQ ERROR.

**Explanation:** Expedite/CICS issued an EXEC CICS command, and the CICS handle condition detected a CICS error (ISCINVREQ).

Severity: 12

**System Action:** Expedite/CICS passes control to the designated error routine, and writes the message to the log destinations and internal trace queues. For synchronous processing, Expedite/CICS also returns the message to the calling program. Processing is terminated.

**User Response:** Gather the available Expedite/CICS log, trace, and dump information and try to find the cause of the problem by using CEDF to step through the program. If you cannot determine the cause, contact your local support group and provide them with your problem determination information.

HI906 VSAM INVALID REQUEST.

**Explanation:** Expedite/CICS issued an EXEC CICS command, and the CICS handle condition detected an invalid VSAM request (INVREQ).

Severity: 12

**System Action:** Expedite/CICS passes control to the designated error routine, and writes the message to the log destinations and internal trace queues. For synchronous processing, Expedite/CICS also returns the message to the calling program. Processing is terminated.

#### HI907 VSAM I/O ERROR.

**Explanation:** Expedite/CICS issued an EXEC CICS command, and the CICS handle condition detected an input or output error (IOERR).

Severity: 12

**System Action:** Expedite/CICS passes control to the designated error routine, and writes the message to the log destinations and internal trace queues. For synchronous processing, Expedite/CICS also returns the message to the calling program. Processing is terminated.

**User Response:** Gather the available Expedite/CICS log, trace, and dump information and try to find the cause of the problem by using CEDF to step through the program. If you cannot determine the cause, contact your local support group and provide them with your problem determination information.

HI908 VSAM NO SPACE AVAILABLE.

**Explanation:** Expedite/CICS issued an EXEC CICS command, and the CICS handle condition detected that no space (NOSPACE) is available for this file.

Severity: 12

**System Action:** Expedite/CICS passes control to the designated error routine, and writes the message to the log destinations and internal trace queues. For synchronous processing, Expedite/CICS also returns the message to the calling program. Processing is terminated.

User Response: Perform a VSAM file reorganization to free some space.

#### HI909 VSAM RECORD NOT FOUND.

**Explanation:** Expedite/CICS issued an EXEC CICS command, and the CICS handle condition detected a record-not-found error (NOTFND).

Severity: 12

**System Action:** Expedite/CICS passes control to the designated error routine, and writes the message to the log destinations and internal trace queues. For synchronous processing, Expedite/CICS also returns the message to the calling program. Processing is terminated.

**User Response:** The user application should perform the processing for a record not found. If the problem persists, gather the available Expedite/CICS log, trace, and dump information and try to find the cause of the problem by using CEDF to step through the program. If you cannot determine the cause, contact your local support group and provide them with your problem determination information.

## HI910 VSAM DATASET NOT OPEN.

**Explanation:** Expedite/CICS issued an EXEC CICS command and the CICS handle condition detected a data set not open error (NOTOPEN).

Severity: 12

**System Action:** Expedite/CICS passes control to the designated error routine, and writes the message to the log destinations and internal trace queues. For synchronous processing, Expedite/CICS also returns the message to the calling program. Processing is terminated.

**User Response:** Use the CEMT transaction to check the status of the FCT file entry, verify that the file is open, and then reissue the command.

### HI911 VSAM DUPLICATE KEY ERROR.

**Explanation:** Expedite/CICS issued an EXEC CICS command, and the CICS handle condition detected a duplicate key error (DUPKEY).

Severity: 12

**System Action:** Expedite/CICS passes control to the designated error routine, and writes the message to the log destinations and internal trace queues. For synchronous processing, Expedite/CICS also returns the message to the calling program. Processing is terminated.

**User Response:** One option is to delete the user profile to remove all records and data associated with that user from Expedite/CICS files. Extraneous data from prior processing may be causing the duplicate key error. If the problem persists, gather the available Expedite/CICS log, trace, and dump information and try to find the cause of the problem by using CEDF to step through the program. If you cannot determine the cause, contact your local support group and provide them with your problem determination information.

HI912 VSAM SYSTEM ID ERROR.

**Explanation:** Expedite/CICS issued an EXEC CICS command, and the CICS handle condition detected a VSAM system identification error (SYSIDERR).

Severity: 12

**System Action:** Expedite/CICS passes control to the designated error routine, and writes the message to the log destinations and internal trace queues. For synchronous processing, Expedite/CICS also returns the message to the calling program. Processing is terminated.

#### HI913 VSAM LENGTH ERROR.

**Explanation:** Expedite/CICS issued an EXEC CICS command, and the CICS handle condition detected a VSAM length error (LENGERR).

Severity: 12

**System Action:** Expedite/CICS passes control to the designated error routine, and writes the message to the log destinations and internal trace queues. For synchronous processing, Expedite/CICS also returns the message to the calling program. Processing is terminated.

**User Response:** The user application should terminate processing. Verify that the record size of the VSAM data set is appropriate to the record being written.

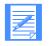

NOTE: Under CICS/ESA, data is not written when a LENGERR occurs. On earlier CICS versions, data is written but is truncated.

#### HI914 VSAM SEGIDERR ERROR.

**Explanation:** Expedite/CICS issued an EXEC CICS command, and the CICS handle condition detected a segment identification error (SEGIDERR).

Severity: 12

**System Action:** Expedite/CICS passes control to the designated error routine, and writes the message to the log destinations and internal trace queues. For synchronous processing, Expedite/CICS also returns the message to the calling program. Processing is terminated.

**User Response:** Gather the available Expedite/CICS log, trace, and dump information and try to find the cause of the problem by using CEDF to step through the program. If you cannot determine the cause, contact your local support group and provide them with your problem determination information.

#### HI915 INPUT TOO LONG ON CICS TRANSFER CONTROL.

**Explanation:** Expedite/CICS issued an EXEC CICS command and the handle condition detected a length error (LENGERR) while trying to link to another program.

Severity: 12

**System Action:** Expedite/CICS passes control to the designated error routine, and writes the message to the log destinations and internal trace queues. For synchronous processing, Expedite/CICS also returns the message to the calling program. Processing is terminated.

**User Response:** Verify that the link command input is the appropriate length, and then reissue the command.

## HI916 PROGRAM DISABLED ON CICS TRANSFER CONTROL.

**Explanation:** Expedite/CICS issued an EXEC CICS command, and the CICS handle condition detected a program identification error (PGMIDERR). Usually, this means that the program is disabled.

Severity: 12

**System Action:** Expedite/CICS passes control to the designated error routine, and writes the message to the log destinations and internal trace queues. For synchronous processing, Expedite/CICS also returns the message to the calling program. Processing is terminated.

User Response: Use CEMT to enable the disabled program, and then reissue the command.

### HI917 INVALID REQUEST ON CICS TRANSFER CONTROL.

**Explanation:** Expedite/CICS issued an EXEC CICS command, and the CICS handle condition detected an invalid request (INVREQ) on a control transfer (XCTL) command.

Severity: 12

**System Action:** Expedite/CICS passes control to the designated error routine, and writes the message to the log destinations and internal trace queues. For synchronous processing, Expedite/CICS also returns the message to the calling program. Processing is terminated.

**User Response:** Gather the available Expedite/CICS log, trace, and dump information and try to find the cause of the problem by using CEDF to step through the program. If you cannot determine the cause, contact your local support group and provide them with your problem determination information.

## HI918 INVALID REQUEST ON CICS TEMPORARY STORAGE.

**Explanation:** Expedite/CICS issued an EXEC CICS command, and the CICS handle condition detected an invalid temporary storage request error (INVREQ).

Severity: 12

**System Action:** Expedite/CICS passes control to the designated error routine, and writes the message to the log destinations and internal trace queues. For synchronous processing, Expedite/CICS also returns the message to the calling program. Processing is terminated.

## HI919 I/O ERROR ON TEMPORARY STORAGE REQUEST.

**Explanation:** Expedite/CICS issued an EXEC CICS command, and the CICS handle condition detected an input or output error (IOERR) on a temporary storage request. This often indicates a CICS temporary storage access problem.

## Severity: 12

**System Action:** Expedite/CICS passes control to the designated error routine, and writes the message to the log destinations and internal trace queues. For synchronous processing, Expedite/CICS also returns the message to the calling program. Processing is terminated.

**User Response:** The user application should terminate processing. Ask a CICS system programmer to check for temporary storage fragmentation. If fragmentation exists, the storage must be deleted and redefined. Buffer count may also need inspection.

### HI920 SEND CONTROL RECORD NOT FOUND.

**Explanation:** Expedite/CICS issued an EXEC CICS command to read the VSAM file and the Send Control (SC) record cannot be found (NOTFND). Two possible causes are:

- An Expedite/CICS temporary storage queues cannot have a prefix of N. Earlier versions of Expedite/CICS allowed you to change the prefix of TSQs used during Expedite/CICS processing by setting columns 33 35 in the TSQ record in the EXPDERR file. However, a TSQ prefix beginning with N causes special Expedite/CICS processing, resulting in an HI920 error. The TSQ prefix can now be set from the panels. This message provides a warning to users who choose to set the prefix manually.
- You tried to send from an empty transient data queue. This often occurs when using TDQs on the second send after the region starts. After sending the first time, the CICS pointer is positioned at the end of the data sent; sending a second time results in no data being found, generating the HI920 error. You must close the TDQ and reopen it before each send so that CICS will reposition the pointer at the first record.

## Severity: 12

**System Action:** Expedite/CICS passes control to the designated error routine, and writes the message to the log destinations and internal trace queues. For synchronous processing, Expedite/CICS also returns the message to the calling program. Processing is terminated.

**User Response:** Verify that the conditions described above do not exist. If you cannot solve the problem, contact your local support group.

## HI921 NO SPACE AVAILABLE FOR CICS TEMPORARY STORAGE REQUEST.

**Explanation:** Expedite/CICS issued an EXEC CICS command, and the CICS handle condition detected a no-space-available (NOSPACE) condition for this temporary storage request.

Severity: 12

**System Action:** Expedite/CICS passes control to the designated error routine, and writes the message to the log destinations and internal trace queues. For synchronous processing, Expedite/CICS also returns the message to the calling program. Processing is terminated.

**User Response:** The user application should terminate processing. You can delete any unnecessary user TSQs to free space by cold-starting temporary storage (TS=(COLD,) in the SIT). However, this method clears out all TSQs, including those that are recoverable. Other alternatives include:

- Redefining the CICS data set with additional space
- Warm-starting the region
- Deleting, and then redefining the CICS temporary storage data set to reorganize fragmented or unused space

## HI922 TEMPORARY STORAGE QUEUE NOT FOUND.

**Explanation:** Expedite/CICS issued an EXEC CICS command, and the CICS handle condition detected a queue-not-found (QIDERR) condition on a temporary storage request.

#### Severity: 12

**System Action:** Expedite/CICS passes control to the designated error routine, and writes the message to the log destinations and internal trace queues. For synchronous processing, Expedite/CICS also returns the message to the calling program. Processing is terminated.

**User Response:** Gather the available Expedite/CICS log, trace, and dump information and try to find the cause of the problem by using CEDF to step through the program. If you cannot determine the cause, contact your local support group and provide them with your problem determination information.

### HI923 TEMPORARY STORAGE LENGTH ERROR.

**Explanation:** Expedite/CICS issued an EXEC CICS command, and the CICS handle condition detected a length error (LENGERR).

Severity: 12

**System Action:** Expedite/CICS passes control to the designated error routine, and writes the message to the log destinations and internal trace queues. For synchronous processing, Expedite/CICS also returns the message to the calling program. Processing is terminated.

## HI924 TEMPORARY STORAGE ITEM ERROR.

**Explanation:** Expedite/CICS issued an EXEC CICS command, and the CICS handle condition detected an item error (ITEMERR) while attempting to read or write to a temporary storage queue.

#### Severity: 12

**System Action:** Expedite/CICS passes control to the designated error routine, and writes the message to the log destinations and internal trace queues. For synchronous processing, Expedite/CICS also returns the message to the calling program. Processing is terminated.

**User Response:** The user application should terminate processing. Gather the available Expedite/CICS log, trace, and dump information and try to find the cause of the problem by using CEDF to step through the program. If you cannot determine the cause, contact your local support group and provide them with your problem determination information.

## HI925 LENGTH ERROR ON TEMPORARY STORAGE REQUEST.

**Explanation:** Expedite/CICS issued an EXEC CICS command, and the CICS handle condition detected a length error (LENGERR) while reading or writing to a temporary storage queue.

#### Severity: 12

**System Action:** Expedite/CICS passes control to the designated error routine, and writes the message to the log destinations and internal trace queues. For synchronous processing, Expedite/CICS also returns the message to the calling program. Processing is terminated.

**User Response:** The user application should terminate processing. Gather the available Expedite/CICS log, trace, and dump information and try to find the cause of the problem by using CEDF to step through the program. If you cannot determine the cause, contact your local support group and provide them with your problem determination information.

## HI926 ERROR READING EXCEPTION DESTINATION TDQUEUE NAME.

**Explanation:** When Expedite/CICS tries to read the monitor record in the EXPDERR file, the response was not NORMAL, NOTFND, or LENGERR.

#### Severity: 12

**System Action:** Expedite/CICS writes the error message to the error and any specified trace logs.

**User Response:** Verify that the EXPDERR file is opened and enabled, and that you have authority to access it.

## HI930 TRANSIENT DATA NOT OPEN.

**Explanation:** Expedite/CICS issued an EXEC CICS command, and the CICS handle condition detected a not-open error (NOTOPEN) on a transient data request.

Severity: 12

**System Action:** Expedite/CICS passes control to the designated error routine, and writes the message to the log destinations and internal trace queues. For synchronous processing, Expedite/CICS also returns the message to the calling program. Processing is terminated.

**User Response:** The user application should terminate processing. Verify that the user TDQ is open.

### HI932 TRANSIENT DATA QUEUE NOT FOUND.

**Explanation:** Expedite/CICS issued an EXEC CICS command, and the CICS handle condition detected a queue-not-found error (QIDERR) on a transient data request.

Severity: 12

**System Action:** Expedite/CICS passes control to the designated error routine, and writes the message to the log destinations and internal trace queues. For synchronous processing, Expedite/CICS also returns the message to the calling program. Processing is terminated.

**User Response:** The user application should terminate processing. Verify that the user TDQ is defined correctly by a DCT and, if it is an extrapartition TDQ, that it is also in the startup JCL.

#### HI933 TRANSIENT DATA LENGTH ERROR.

**Explanation:** Expedite/CICS issued an EXEC CICS command, and the CICS handle condition detected a length error (LENGERR) on a transient data request.

Severity: 12

**System Action:** Expedite/CICS passes control to the designated error routine, and writes the message to the log destinations and internal trace queues. For synchronous processing, Expedite/CICS also returns the message to the calling program. Processing is terminated.

User Response: The user application should terminate processing. Verify that:

- The record size of the data set is appropriate for the record being written.
- The RECSIZE, BLKSIZE, and RECFORM in the DCT for extrapartition TDQs are appropriate for the length of the data being written.

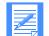

NOTE: On CICS/ESA, data is not written when a LENGERR occurs. On earlier CICS versions, data is written but is truncated.

#### HI938 NO SPACE AVAILABLE FOR TRANSIENT DATA REQUEST.

**Explanation:** Expedite/CICS issued an EXEC CICS command, and the CICS handle condition detected a no-space error (NOSPACE) on a transient data request.

Severity: 12

**System Action:** Expedite/CICS passes control to the designated error routine, and writes the message to the log destinations and internal trace queues. For synchronous processing, Expedite/CICS also returns the message to the calling program. Processing is terminated.

**User Response:** The user application should terminate processing. It is the user's responsibility to ensure there is sufficient space in the TDQ.

## HI939 I/O ERROR ON CICS TRANSIENT DATA REQUEST.

**Explanation:** Expedite/CICS issued an EXEC CICS command, and the CICS handle condition detected an input or output error (IOERR) on a transient data request.

Severity: 12

**System Action:** Expedite/CICS passes control to the designated error routine, and writes the message to the log destinations and internal trace queues. For synchronous processing, Expedite/CICS also returns the message to the calling program. Processing is terminated.

**User Response:** Gather the available Expedite/CICS log, trace, and dump information and try to find the cause of the problem by using CEDF to step through the program. If you cannot determine the cause, contact your local support group and provide them with your problem determination information.

## HI940 VSAM DATASET IS DISABLED.

**Explanation:** You are trying to send from, or receive into, a VSAM file that is disabled.

Severity: 12

System Action: Expedite/CICS displays this message on the panel.

User Response: Make sure the file is opened and enabled before trying to use it.

HI941 INVALID REQUEST IN OBTAINING A CICS ASSIGN OPID.

**Explanation:** The user security exit tried to obtain the user's current CICS OPID value and detected an invalid-request error (INVREQ).

Severity: 12

**System Action:** Expedite/CICS passes control to the designated error routine, and writes the message to the log destinations and internal trace queues. For synchronous processing, Expedite/CICS also returns the message to the calling program. Processing is terminated.

## HI942 INVALID REQUEST IN PERFORMING AN ASKTIME REQUEST.

**Explanation:** Expedite/CICS tried to update the CICS date and time fields and detected an invalid-request error (INVREQ).

Severity: 12

**System Action:** Expedite/CICS passes control to the designated error routine, and writes the message to the log destinations and internal trace queues. For synchronous processing, Expedite/CICS also returns the message to the calling program. Processing is terminated.

**User Response:** Gather the available Expedite/CICS log, trace, and dump information and try to find the cause of the problem by using CEDF to step through the program. If you cannot determine the cause, contact your local support group and provide them with your problem determination information.

### HI943 NO SPACE AVAILABLE FOR GETMAIN REQUEST.

**Explanation:** Expedite/CICS tried to obtain main storage with a CICS GETMAIN command. A no-storage-available error (NOSTG) was returned.

Severity: 12

**System Action:** Expedite/CICS passes control to the designated error routine, and writes the message to the log destinations and internal trace queues. For synchronous processing, Expedite/CICS also returns the message to the calling program. Processing is terminated.

**User Response:** You attempted to send a message that placed storage constraints on your system. Contact a systems programmer to request additional main storage space. If the problem persists, gather the available Expedite/CICS log, trace, and dump information and try to find the cause of the problem by using CEDF to step through the program. If you cannot determine the cause, contact your local support group and provide them with your problem determination information.

#### HI945 ENDDATA ERROR ON CICS RETRIEVE.

**Explanation:** Expedite/CICS attempted to retrieve data in a started transaction module and received an end-of-data error (ENDDATA).

#### Severity: 12

**System Action:** Expedite/CICS passes control to the designated error routine, and writes the message to the log destinations and internal trace queues. For synchronous processing, Expedite/CICS also returns the message to the calling program. Processing is terminated.

**User Response:** The program that started the transaction should ensure that data is passed to the module. If the problem persists, gather the available Expedite/CICS log, trace, and dump information and try to find the cause of the problem by using CEDF to step through the program. If you cannot determine the cause, contact your local support group and provide them with your problem determination information.

### HI946 ENVDEFERR ERROR ON CICS RETRIEVE.

**Explanation:** Expedite/CICS attempted to retrieve data in a started transaction module and the retrieve command specifies an option not specified by the corresponding start command.

#### Severity: 12

**System Action:** Expedite/CICS passes control to the designated error routine, and writes the message to the log destinations and internal trace queues. For synchronous processing, Expedite/CICS also returns the message to the calling program. Processing is terminated.

**User Response:** Review the Start command options being used for the Retrieve command in the program that started the transaction. If you do not see an error, gather the available Expedite/CICS log, trace, and dump information and try to find the cause of the problem by using CEDF to step through the program. If you cannot determine the cause, contact your local support group and provide them with your problem determination information.

## HI947 INVALID REQUEST ON CICS RETRIEVE.

**Explanation:** Expedite/CICS attempted to retrieve data in a started transaction module and received an invalid internal control command (INVREQ).

### Severity: 12

**System Action:** Expedite/CICS passes control to the designated error routine, and writes the message to the log destinations and internal trace queues. For synchronous processing, Expedite/CICS also returns the message to the calling program. Processing is terminated.

**User Response:** Gather the available Expedite/CICS log, trace, and dump information and try to find the cause of the problem by using CEDF to step through the program. If you cannot determine the cause, contact your local support group and provide them with your problem determination information.

### HI948 INVALID TEMPORARY STORAGE ERROR ON CICS RETRIEVE REQUEST.

**Explanation:** Expedite/CICS attempted to retrieve data in a started transaction module and received an invalid temporary storage retrieve request (INVTSREQ).

#### Severity: 12

**System Action:** Expedite/CICS passes control to the designated error routine, and writes the message to the log destinations and internal trace queues. For synchronous processing, Expedite/CICS also returns the message to the calling program. Processing is terminated.

## HI949 I/O ERROR ON CICS RETRIEVE REQUEST.

**Explanation:** Expedite/CICS attempted to retrieve data in a started transaction module and received an input or output error (IOERR).

Severity: 12

**System Action:** Expedite/CICS passes control to the designated error routine, and writes the message to the log destinations and internal trace queues. For synchronous processing, Expedite/CICS also returns the message to the calling program. Processing is terminated.

**User Response:** Gather the available Expedite/CICS log, trace, and dump information and try to find the cause of the problem by using CEDF to step through the program. If you cannot determine the cause, contact your local support group and provide them with your problem determination information.

### HI950 LENGTH ERROR ON CICS RETRIEVE REQUEST.

**Explanation:** Expedite/CICS attempted to retrieve data in a started transaction module and received a length error (LENGERR).

Severity: 12

**System Action:** Expedite/CICS passes control to the designated error routine, and writes the message to the log destinations and internal trace queues. For synchronous processing, Expedite/CICS also returns the message to the calling program. Processing is terminated.

**User Response:** Gather the available Expedite/CICS log, trace, and dump information and try to find the cause of the problem by using CEDF to step through the program. If you cannot determine the cause, contact your local support group and provide them with your problem determination information.

HI951 NOT FOUND ERROR ON CICS RETRIEVE REQUEST.

**Explanation:** Expedite/CICS attempted to retrieve data in a started transaction module and received a not found error (NOTFND).

Severity: 12

**System Action:** Expedite/CICS passes control to the designated error routine, and writes the message to the log destinations and internal trace queues. For synchronous processing, Expedite/CICS also returns the message to the calling program. Processing is terminated.

**User Response:** Verify that the program that started the transaction specifies the **From** option on the Start command. If the problem persists, gather the available Expedite/CICS log, trace, and dump information and try to find the cause of the problem by using CEDF to step through the program. If you cannot determine the cause, contact your local support group and provide them with your problem determination information.

#### HI960 CICS BMS INVALID MAP SIZE.

**Explanation:** Expedite/CICS issued an EXEC CICS command, and the CICS handle condition detected an invalid map size error (INVMPSZ).

Severity: 12

**System Action:** Expedite/CICS passes control to the designated error routine, and writes the message to the log destinations and internal trace queues. For synchronous processing, Expedite/CICS also returns the message to the calling program. Processing is terminated.

**User Response:** Gather the available Expedite/CICS log, trace, and dump information and try to find the cause of the problem by using CEDF to step through the program. If you cannot determine the cause, contact your local support group and provide them with your problem determination information.

## HI961 CICS BMS INVALID REQUEST.

**Explanation:** Expedite/CICS issued an EXEC CICS command, and the CICS handle condition detected an invalid map request error (INVREQ).

Severity: 12

**System Action:** Expedite/CICS passes control to the designated error routine, and writes the message to the log destinations and internal trace queues. For synchronous processing, Expedite/CICS also returns the message to the calling program. Processing is terminated.

**User Response:** Gather the available Expedite/CICS log, trace, and dump information and try to find the cause of the problem by using CEDF to step through the program. If you cannot determine the cause, contact your local support group and provide them with your problem determination information.

## HI962 CICS BMS MAP FAILURE.

**Explanation:** Expedite/CICS issued an EXEC CICS command, and the CICS handle condition detected a map failure error (MAPFAIL) on a send or receive map.

Severity: 12

**System Action:** Expedite/CICS passes control to the designated error routine, and writes the message to the log destinations and internal trace queues. For synchronous processing, Expedite/CICS also returns the message to the calling program. Processing is terminated.

## HI963 CICS BMS TEMPORARY STORAGE ERROR.

**Explanation:** Expedite/CICS issued an EXEC CICS command, and the CICS handle condition detected a temporary storage error (TSIOERR) on a map request.

Severity: 12

**System Action:** Expedite/CICS passes control to the designated error routine, and writes the message to the log destinations and internal trace queues. For synchronous processing, Expedite/CICS also returns the message to the calling program. Processing is terminated.

**User Response:** Gather the available Expedite/CICS log, trace, and dump information and try to find the cause of the problem by using CEDF to step through the program. If you cannot determine the cause, contact your local support group and provide them with your problem determination information.

## HI968 LOOKUP TABLE PROGRAM IS NOT IN THE PPT, IS DISABLED OR CANNOT BE LOADED.

Explanation: The system cannot load the lookup table program.

Severity: 08

**System Action:** Expedite/CICS displays this message on the panel. If the command was issued from a user's application, this message is returned to that application. The file is not sent. The return code is written to the log.

**User Response:** Check your CICS table definitions and startup JCL to verify that the LKUPTBLC program is correctly defined in the PPT, and that the load library where it resides is included in the CICS startup JCL. See the *Expedite/CICS Program Directory* for more information.

## HI969 COMPRESSION PROGRAM IS NOT IN THE PPT, IS DISABLED OR CANNOT BE LOADED.

Explanation: The system cannot load the compression program.

Severity: 08

**System Action:** Expedite/CICS displays this message on the panel. If the command was issued from a user's application, this message is returned to that application. The file is not sent. The return code is written to the log.

**User Response:** Check your CICS table definitions and startup JCL to verify that the COMPCICS program is correctly defined in the PPT, and that the load library where it resides is included in the CICS startup JCL. See the *Expedite/CICS Program Directory* for more information.

### HI970 TRANSACTION ID NOT FOUND IN PROGRAM CONTROL TABLE.

**Explanation:** Expedite/CICS issued an EXEC CICS command, and the CICS handle condition detected a transaction identifier error (TRANSIDERR). This may mean the transaction identifier is not defined in the program control table.

## Severity: 12

**System Action:** Expedite/CICS passes control to the designated error routine, and writes the message to the log destinations and internal trace queues. For synchronous processing, Expedite/CICS also returns the message to the calling program. Processing is terminated.

**User Response:** The user application should terminate processing. Verify that the transaction ID is included in the CICS program control table. For more information about program control table definitions, refer to the *Expedite/CICS Program Directory*. If the problem persists, gather the available Expedite/CICS log, trace, and dump information and try to find the cause of the problem by using CEDF to step through the program. If you cannot determine the cause, contact your local support group and provide them with your problem determination information.

## HI971 INVALID TRANSACTION ID SEQUENCE. PLEASE RE-ENTER.

**Explanation:** You entered the transaction ID from native CICS when input was expected from a previous program. This can happen, for example, if a PCT is set up for a CICS transaction to invoke an Expedite/CICS module that should only be invoked from another Expedite/CICS module and not a started transaction.

#### Severity: 12

**System Action:** Expedite/CICS passes control to the designated error routine, and writes the message to the log destinations and internal trace queues. For synchronous processing, Expedite/CICS also returns the message to the calling program. Processing is terminated.

## User Response: Verify that:

- Your PCT and PPT are set up correctly for the transaction and program you want to execute, as identified in the *Expedite/CICS Program Directory*.
- You typed the correct transaction ID.

## HI973 ABNORMAL ERROR IN INFORMATION EXCHANGE, CONTACT SUPPORT.

**Explanation:** Expedite/CICS received SDIERR 00064 from Information Exchange, indicating that the transaction processing the command terminated abnormally in Information Exchange.

#### Severity: 12

**System Action:** The command is not processed and the Information Exchange session in which the error occurred abends. Expedite/CICS passes control to the designated error routine, and writes the message to the log destinations and internal trace queues. For synchronous processing, Expedite/CICS also returns the message to the calling program. Processing is terminated.

**User Response:** Restart your Information Exchange session and contact your local support group.

## HI999 ERROR XXXXX DOES NOT EXIST IN ERROR TABLE.

**Explanation:** The requested message number does not exist in the error message table; an update to the table may be required.

Severity: 12

**System Action:** Expedite/CICS passes control to the designated error routine, and writes the message to the log destinations and internal trace queues. For synchronous processing, Expedite/CICS also returns the message to the calling program. Processing is terminated.

**User Response:** Evaluate whether text should exist for the error message number. Contact your local support group if you need help. To avoid confusion, user receive programs should not return this message to Expedite/CICS. The programs should return:

- In positions 1 5 of the returned COMMAREA:
  - HI000 if processing was successful
  - HI050 if processing was unsuccessful
- In positions 16 20 of the returned COMMAREA:
  - An error code appropriate to the user receive program

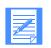

**NOTE:** A status of E-HI999 means that DataInterchange did not accept the envelope. DataInterchange returns the HI999 error when a continuous receive control record is not found for a receive. Envelopes that encounter an HI999 code cannot be reprocessed through the Release option on the LGO1 panel because DataInterchange and Expedite/CICS cannot be resynchronized. When an HI999 message is returned, DataInterchange issues the following error message to the EXPLOG1 data set associated with your CICS region:

DATAINTERCHANGE CONTROL RECORD MISSING FOR RECEIVED DATA, WRITING DATA TO EXPDERR FILE.